**Operating Instructions Bedienungsanleitung Mode d'emploi Manual de Instrucciones Istruzioni d'uso**

**METTLER TOLEDO Printer P25, P26, P28 Drucker P25, P26, P28 Imprimante P25, P26, P28 Impresora P25, P26, P28 Stampante P25, P26, P28**

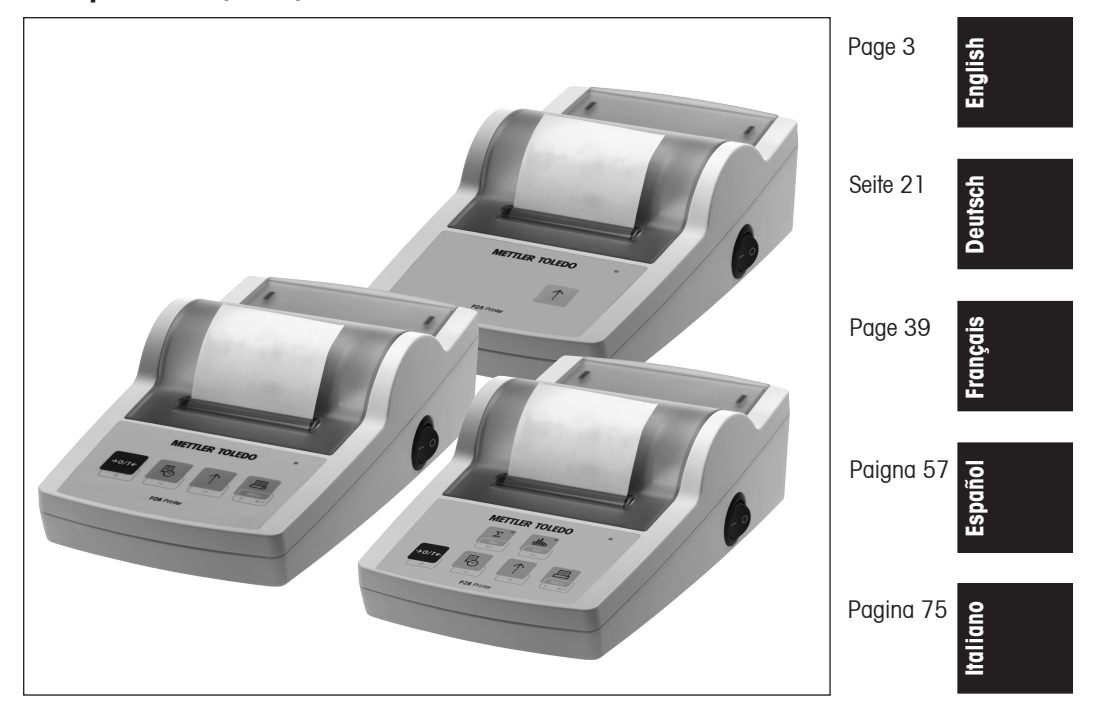

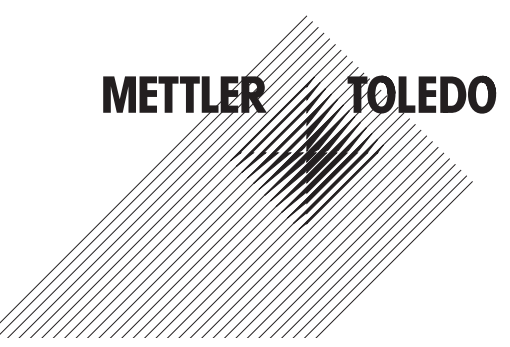

#### $\overline{\mathbf{3}}$

## **Contents**

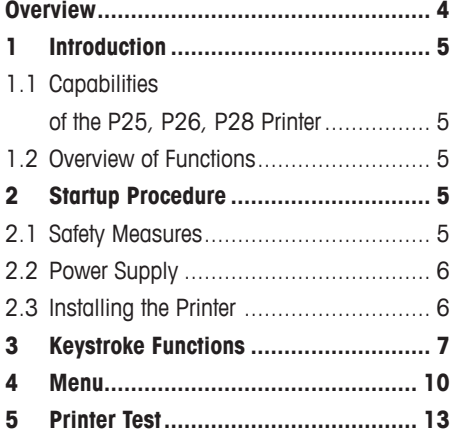

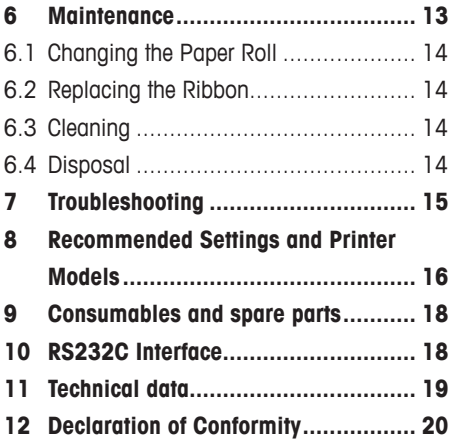

# **English**

#### $\overline{\mathbf{4}}$

## **Overview**

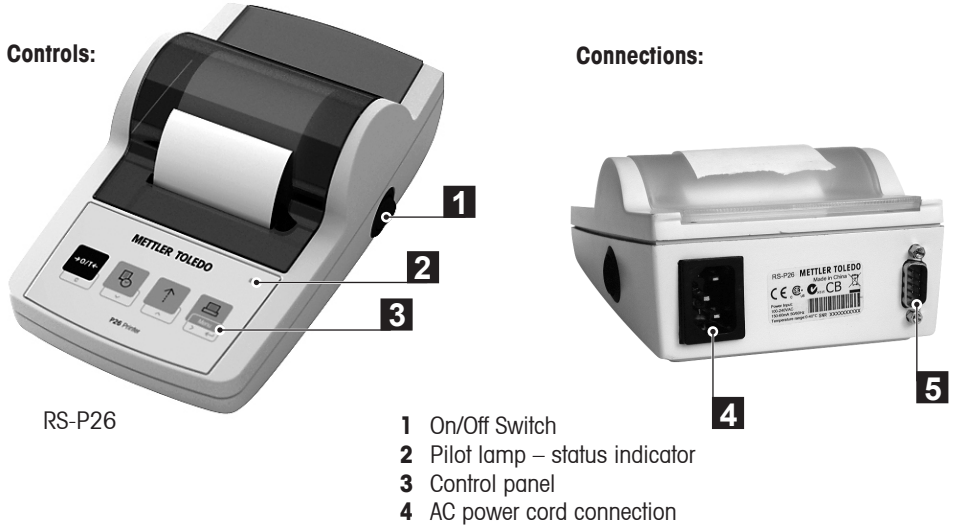

**5** Interface connector

## **Functions:**

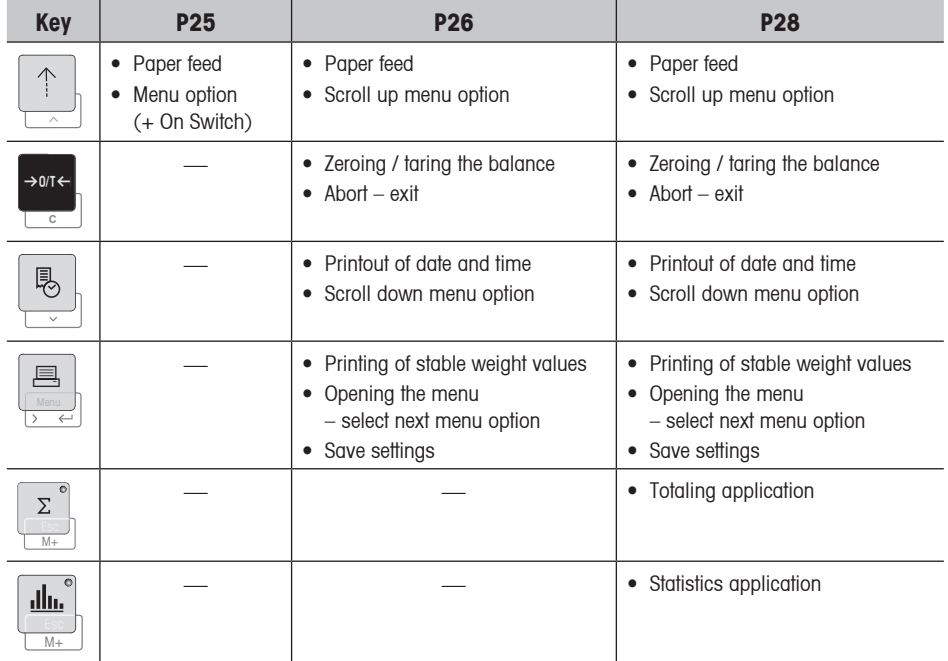

## **1 Introduction**

## **1.1 Capabilities of the P25, P26, P28 Printer**

This Printer is a simple to operate dot matrix printer for METTLER TOLEDO instruments. The printout on normal paper meets the requirements of modern quality assurance systems (GLP, GMP, ISO 9001, etc.). These norms define the principles and user requirements related to measuring and test instruments. The Printers complie with the requirements of measurement traceability by precisely documenting the origin of data, as well as calibration procedures. It meets the requirement of archiving measurement results by providing a thermally stable and light resistant printout.

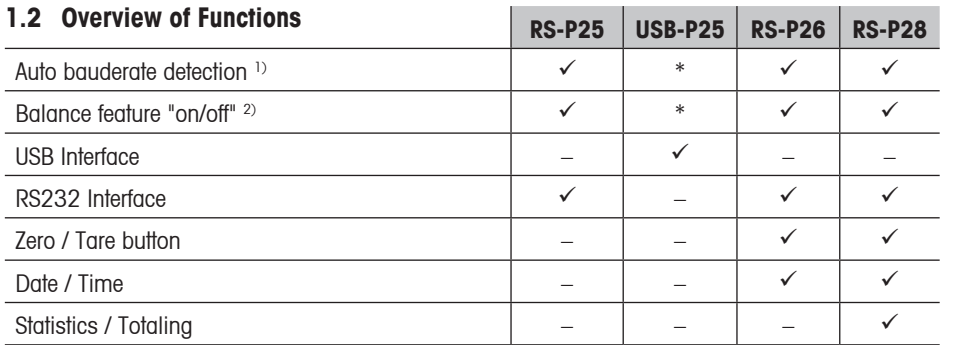

\* USB has standard settings

<sup>1)</sup> Auto baudrate detection: The Printer detects the settings of the connected device every time it is switches on/off by the key. Switch this feature off if the connected device has this feature not implemented (see section 8).

<sup>2)</sup> Balance feature "on/off": This feature disables the keys on the Printer (see section 8).

## **2 Startup Procedure**

## **2.1 Safety Measures**

The Printer has been tested for the connections and intended purposes documented in these Operating Instructions. However, it is your responsibility to perform the necessary tests related to the methods and purposes of its intended use. Therefore, you should observe the following safety measures.

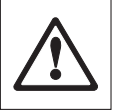

- The Printer must be used indoors only, and never in hazardous areas.
- The electronics of the Printer are protected against the ingress of splashing water and dust. However, since the printer housing is not watertight, the printer should not be used in the presence of liquids.
- Comply with cleaning instructions (see section 6.3), protect power plug against wet conditions.
- Never open the printer housing. If you have any problems with your printer, please contact your responsible METTLER TOLEDO service.

**English**

## **2.2 Power Supply**

The power supply of the printer is integrated in the housing (100-240 V, 50-60Hz). This allows you to connect the Printer to your local line voltage.

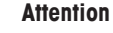

- Connect the Printer only to AC Power receptacles with a connection to ground!
- Use an extension cable with an equipment grounding conductor!

## **2.3 Installing the Printer**

**The Printer detects the settings of the Instrument. Make sure that you proceed as follow:**

## ➊ **Connecting the printer to the instrument**

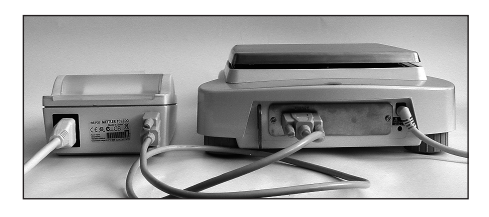

• Attach the interconnect cable to the printer interface of the instrument and to the printer.

• Connect the Printer to the mains power. • Use the main switch <I/O> to power on.

still flashing check chapter 7.

• Switch the instrument on

## ➋ **Switching the printer on**

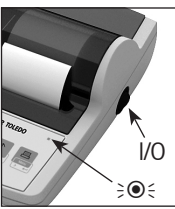

#### • RS232 interface only: the pilot lamp will flash until an instrument is connected. If the lamp is

## ➌ **Inserting paper**

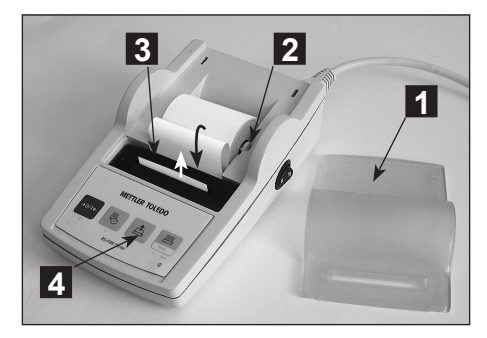

- Remove paper cover (pull on the back) (1)
- Insert the paper rotary axis through the core of the paper roll (2).
- Feed paper through the slot in the printing unit in the direction of the arrow (3).
- Press and hold until enough paper has been fed (4).
- Lead paper through the paper cover slot
- Replace the paper cover (1).

6

 $\overline{7}$ 

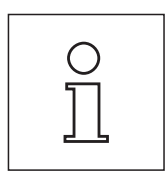

## **Notes:**

- If, after the first printouts the connection settings (Baudrate, Bit, Handshake) of the balance change, the printer must be restarted (switch off / on) to start the auto-baudrate detection again.
- Autobauderate can be switched off.

## **3 Keystroke Functions**

## **Printer P25**

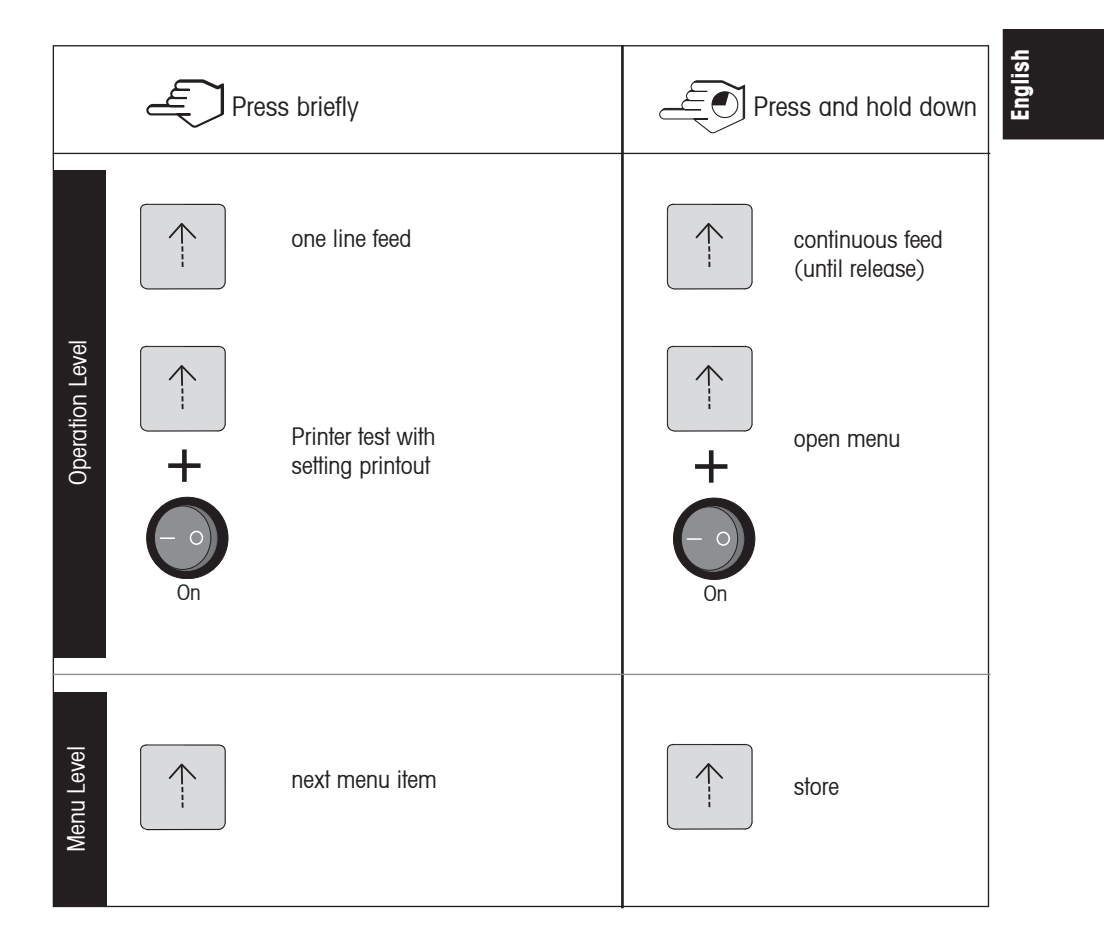

## **Printer P26**

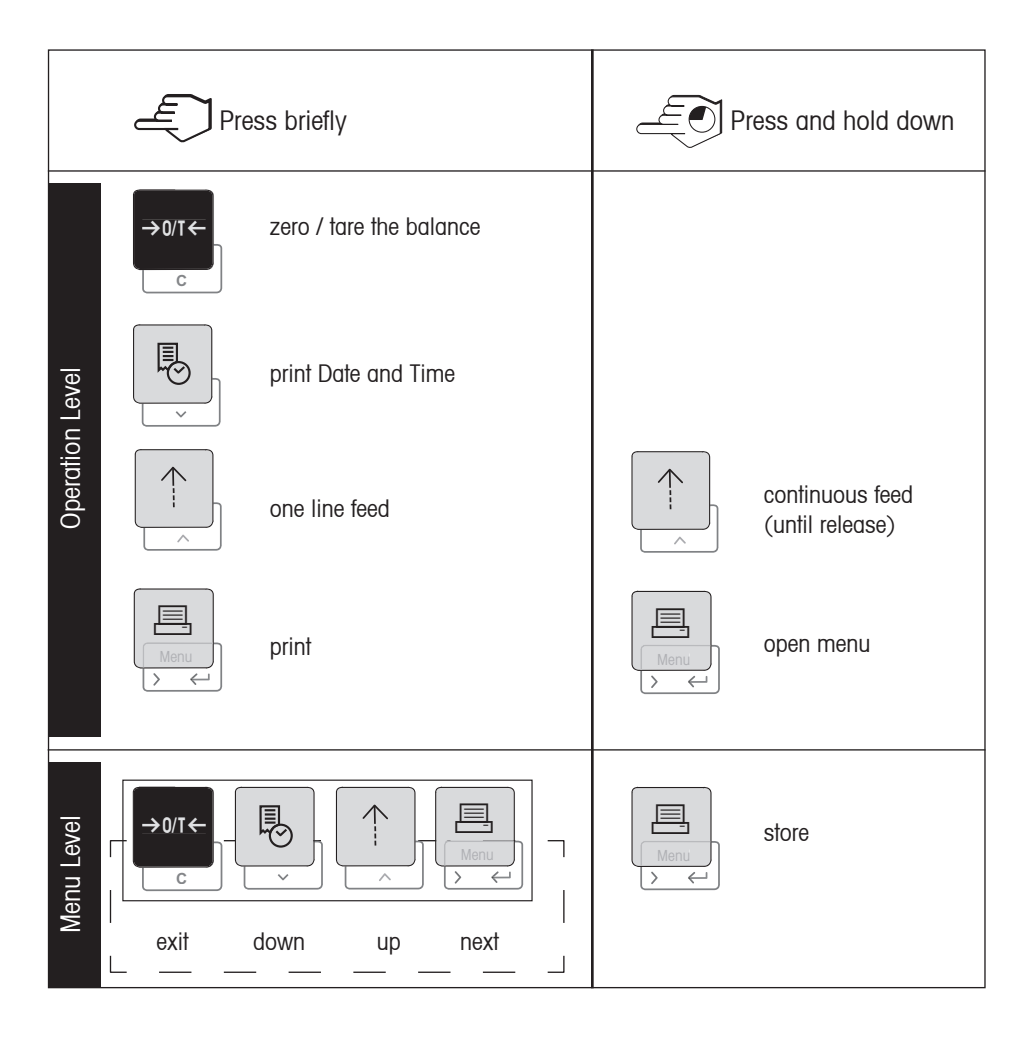

## **Printer P28**

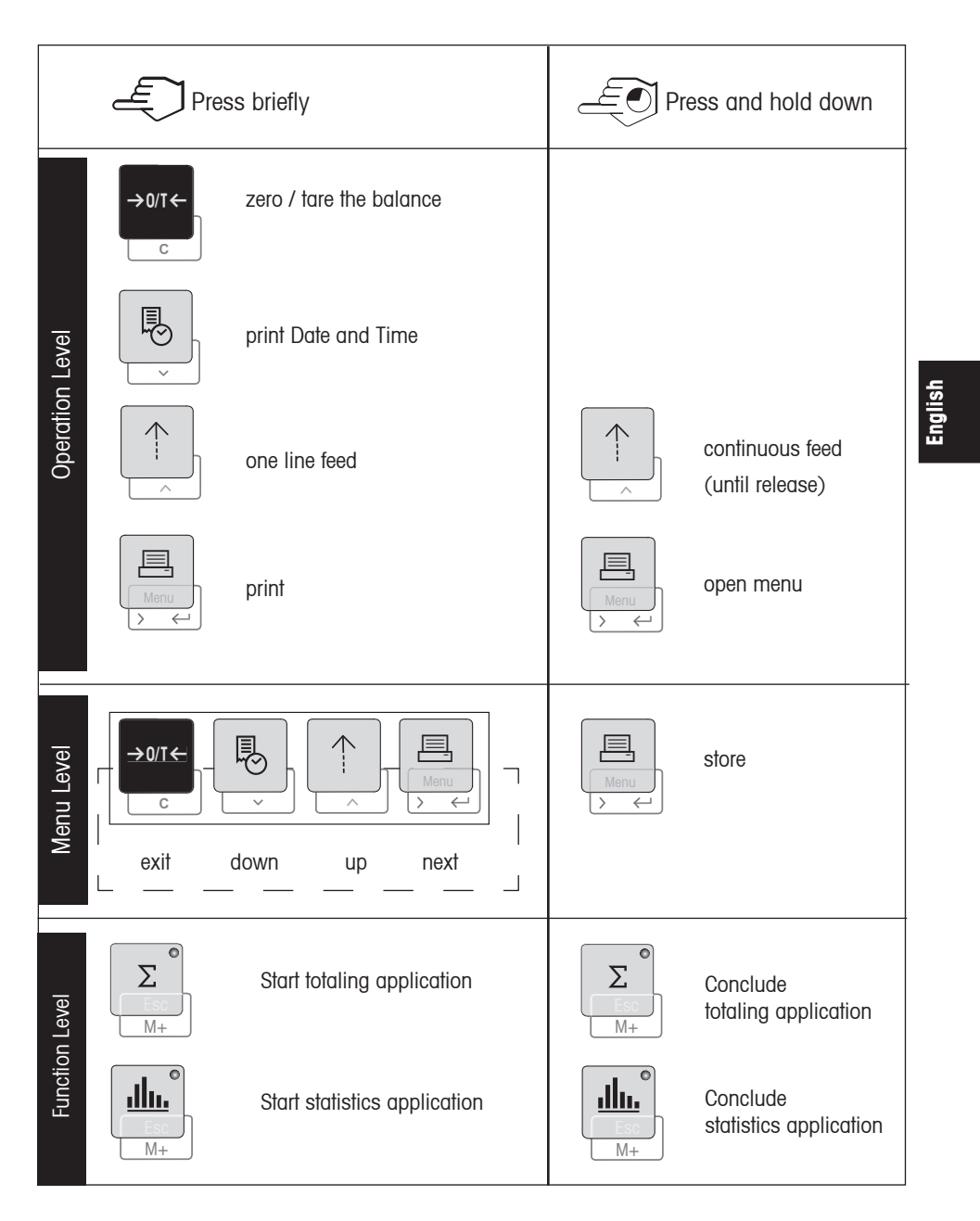

 $\mathbf{9}$ 

## **4 Menu**

## **Printer P25**

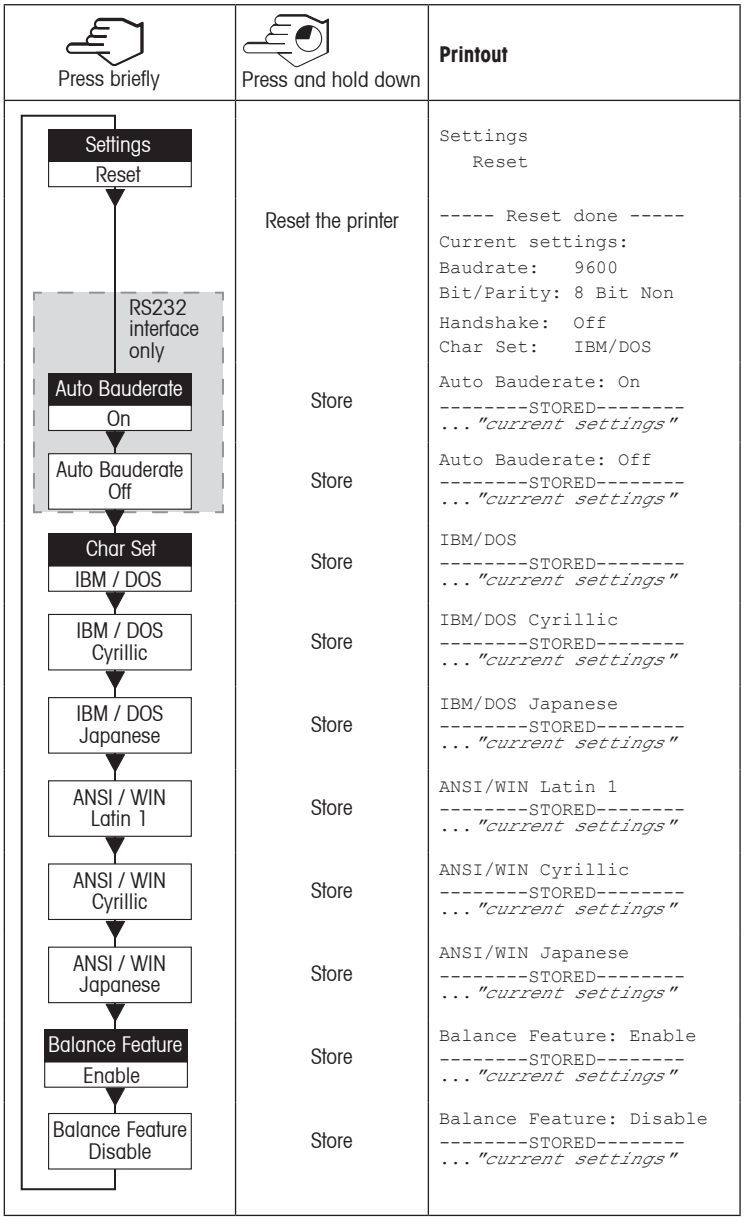

**Factory Setting** Menu Option

#### **Printer P26 / P28**

Factory Setting

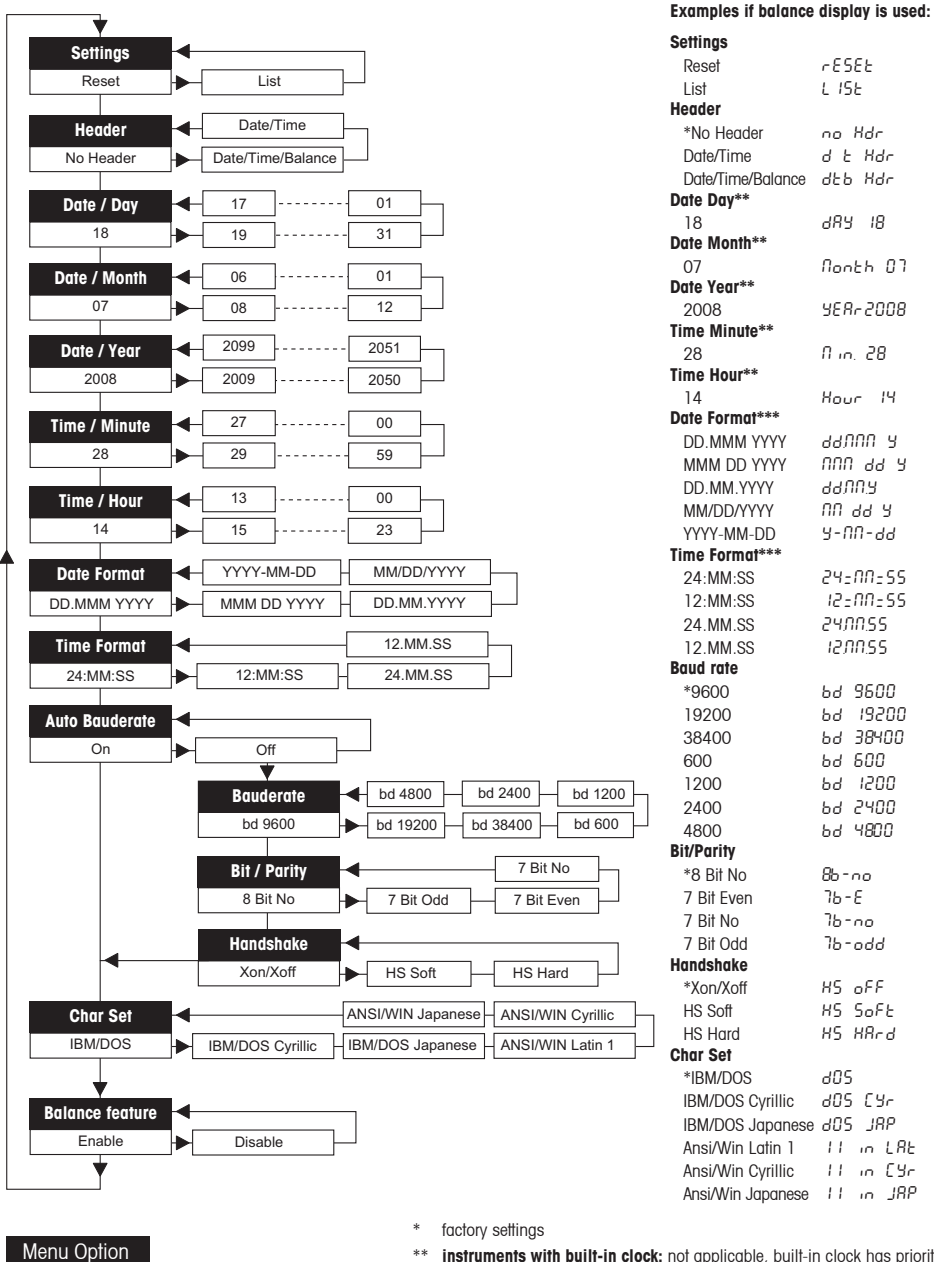

\*\* **instruments with built-in clock:** not applicable, built-in clock has priority

\*\*\* **instruments with built-in clock:** format of printer has priority

## **English**

**Example for setting the day (P26 / P28 only):**

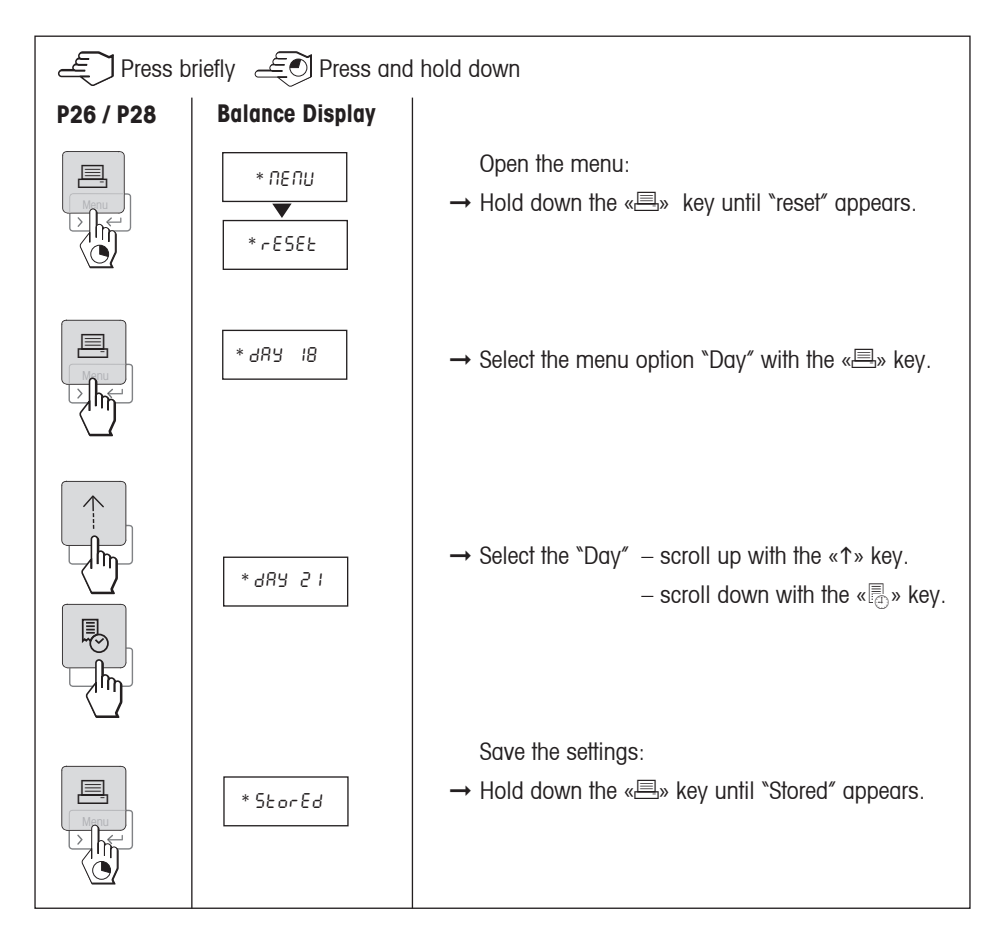

## **Applications (P28 only):**

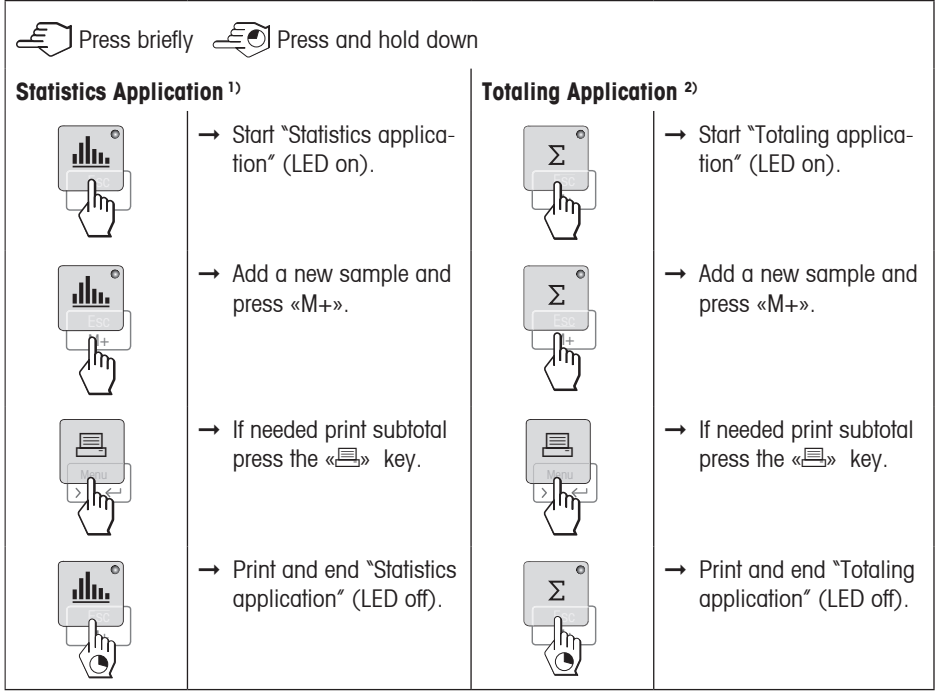

#### **Important notes:**

- <sup>1)</sup> Sample weight must be in the range of 70% 130% of the current average value.
- <sup>1)</sup> Minimum dynamic weight changed must be 100 d.
- <sup>1)</sup>, <sup>2)</sup> Unit change during the application is not permitted.
- 1), 2) Maximal 999 sample.
- $2)$  Minimum weights  $+$  1d.

## **5 Printer Test**

The Printer is equipped with a self-test that automatically prints out the character set of the printer. (standard IBM/DOS).

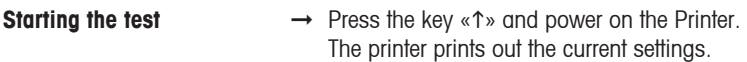

**Terminating the test → Power off the Printer.** 

## **6 Maintenance**

Under normal conditions the Printer requires practically no maintenance. The METTLER TOLEDO service department is available if servicing is required. Please ask your responsible METTLER TOLEDO dealer for details.

**English**

## **6.1 Changing the Paper Roll**

Insertion of a new roll of paper is described in section 2.3. See section 9 (Consumables) for the paper roll's order number.

**Note:** You may obtain the paper rotary axis from the old paper roll.

## **6.2 Replacing the Ribbon**

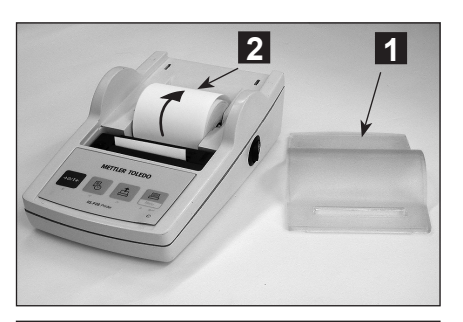

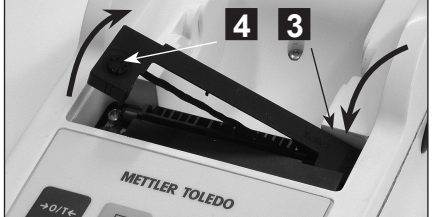

- Remove the paper cover (1).
- Pull paper out of printing unit (2).

- To remove the ribbon cartridge, press in direction of arrow (3).
- Insert the new ribbon, and if necessary, take up slack with tensioning wheel (4). See section 9 (Consumables) for the ribbon cartridge order number.
- Insertion of a new roll of paper is described in section 2.3

## **6.3 Cleaning**

Since the printer housing is made of top grade, resistant materials, all commercially available mild cleaning agents may be used (see safety precautions in section 2.1).

## **6.4 Disposal**

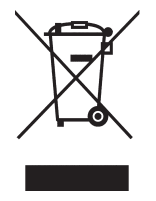

In conformance with the European Directive 2002/96/EC on Waste Electrical and Electronic Equipment (WEEE) this device may not be disposed of in domestic waste. This also applies to countries outside the EU, per their specific requirements. Please dispose of this product in accordance with local regulations at the collecting point specified for electrical and electronic equipment.

If you have any questions, please contact the responsible authority or the distributor from which you purchased this device.

If this device is passed on to other parties (for private or professional use), compliance with this regulation will be required as well.

Thank you for your contribution to environmental protection.

**English**

## **7 Troubleshooting**

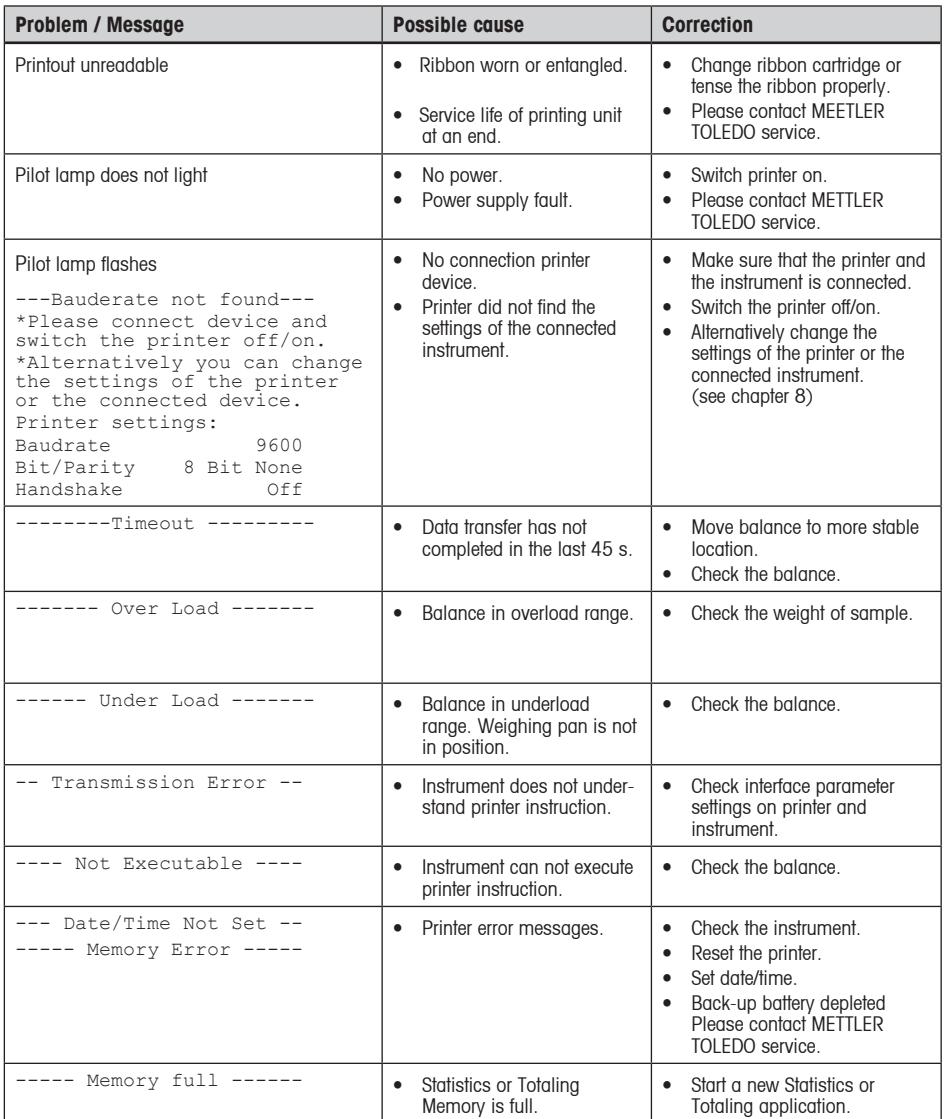

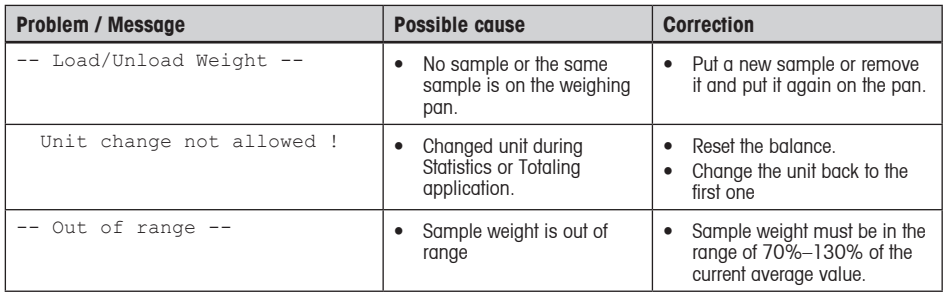

## **8 Recommended Settings and Printer Models**

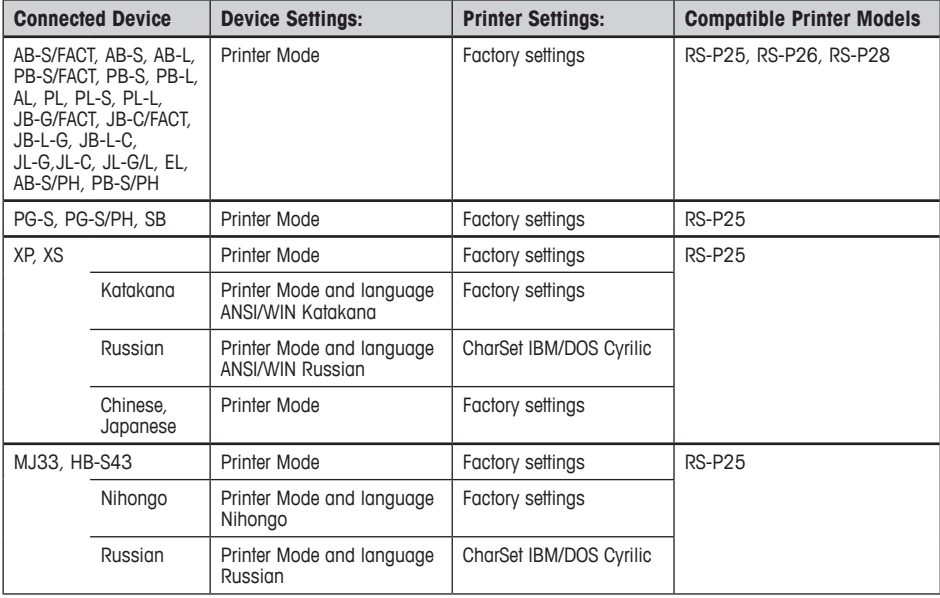

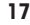

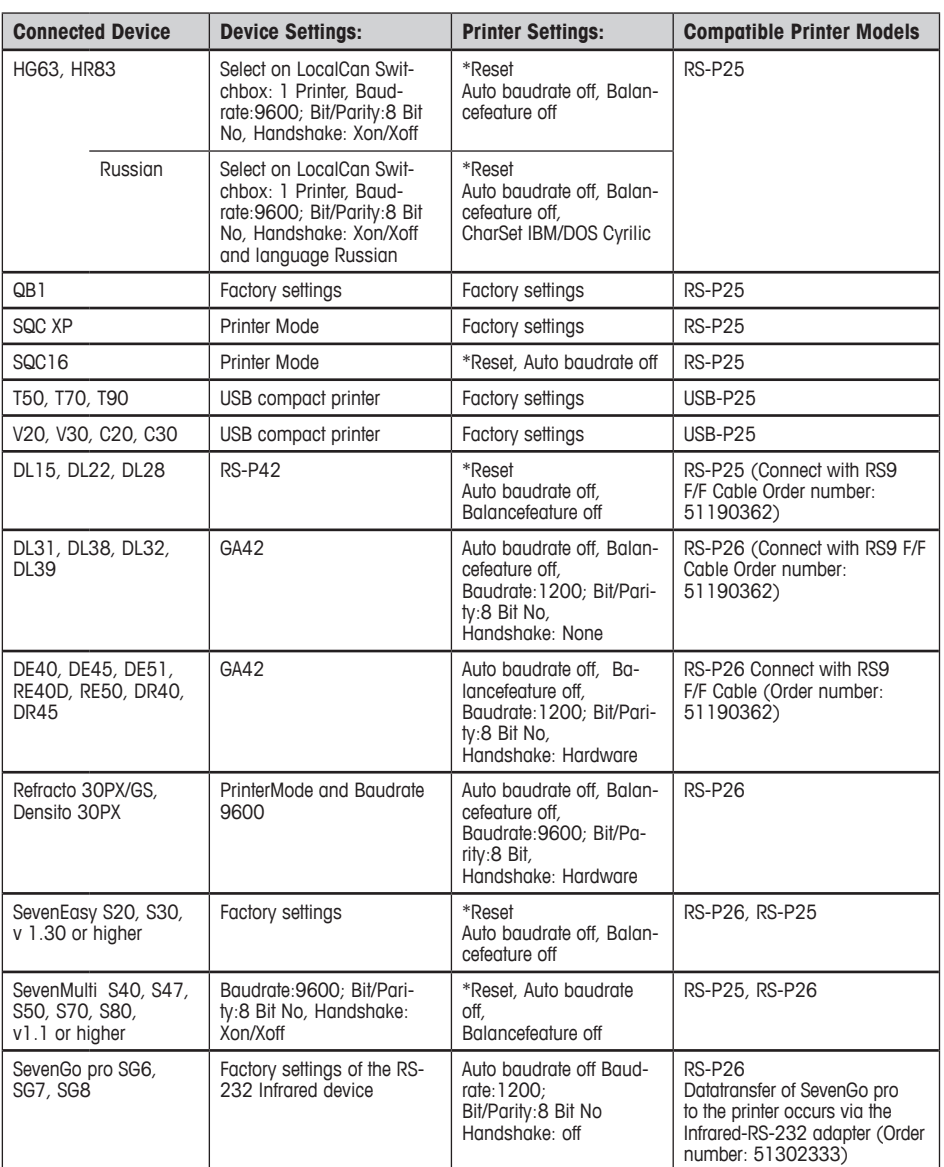

\*The Printer detects automatically the settings of the connected device. Therefore disconnect the Printer of the connected device and reset the Printer to set the factory settings again: Baudrate:9600; Bit/Parity:8 Bit No, Handshake: Xon/Xoff

**English**

## **9 Consumables and Spare Parts**

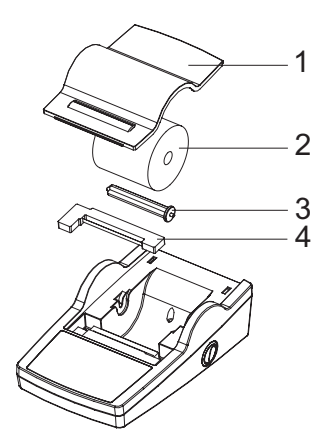

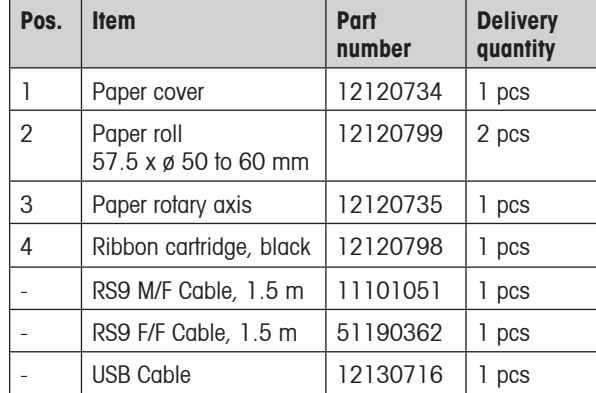

## **10 RS232C Interface**

RS-P25, RS-P26 and RS-P28 printers are equipped with an RS232C interface to connect METTLER TOLEDO instruments.

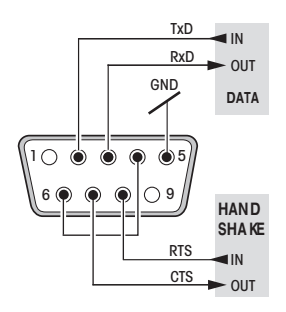

- 9-pin male connector
- Matching to other device (transmission parameters) see section 4.

## **11 Technical Data**

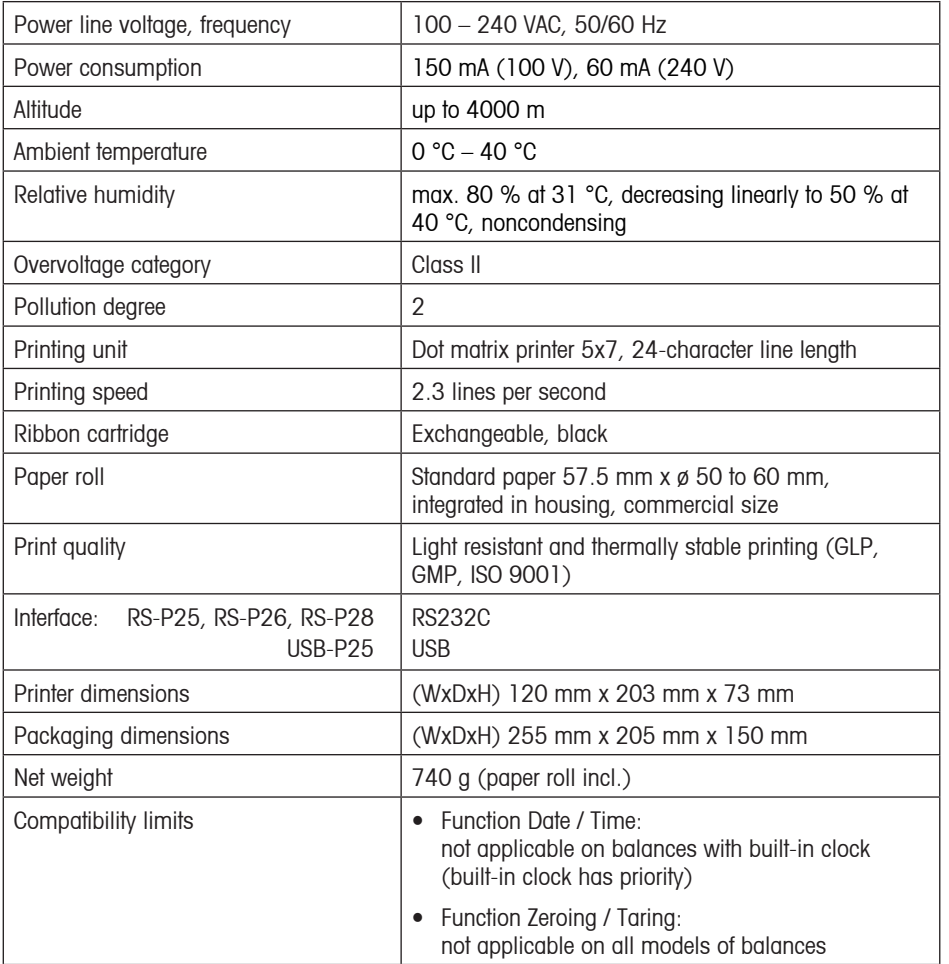

**English**

**19**

## **12 Declaration of Conformity**

The undersigned declare on behalf of

Mettler-Toledo AG Im Langacher CH-8606 Greifensee

that the Printer **METTLER TOLEDO P25, P26** and **P28** to which this declaration relates (serial number specified on the product) is in compliance with the below mentioned EEC Directives (including all amendments)

**73/23/EEC** Low Voltage Directive

**89/336/EEC** Electromagnetic compatibility

and that the following standards have been applied

**IEC/EN61010-1:2001, EN61326:1997+ A1:98+A2:01+A3:03** (class B)

**EN61326:1997+ A1:98+A2:01+A3:03** (Minimal requirements)

for Canada, USA and Australia

**CAN/CSA-C22.2 No.61010-1-04, UL Std. No.61010A-1, FCC, Part 15, class A, AS/NZS CISPR 22, AS/NZS 61000.4.3**

Greifensee, 15.08.2008

Mettler-Toledo AG Laboratory & Weighing Technologies

leaggaly

René Lenggenhager Marcel Strotz

General Manager Manager SBU LAB Basic Weighing

## **Inhalt**

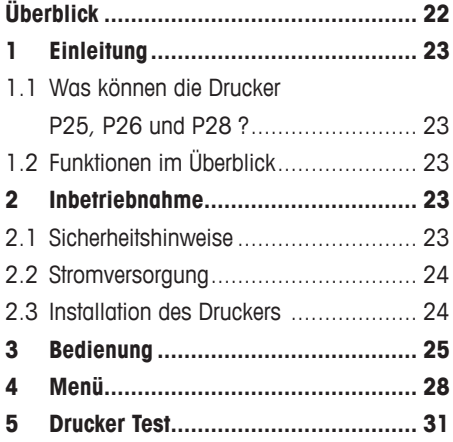

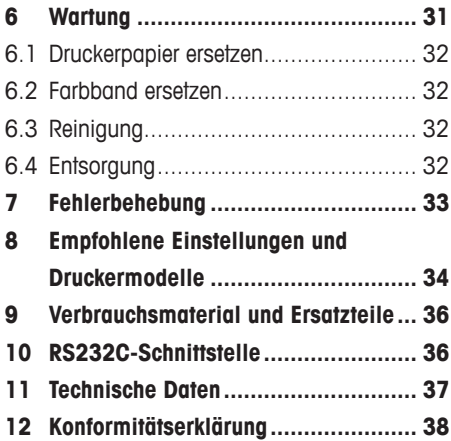

# **Deutsch**

## **Überblick**

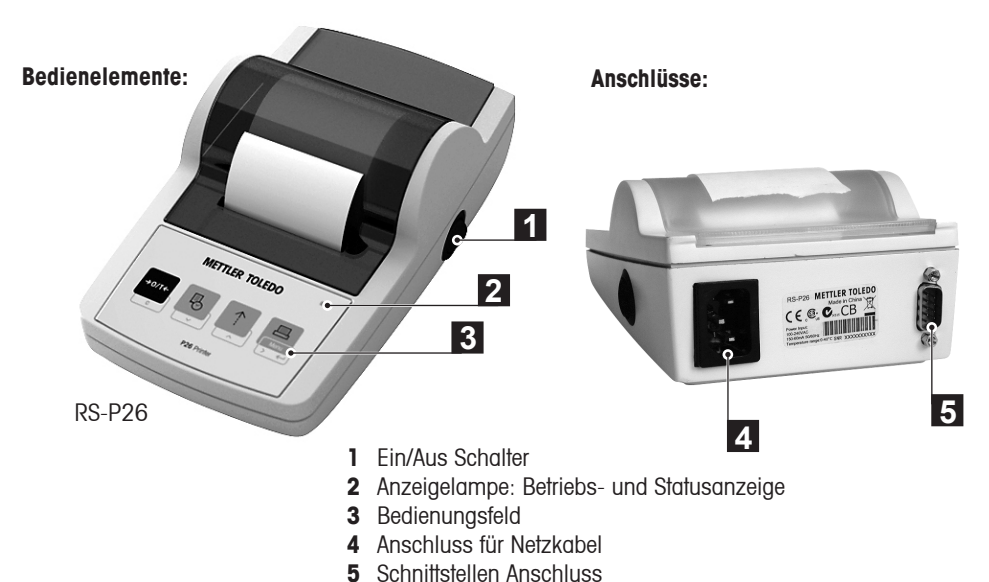

## **Funktionen:**

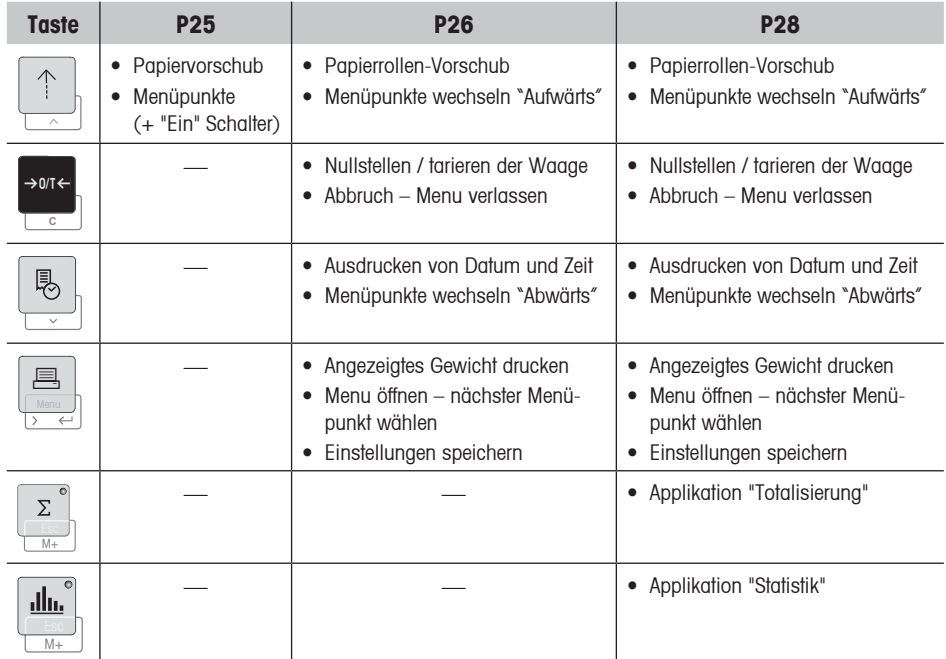

## **1 Einleitung**

## **1.1 Was können die Drucker P25, P26 und P28 ?**

Diese Drucker sind einfach zu bedienende Nadeldrucker für METTLER TOLEDO Geräte. Der Ausdruck auf Normalpapier erfüllt die Anforderungen moderner Qualitätssicherungssysteme (GLP, GMP, ISO 9001 usw.). Diese legen unter anderem Prinzipien und Pflichten für den Anwender von Messgeräten oder Prüfmitteln fest. Das Prinzip der Nachvollziehbarkeit von Messungen erfüllen diese Drucker, indem sie die Herkunft von Daten sowie Justiervorgänge präzise dokumentieren. Der Aufbewahrungspflicht von Messresultaten werden sie gerecht durch den thermisch beständigen sowie lichtechten Druck.

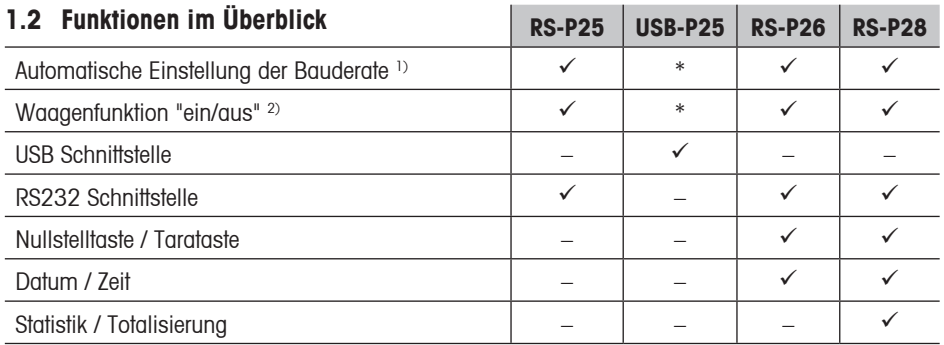

\* USB hat Standardeinstellungen

1) Automatische Einstellung der Bauderate: Der Drucker ermittelt die Einstellungen des angeschlossenen Gerätes jedesmal wenn dieses ein-und ausgeschaltet wird. Schalten Sie diese Funktion aus, wenn das angeschlossene Gerät dies nicht unterstützt. (siehe Kapitel 8).

<sup>2)</sup> Waagenfunktion "ein/aus": Diese Funktion deaktiviert die Tasten im Druckerbedienungsfeld (siehe Kapitel 8).

## **2 Inbetriebnahme**

## **2.1 Sicherheitshinweise**

Der Drucker ist für die Anschlüsse und Bestimmungen geprüft, die in dieser Bedienungsanleitung dokumentiert sind. Dies befreit Sie jedoch nicht von der eigenen Prüfung des von uns gelieferten Produktes auf seine Eignung für die von Ihnen beabsichtigten Verfahren und Zwecke. Befolgen Sie deshalb die folgenden Sicherheitsmassnahmen.

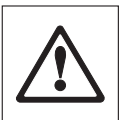

- Der Drucker darf nicht in explosionsgefärdeten Bereichen und nur in Innenräumen betrieben werden.
- Die Elektronik des Druckers ist geschützt gegen das Eindringen von Spritzwasser und Staub. Das Druckergehäuse ist aber nicht dicht und sollte deshalb nicht in Gegenwart von Flüssigkeiten benutzt werden.
- Reinigungshinweise (siehe Pkt. 6.3) beachten. Netzstecker vor Nässe schützen.
- Druckergehäuse nicht öffnen. Falls Sie einmal Probleme mit Ihrem Drucker haben, wenden Sie sich an Ihre zuständige METTLER TOLEDO Vertretung.

**23**

**Deutsch**

## **2.2 Stromversorgung**

Der Drucker verfügt über ein integriertes Schaltnetzteil (100-240 V, 50-60Hz). Somit können Sie den Drucker mit dem beigelegten Netzkabel an Ihr lokales Stromnetz anschliessen.

## **Achtung**

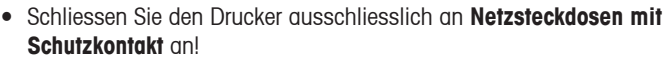

• Verwenden Sie **nur Verlängerungskabel mit Schutzleiter!**

## **2.3 Installation des Druckers**

## **Der Drucker erkennt die Einstellungen des angeschlossenen Gerätes. Gehen Sie dabei wie folgt vor:**

## ➊ **Drucker anschliessen**

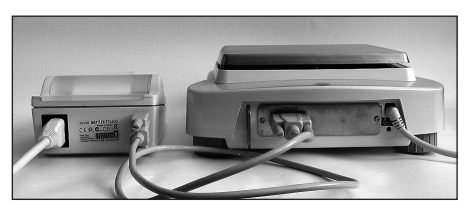

- Verbinden Sie den Drucker und das Instrument mit dem Schnittstellenkabel.
- Schalten Sie das Gerät ein.

## ➋ **Drucker einschalten**

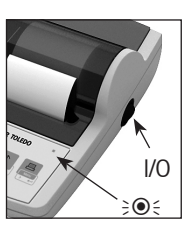

## ➌ **Papier einlegen**

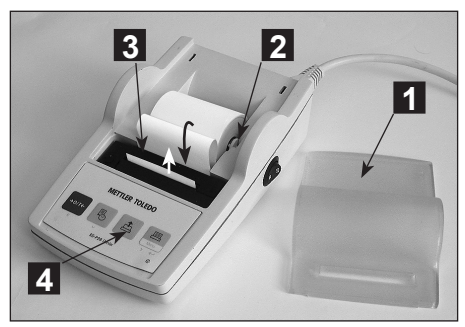

• Schalten Sie den Drucker mit dem <I/O> Schalter ein.

• Schliessen Sie den Drucker ans Netz an.

- Nur bei RS232 Schnittstelle: Die Anzeigelampe blinkt bis ein Gerät angeschlossen ist. Wenn die Lampe weiterblinkt siehe Fehlerbehebung Kapitel 7.
- Papierhaube entfernen (auf der Rückseite ziehen) (1).
- Papierrollen-Achse durch das Loch der Papierrolle schieben (2).
- Papier in Pfeilrichtung in den Schlitz des Druckwerks einführen (3).
- Druckertaste so lange gedrückt halten, bis genügend Papier eingezogen ist (4).
- Das Papier durch den Schlitz in der Papierhaube einführen.
- Papierhaube aufsetzen (1).

#### **24**

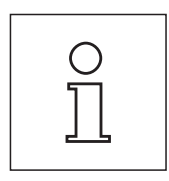

#### **Hinweise:**

- Wenn nach dem ersten Ausruck die Übertragungsparameter (Baudrate, Bit, Handshake) der Waage ändern, muss der Drucker wieder neu eingeschaltet werden (Schalter Aus/Ein) um die "Autobauderate" (automatische Einstellung der Übertragungsparameter) erneut auszulösen.
- "Autobauderate" kann ausgeschaltet sein.

## **3 Bedienung**

## **Drucker P25**

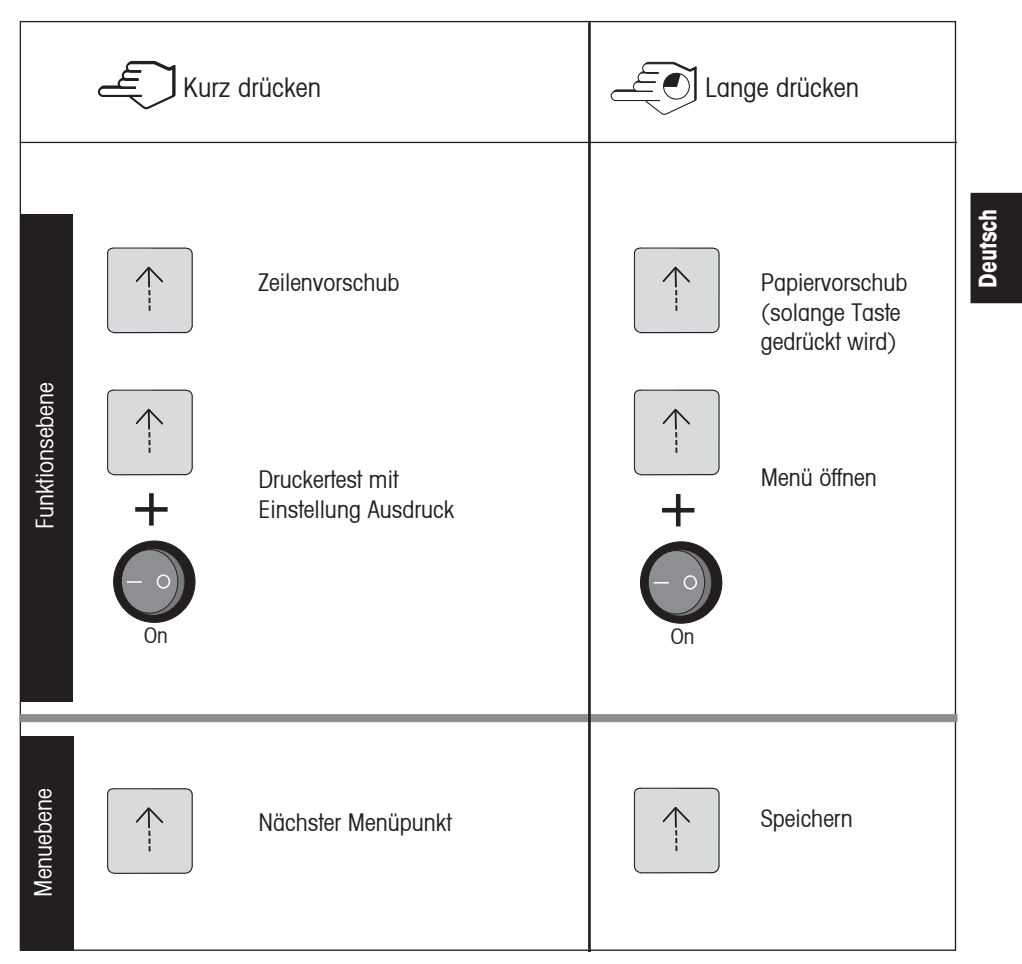

## **Drucker P26**

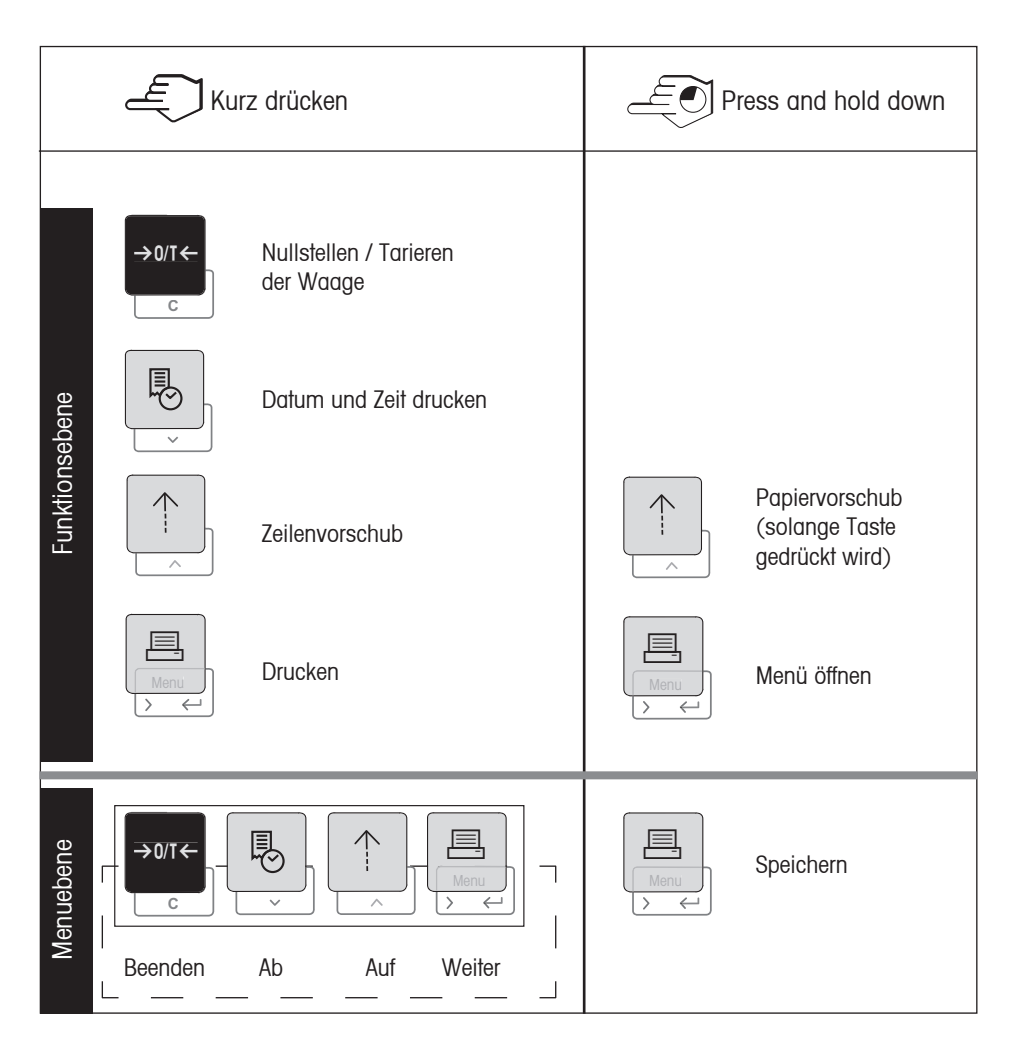

## **Drucker P28**

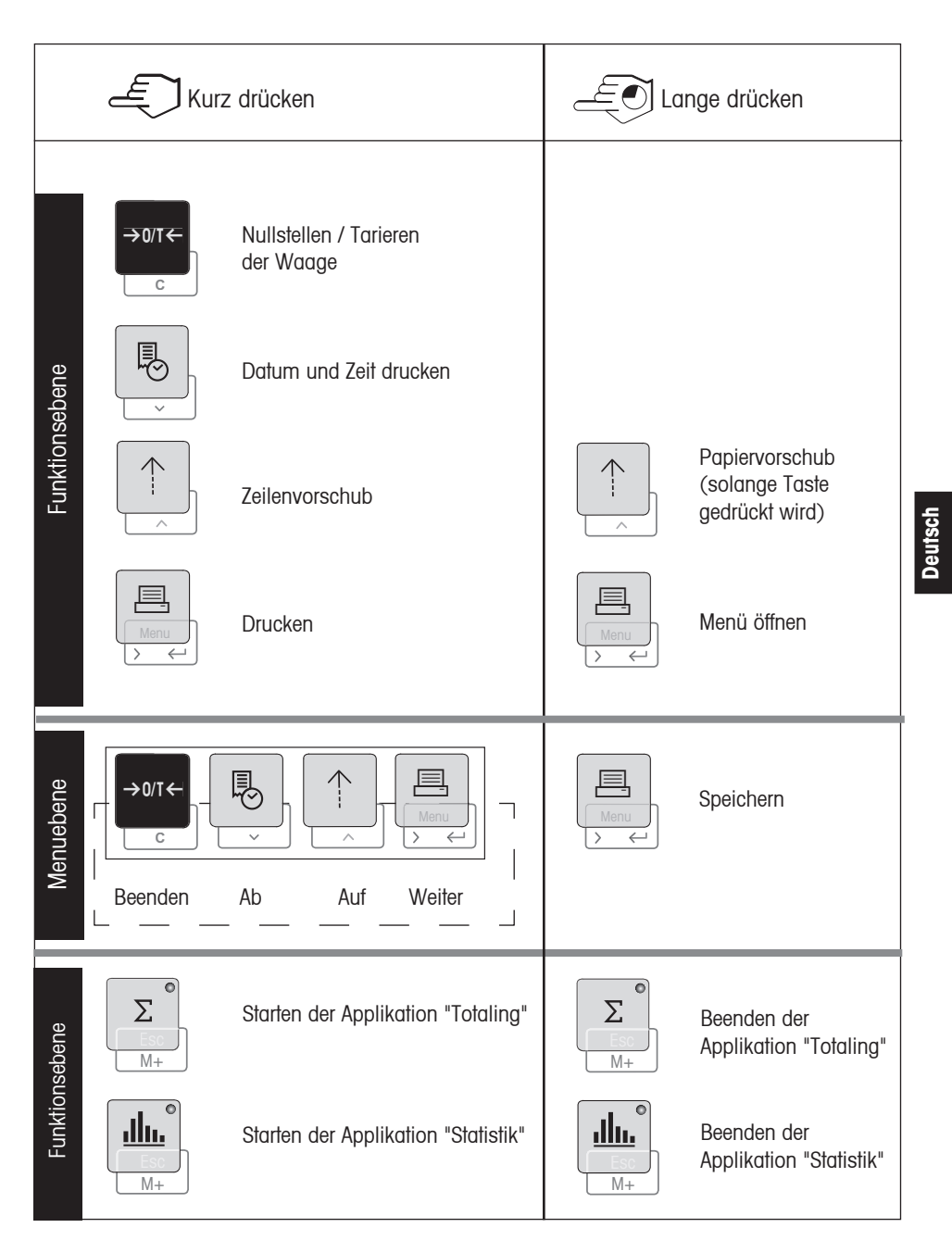

**27**

## **4 Menü**

## **Drucker P25**

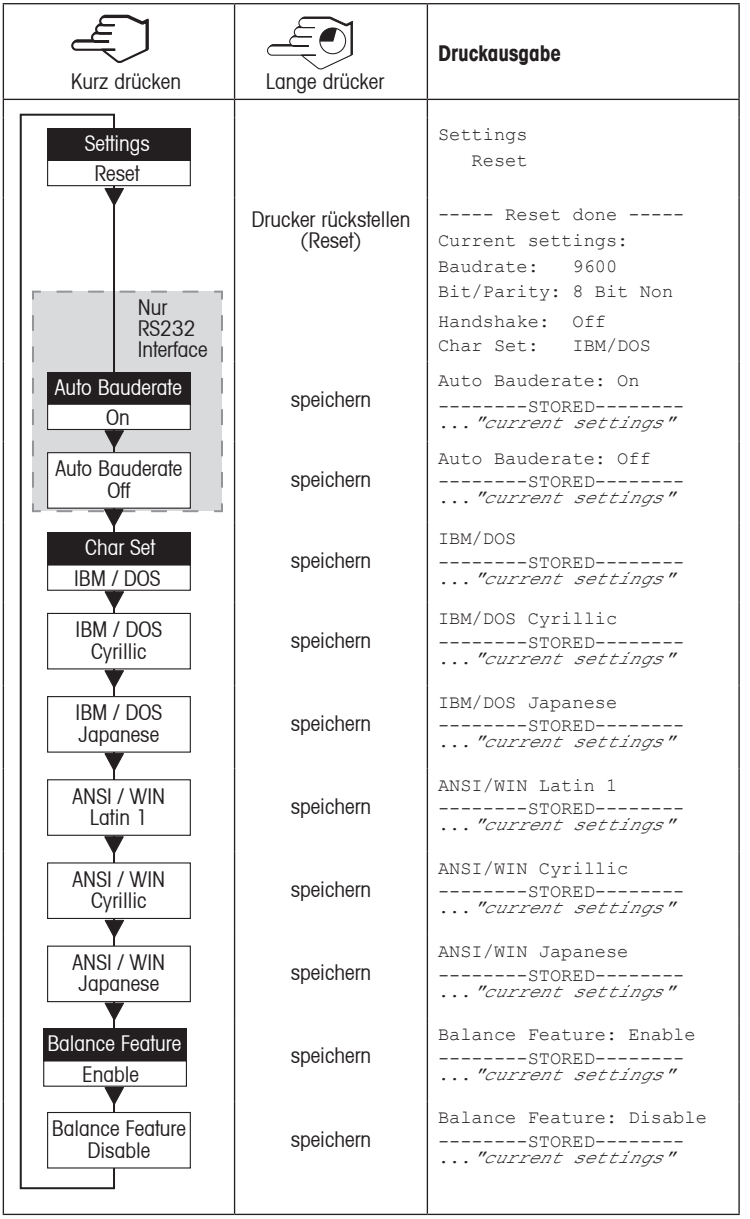

#### **Drucker P26 / P28**

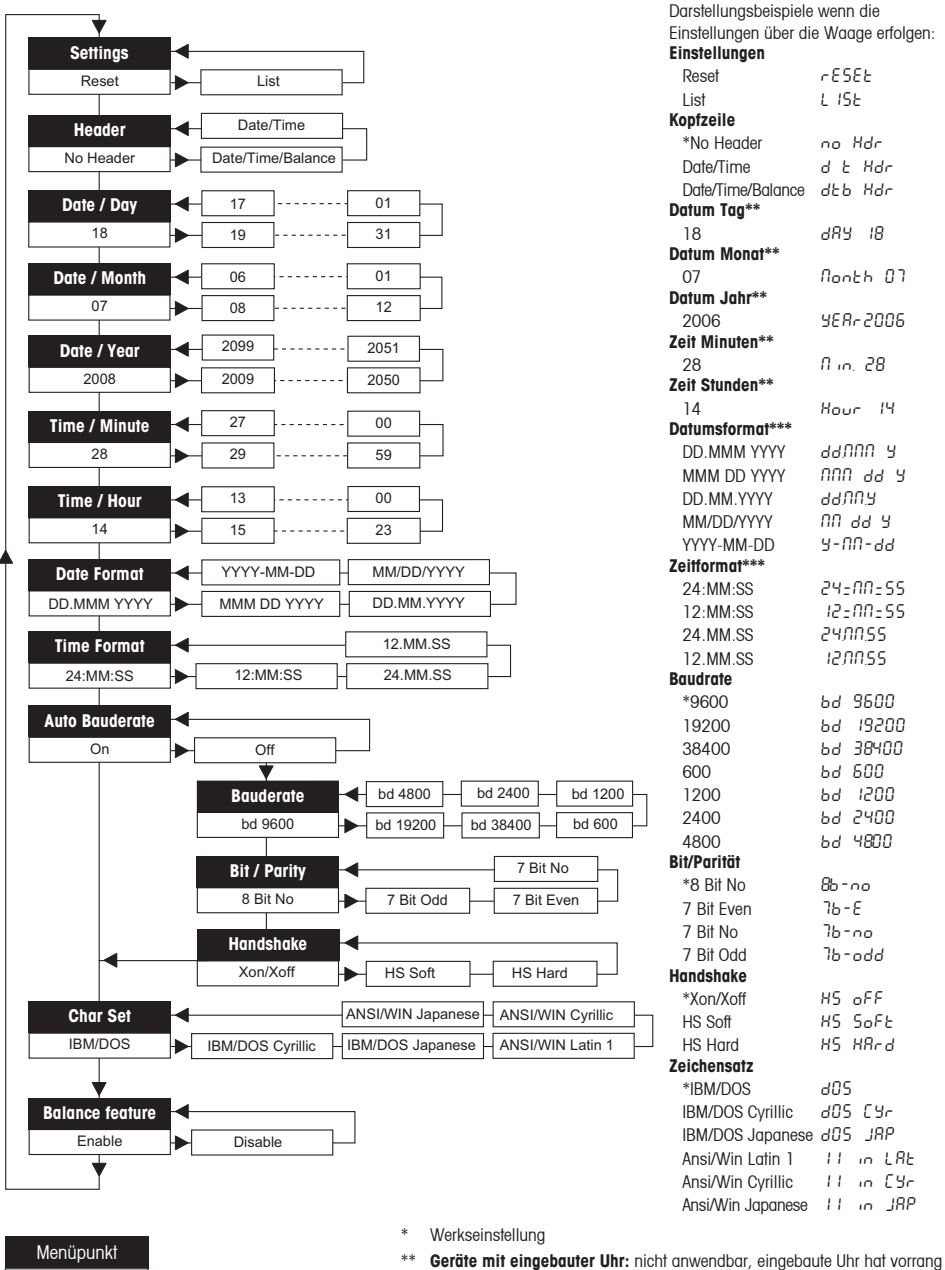

**Deutsch**

Werkseinstellung \*\*\* **Geräte mit eingebauter Uhr:** Druckerformat hat vorrang

## **Beispiel für das Einstellen des Tages (nur P26 und P28):**

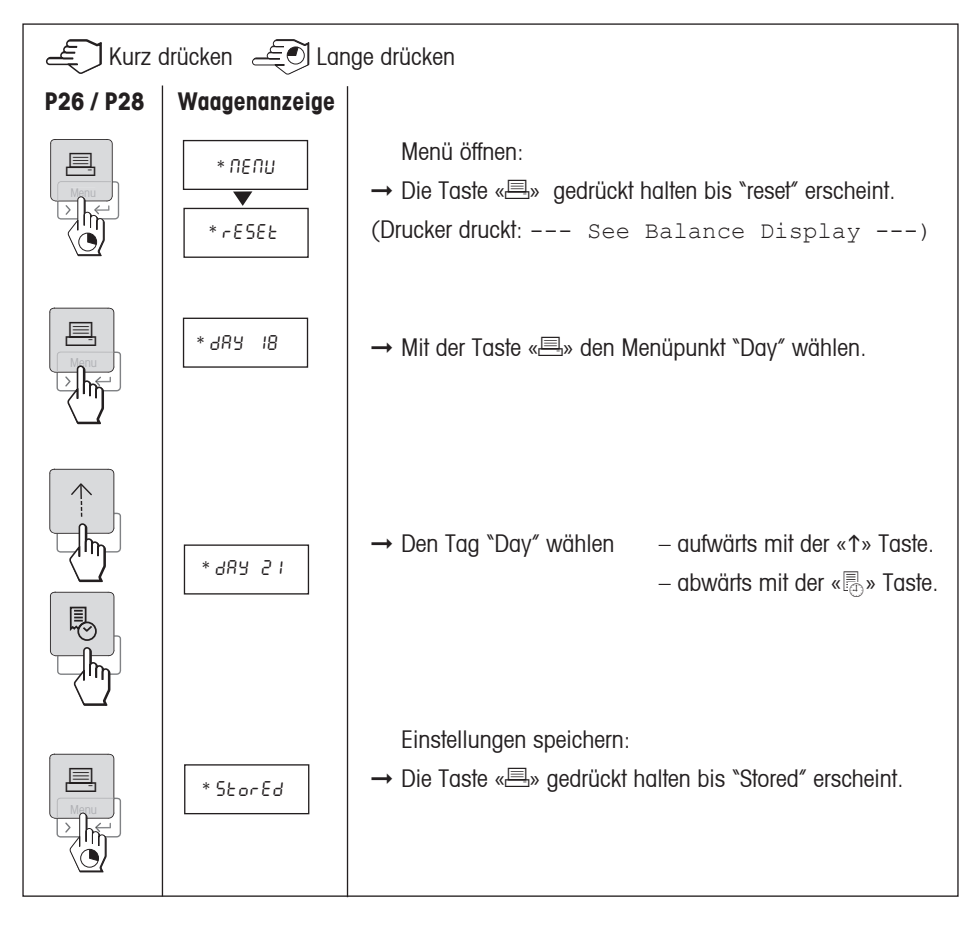

#### **Funktionen (nur P28):**

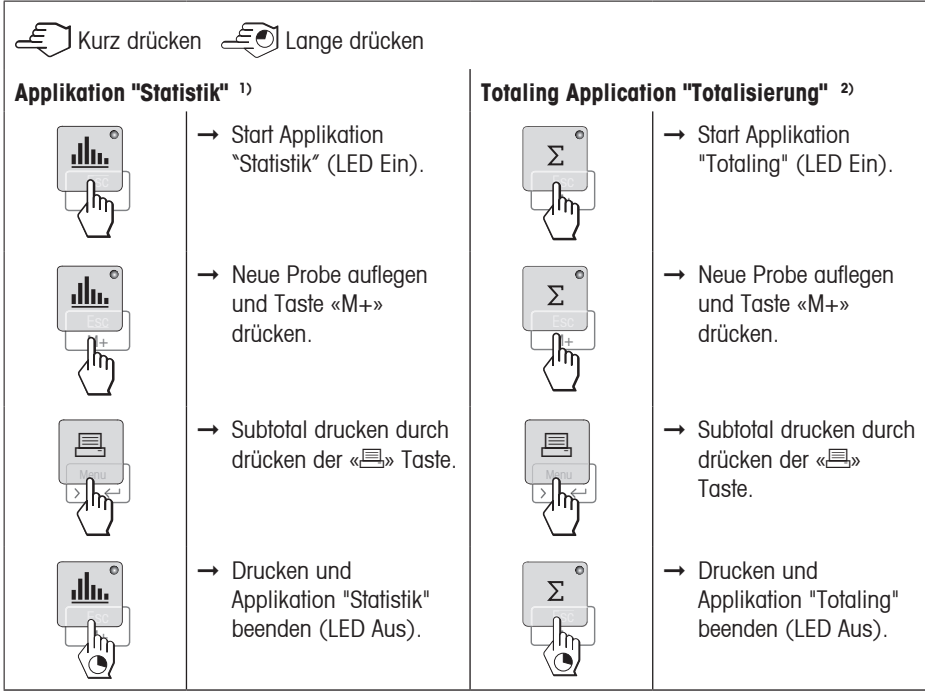

#### **Wichtiger Hinweis:**

1) Das Gewicht der Probe muss im Bereich von 70% - 130% des aktuellen Mittelwertes liegen.

<sup>1)</sup> Minimum dynamic weight changed must be 100 d.

<sup>1)</sup>, <sup>2)</sup> Ändern der Einheit während der Applikation ist nicht zulässig.

1), 2) Maximal 999 Proben.

 $2)$  Minimal Gewicht + 1d.

## **5 Drucker Test**

Der Drucker besitzt einen Selbst-Test, der automatisch den abgespeicherten Zeichensatz ausdruckt. (Werkseinstellung IBM/DOS).

**Test starten** → Drücken der Taste «↑» und Drucker einschalten. Der Drucker druckt den gespeicherten Zeichensatz aus.

**Test abbrechen →** Drucker ausschalten

## **6 Wartung**

Unter normalen Betiebsbedingungen ist der Drucker praktisch wartungsfrei. Kommt es trotzdem zu einem Ausfall, steht Ihnen der METTLER TOLEDO Service jederzeit zur Verfügung. Bitte erkundigen Sie sich bei Ihrer zuständigen METTLER TOLEDO Vertretung.

**Deutsch**

### **6.1 Druckerpapier ersetzen**

Das Einsetzen der neuen Papierrolle ist unter Pkt. 2.3 beschrieben. Die Bestellnummer für die Papierrolle siehe unter Pkt.9.

**Hinweis:** Die Papierrollen-Achse ist immer von der alten Papierrolle auf die Neue zu übernehmen!

## **6.2 Farbband ersetzen**

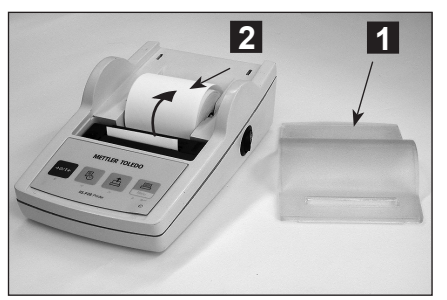

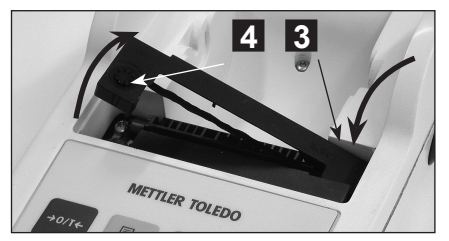

- Papierhaube vom Drucker entfernen (1).
- Papier aus dem Druckwerk ziehen (2).

- Farbbandkassette entfernen durch Drücken in Pfeilrichtung (3).
- Neues Farbband einsetzen, falls nötig mit Spannrad spannen (4). Die Bestellnummer für das Farbband siehe unter Pkt.9.
- Das Einsetzen der Papierrolle ist unter Pkt. 2.3 beschrieben.

## **6.3 Reinigung**

Das Druckergehäuse ist aus hochwertigen, widerstandsfähigen Materialien hergestellt. Zur Reinigung können deshalb handelsübliche milde Reinigungsmittel verwendet werden (siehe Sicherheitshinweise Pkt. 2.1).

## **6.4 Entsorgung**

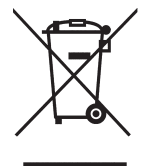

In Übereinstimmung mit den Anforderungen der Europäischen Richtlinie 2002/96/EG über Elektro- und Elektronik-Altgeräte (WEEE) darf dieses Gerät nicht mit dem Hausmüll entsorgt werden. Sinngemäss gilt dies auch für Länder ausserhalb der EU entsprechend den geltenden nationalen Regelungen. Bitte entsorgen Sie dieses Produkt gemäss den örtlichen Bestimmungen in einer getrennten Sammlung für Elektro- und Elektronikgeräte.

Bei allfälligen Fragen wenden Sie sich bitte an die zuständige Behörde oder den Händler, bei dem Sie dieses Gerät erworben haben.

Bei Weitergabe dieses Gerätes (z.B. für private oder gewerbliche/industrielle Weiternutzung) ist diese Bestimmung sinngemäss weiterzugeben.

Vielen Dank für Ihren Beitrag zum Schutz der Umwelt.

## **7 Fehlerbehebung**

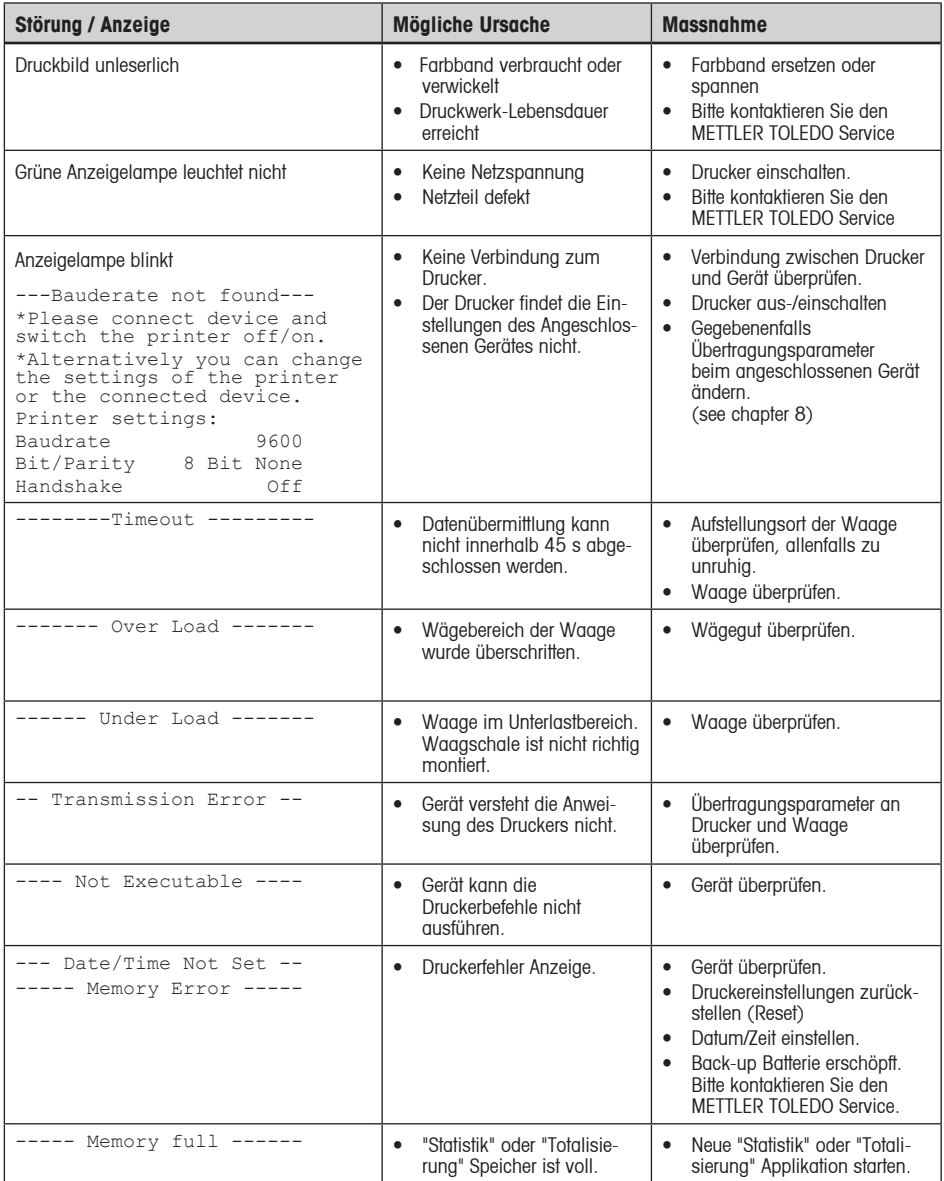

**Deutsch**

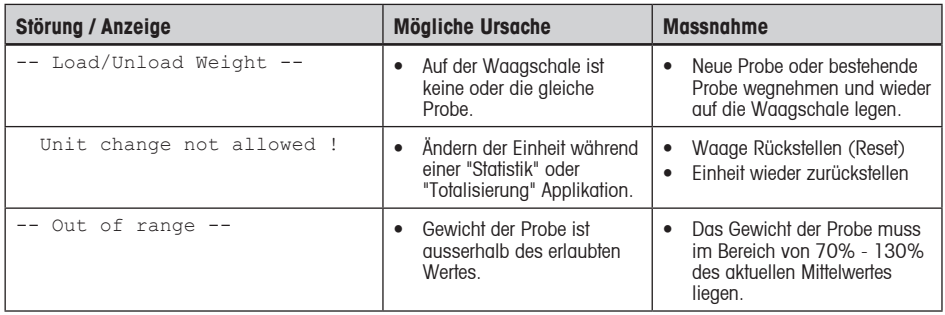

## **8 Empfohlene Einstellungen und Druckermodelle**

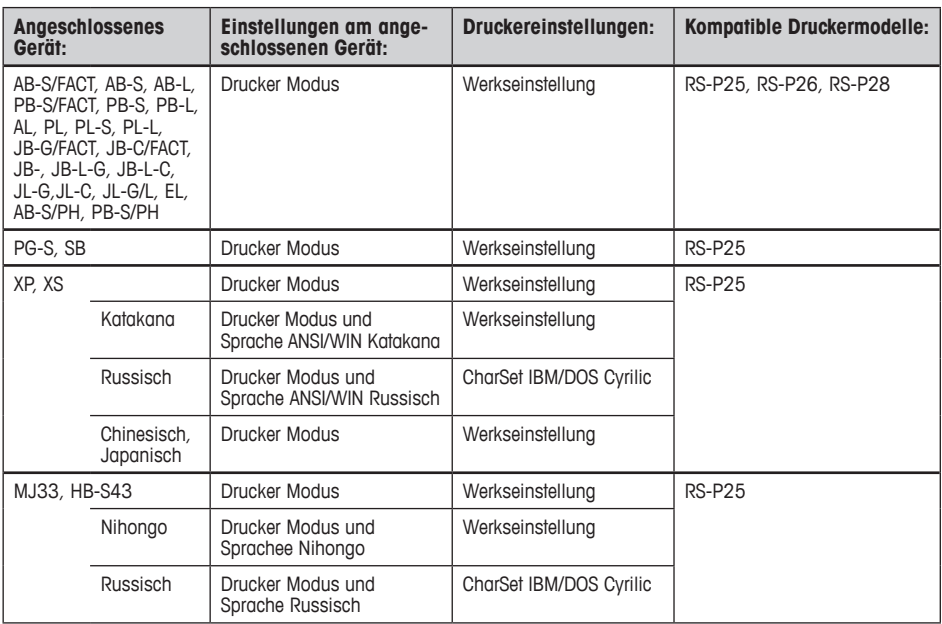

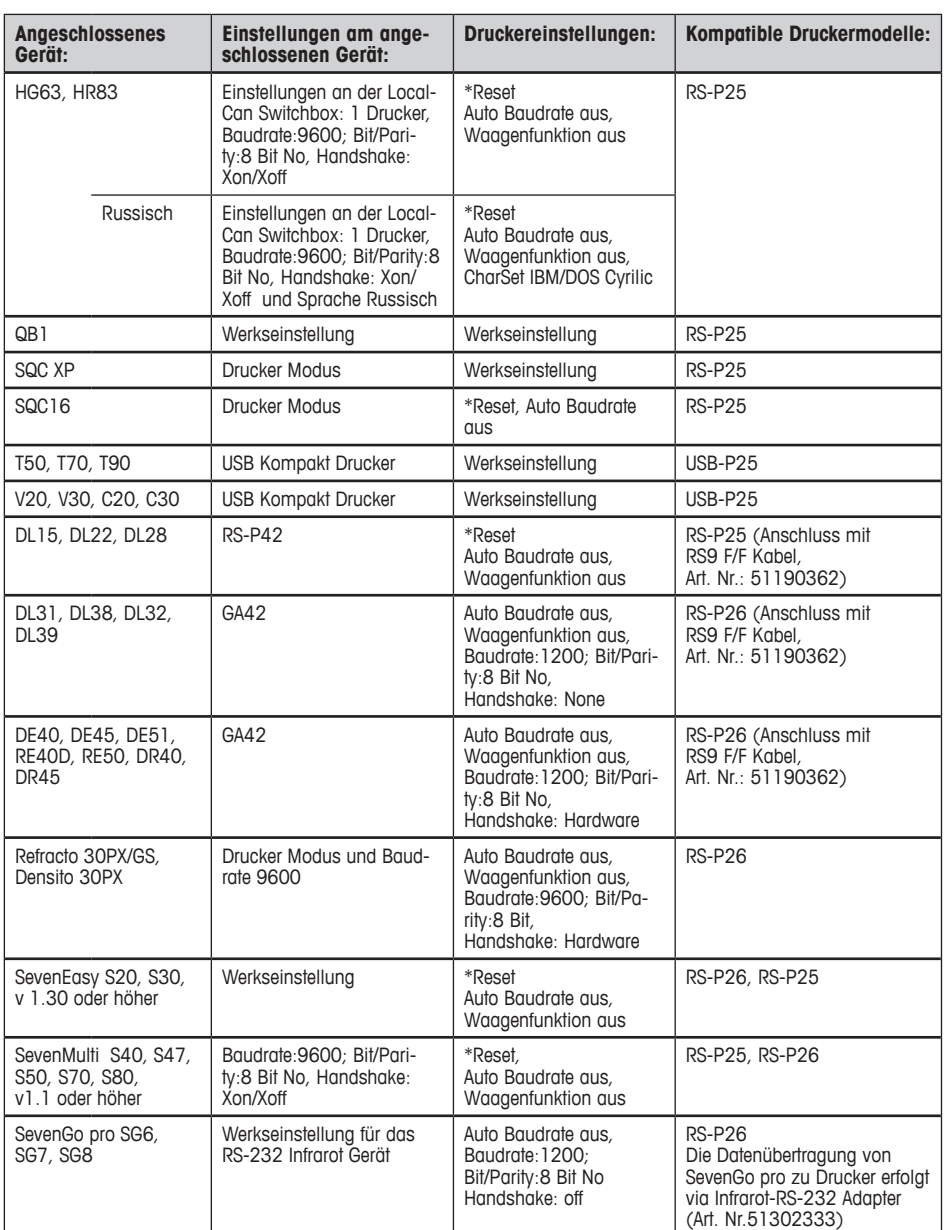

\*Der Drucker ermittelt automatisch die Einstellungen des angeschlossenen Geräts. Deshalb muss die Verbindung zwischen dem Drucker und dem Gerät getrennt werden, um die Einstellungen wieder auf die Werkseinstellungen zurücksetzen (Reset) zu können: Baudrate:9600; Bit/Parity:8 Bit No, Handshake: Xon/Xoff

**Deutsch**

## **9 Verbrauchsmaterial und Ersatzteile**

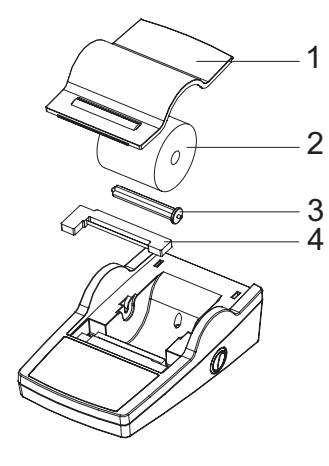

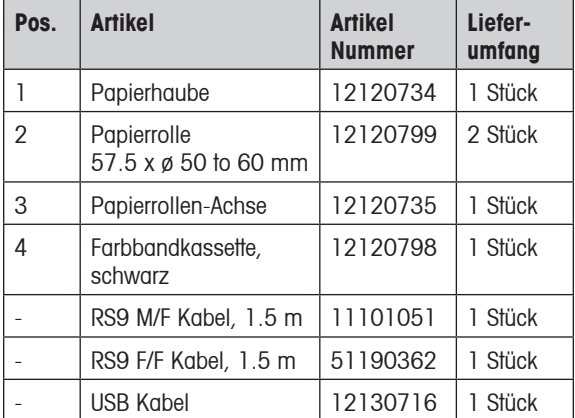

## **10 RS232C-Schnittstelle**

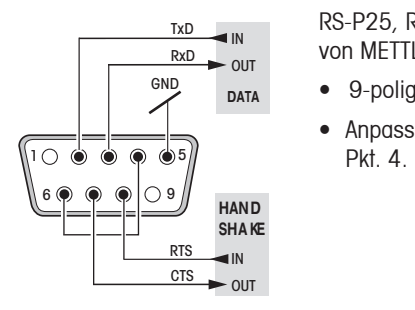

RS-P25, RS-P26 und RS-P28 Drucker besitzt für den Anschluss von METTLER TOLEDO-Geräten eine RS232C-Schnittstelle.

- 9-poliger männlicher Stecker
- Anpassung ans andere Gerät (Übertragungsparameter) siehe
# **11 Technische Daten**

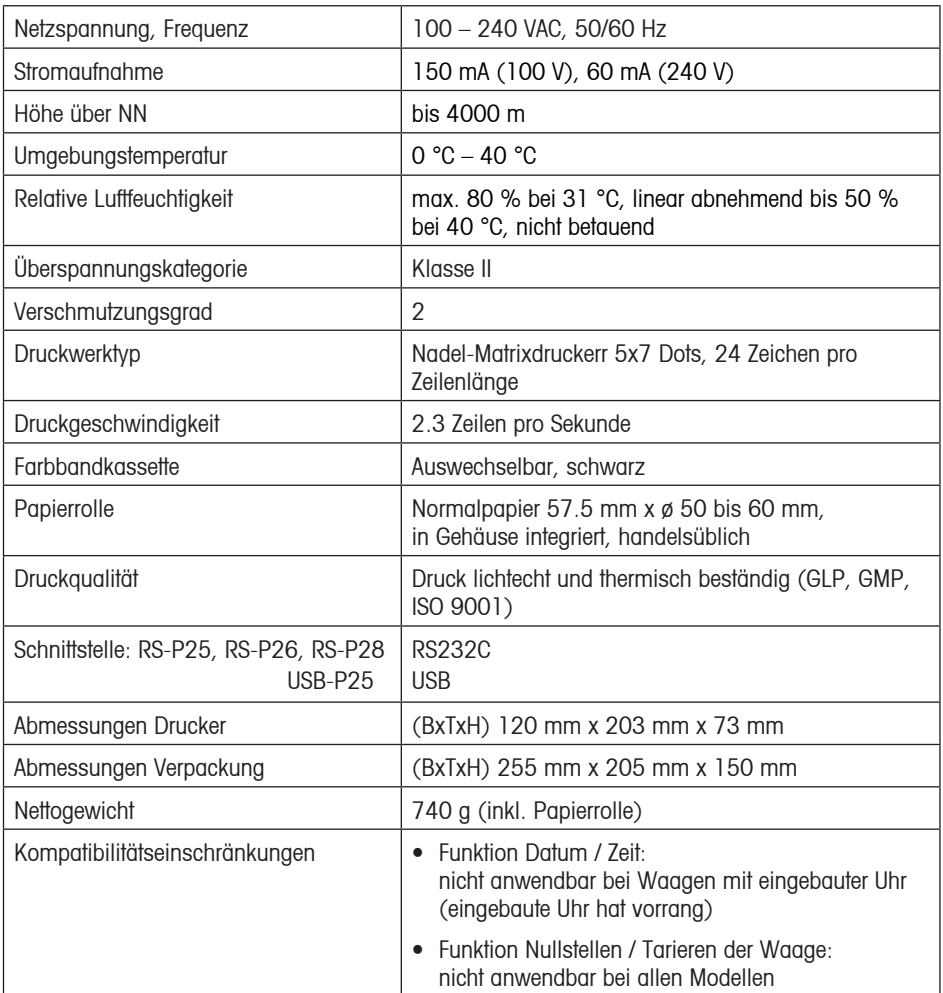

### **12 Konformitätserklärung**

Die Unterzeichnenden erklären im Namen der Firma

### **Mettler-Toledo AG Im Langacher CH-8606 Greifensee**

dass der Drucker **METTLER TOLEDO P25, P26 und P28** auf den sich diese Erklärung bezieht (Seriennummer auf dem Produkt) die nachstehenden EG-Richtlinien (einschliesslich aller zutreffenden Änderungen) erfüllen:

**73/23/EEC** Niederspannungsrichtlinie

**89/336/EEC** Elektromagnetische Verträglichkeit

und dass die nachfolgenden Normen zur Anwendung gelangt sind

**IEC/EN61010-1:2001, EN61326:1997+ A1:98+A2:01+A3:03** (Klasse B) **EN61326:1997+ A1:98+A2:01+A3:03** (Minimale Anforderungen)

für Kanada, USA und Australien

**CAN/CSA-C22.2 No.61010-1-04, UL Std. No.61010A-1, FCC, Part 15, class A, AS/NZS CISPR 22, AS/NZS 61000.4.3**

Greifensee, 15.08.2008

Mettler-Toledo AG Laboratory & Weighing Technologies

leaggaly

René Lenggenhager Marcel Strotz

f Trof

General Manager Manager SBU LAB Basic Weighing

# **Sommaire**

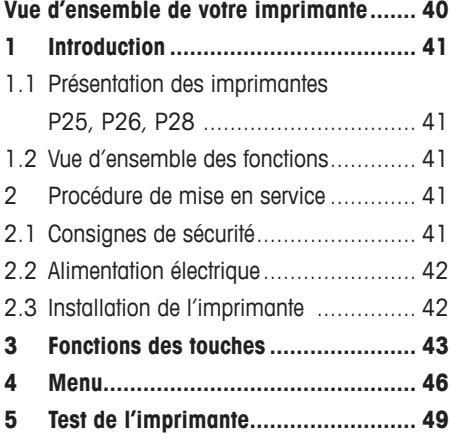

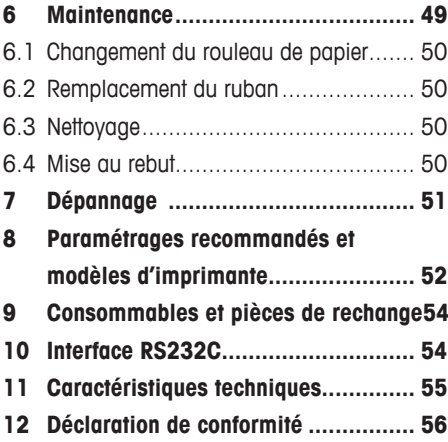

# **Français**

# **Vue d'ensemble de votre imprimante**

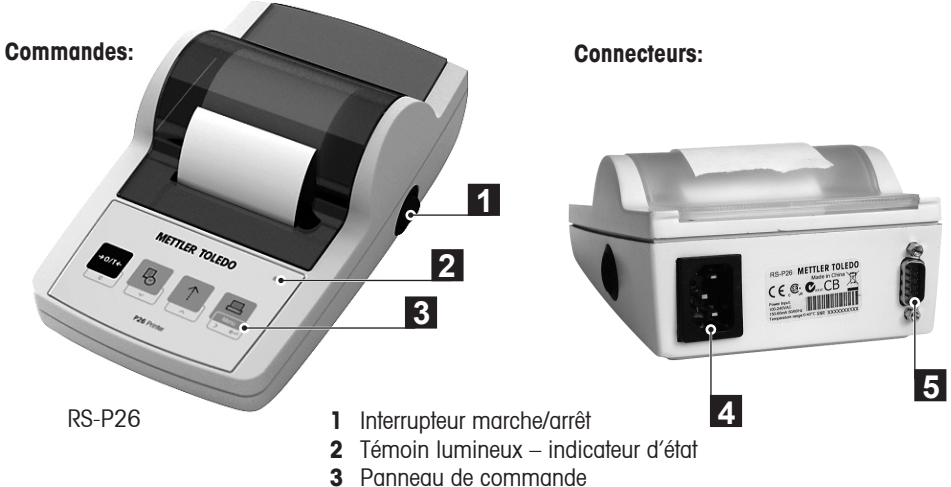

- 
- **4** Connecteur d'alimentation
- **5** Connecteur d'interface

**Functions:**

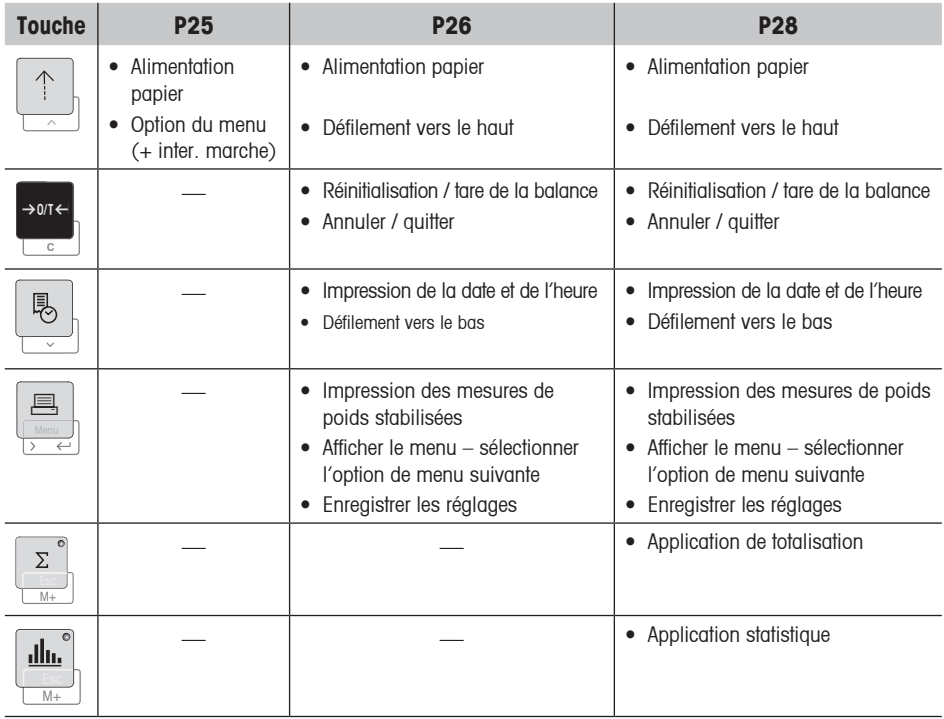

# **1 Introduction**

### **1.1 Présentation des imprimantes P25, P26, P28**

Cette imprimante matricielle pour les instruments METTLER TOLEDO est simple à utiliser. L'impression sur papier normal respecte les exigences des systèmes récents d'assurance qualité (BPL, BPF, ISO 9001, etc.). Ces normes définissent les principes et exigences de l'utilisateur pour les instruments d'essai et de mesure. Les imprimantes respectent les exigences de traçabilité des mesures en consignant précisément l'origine des données ainsi que les étalonnages. Elles respectent l'exigence d'archivage des résultats de mesure en produisant une impression stable thermiquement et résistante à la lumière.

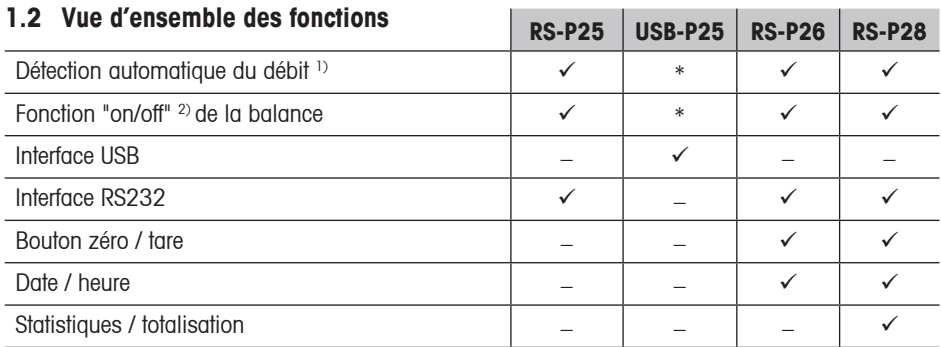

\* Paramétrages standards pour USB

- <sup>1)</sup> Détection automatique du débit : l'imprimante détecte les paramétrages du dispositif raccordé chaque fois qu'elle est "mise en marche / arrêtée" via la touche. Désactivez cette fonctionnalité si celle-ci n'est pas mise en œuvre dans le dispositif raccordé (voir le chapitre 8).
- <sup>2)</sup> La fonction "marche/arrêt" de la balance désactive les touches de l'imprimante (voir ch. 8).

# **2 Procédure de mise en service**

### **2.1 Consignes de sécurité**

L'imprimante a été contrôlée en vue des connexions et usages prévus, décrits dans ce mode d'emploi. Ceci ne vous décharge cependant pas de vous assurer que le produit que nous vous livrons est approprié aux procédés et objectifs pour lequel vous envisagez de l'utiliser. En conséquence, respectez les consignes de sécurité suivantes.

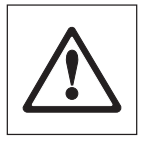

- L'imprimante doit être utilisée uniquement à l'intérieur et jamais en atmosphère explosible.
- L'électronique de l'imprimante est protégée contre la pénétration des projections d'eau et de la poussière. Le boîtier de l'imprimante n'est toutefois pas étanche et celle-ci ne devrait pas être utilisée en présence de liquides.
- Tenir compte des consignes de nettoyage (voir point 6.3). Protéger la fiche secteur contre l'humidité.
- Ne jamais ouvrir le boîtier de l'imprimante. En cas de problème éventuel avec votre imprimante, contactez l'agence METTLER TOLEDO compétente.

**Français**

## **2.2 Alimentation électrique**

Le bloc d'alimentation de l'imprimante (100 à 240 V, 50 à 60 Hz) est intégré au boîtier. Cela vous permet de brancher l'imprimante directement sur une prise électrique.

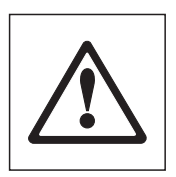

### **Avertissement**

- Branchez l'imprimante uniquement sur des prises disposant d'une mise à la terre!
- Si vous utilisez une rallonge, vérifiez qu'elle dispose également d'une mise à la terre.

### **2.3 Installation de l'imprimante**

### **L'imprimante détecte les paramétrages de l'instrument. Suivez la procédure suivante:**

### ➊ **Raccordez l'imprimante à l'instrument**

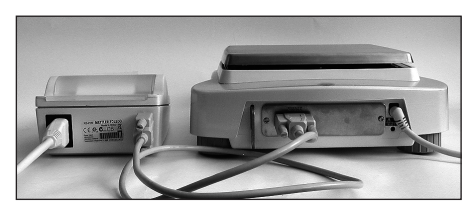

➋ **Mettez en marche l'imprimante.**

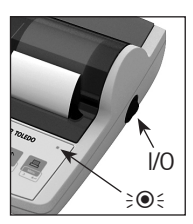

# ➌ **Alimentation en papier**

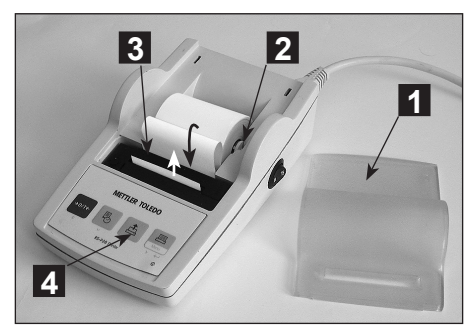

- Raccordez le câble de liaison à l'interface imprimante de l'instrument et à l'imprimante elle-même.
- Mettez en marche l'instrument.
- Reliez l'imprimante à l'alimentation électrique.
- Utilisez l'interrupteur principal <I/O> pour la mettre en marche.
- Pour l'interface RS232 seulement : le témoin clignote jusqu'au raccordement d'un instrument. Si le témoin continue de clignoter, contrôlez selon le chapitre 8.
- Retirez le capot de protection (en le tirant vers l'arrière) (1)
- Placez bien l'axe de rotation au centre du rouleau de papier (2)
- Faites passer le papier dans la fente, dans le sens indiqué par les flèches sur l'illustration cicontre. (3).
- Appuyez sur le bouton jusqu'à ce que suffisamment de papier soit déroulé (4).
- Faites dépasser le papier du capot de protection.
- Remettez le capot de protection en place (1).

**42**

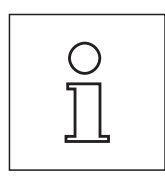

### **Remarques:**

- Si, après les premières impressions, les paramétrages de connexion (débit, bit, contrôle de flux) de la balance changent, l'imprimante doit être redémarrée (interrupteur arrêt/marche) pour relancer la détection automatique du débit.
- La détection automatique du débit peut être désactivée.

# **3 Fonctions des touches**

### **Imprimante P25**

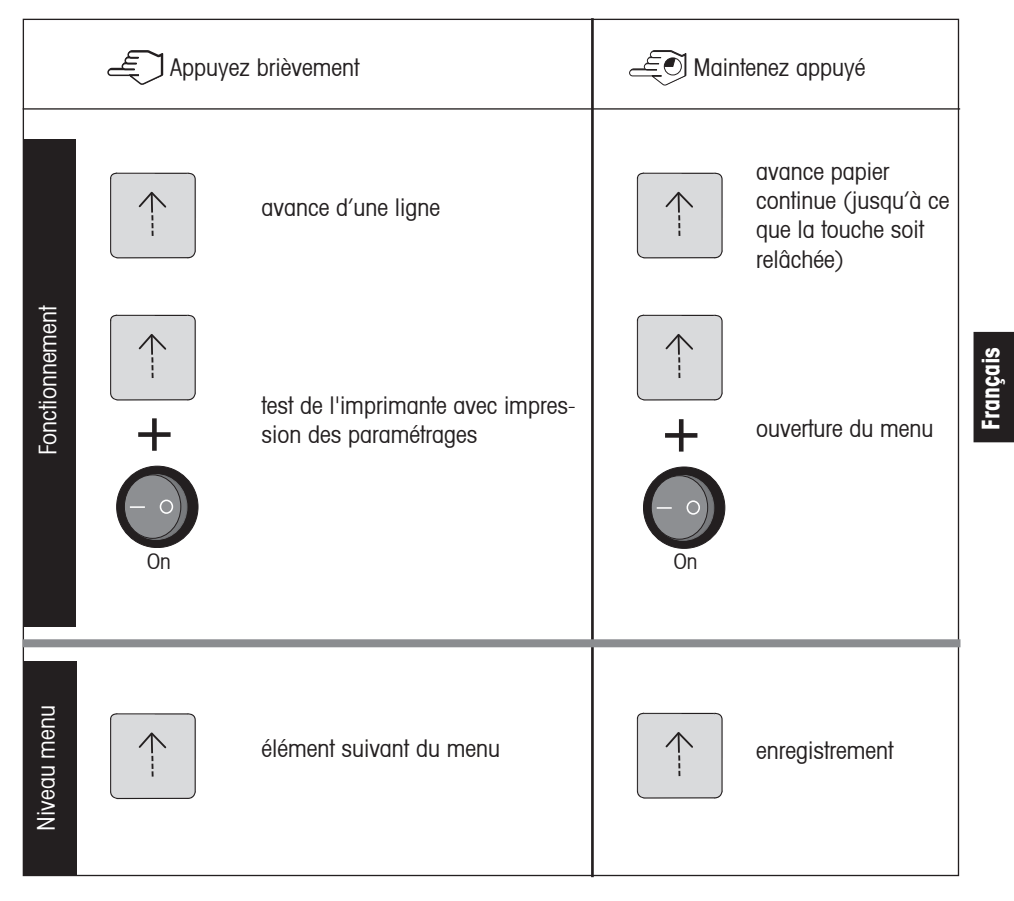

### **Imprimante P26**

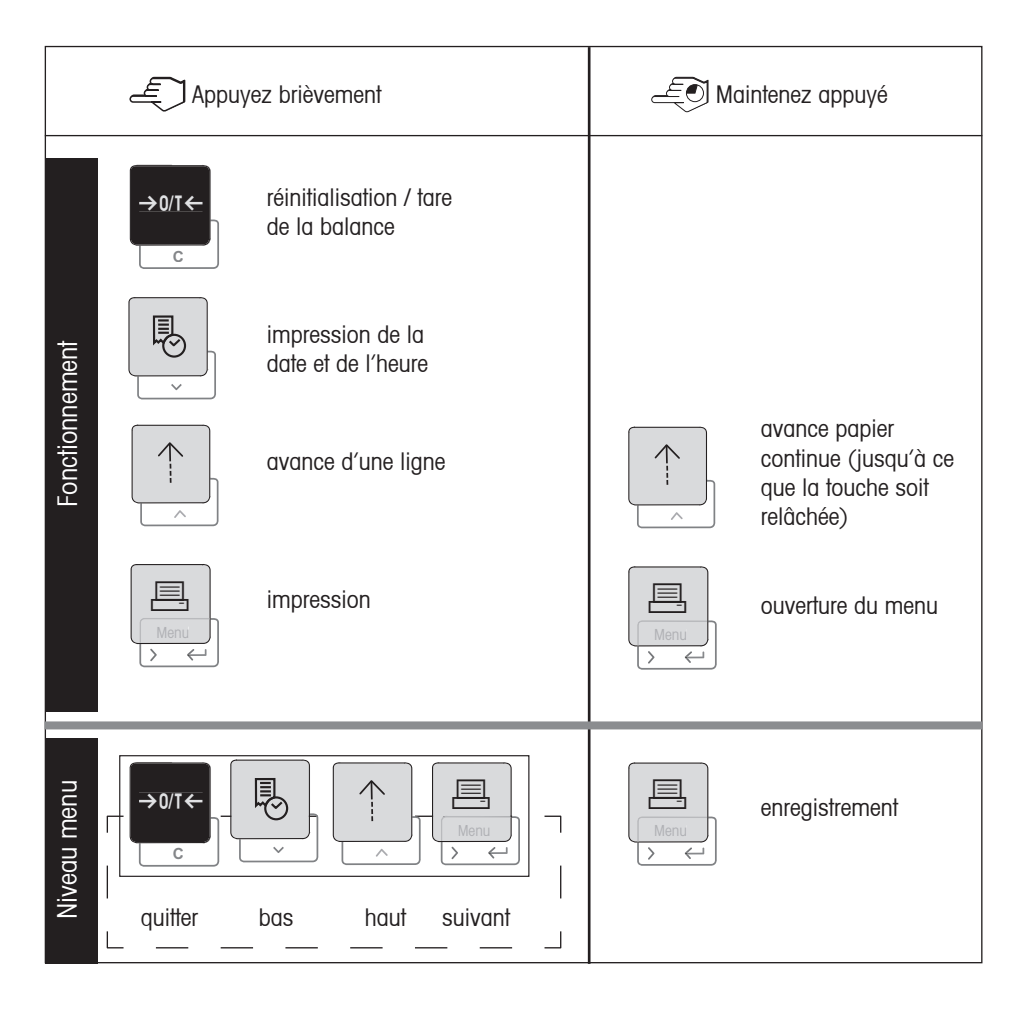

### **Imprimante P28**

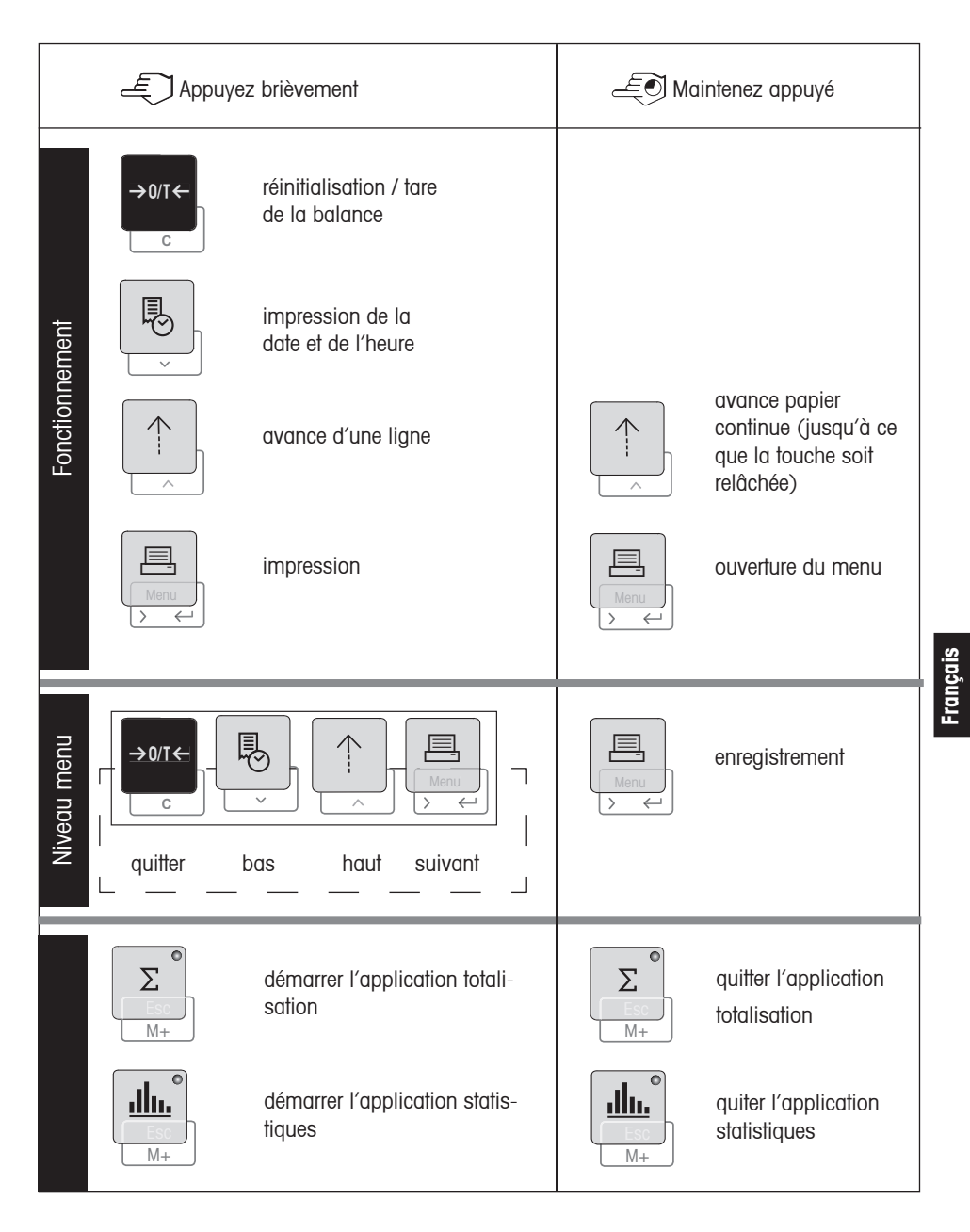

# **4 Menu**

# **Imprimante P25**

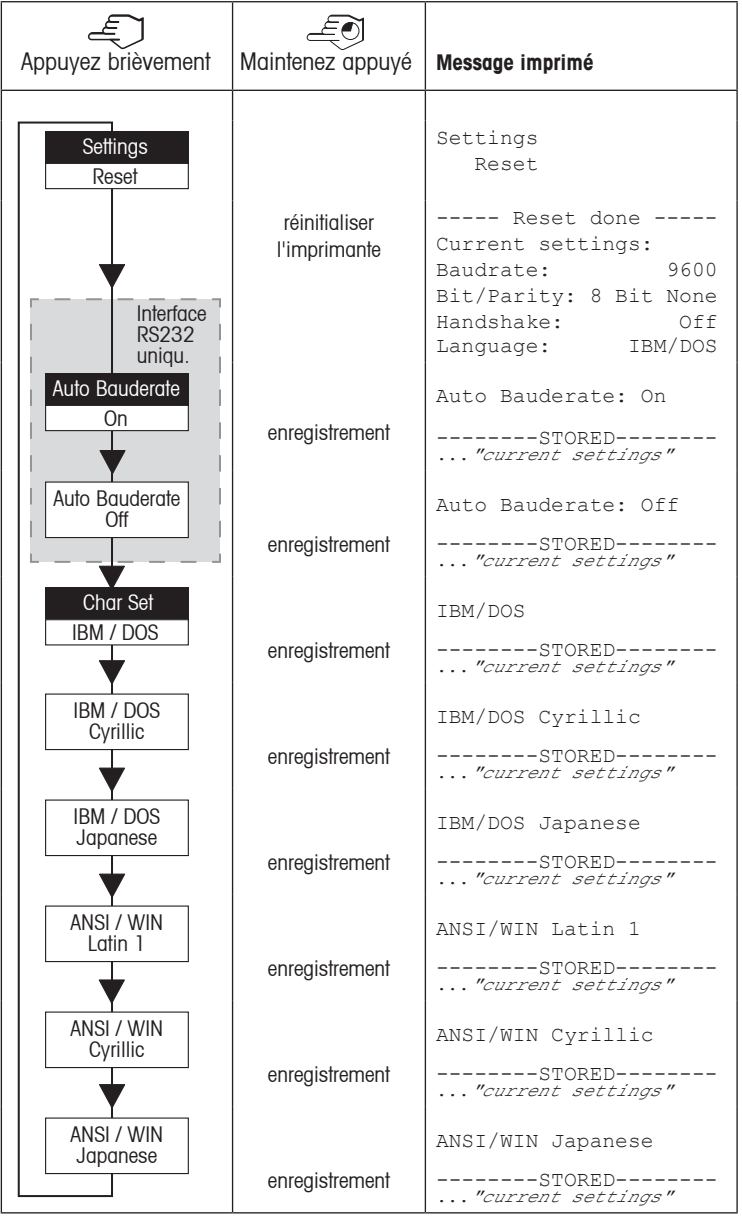

Réglage d'origine Point de Menu

**Français**

### **Imprimante P26 / P28**

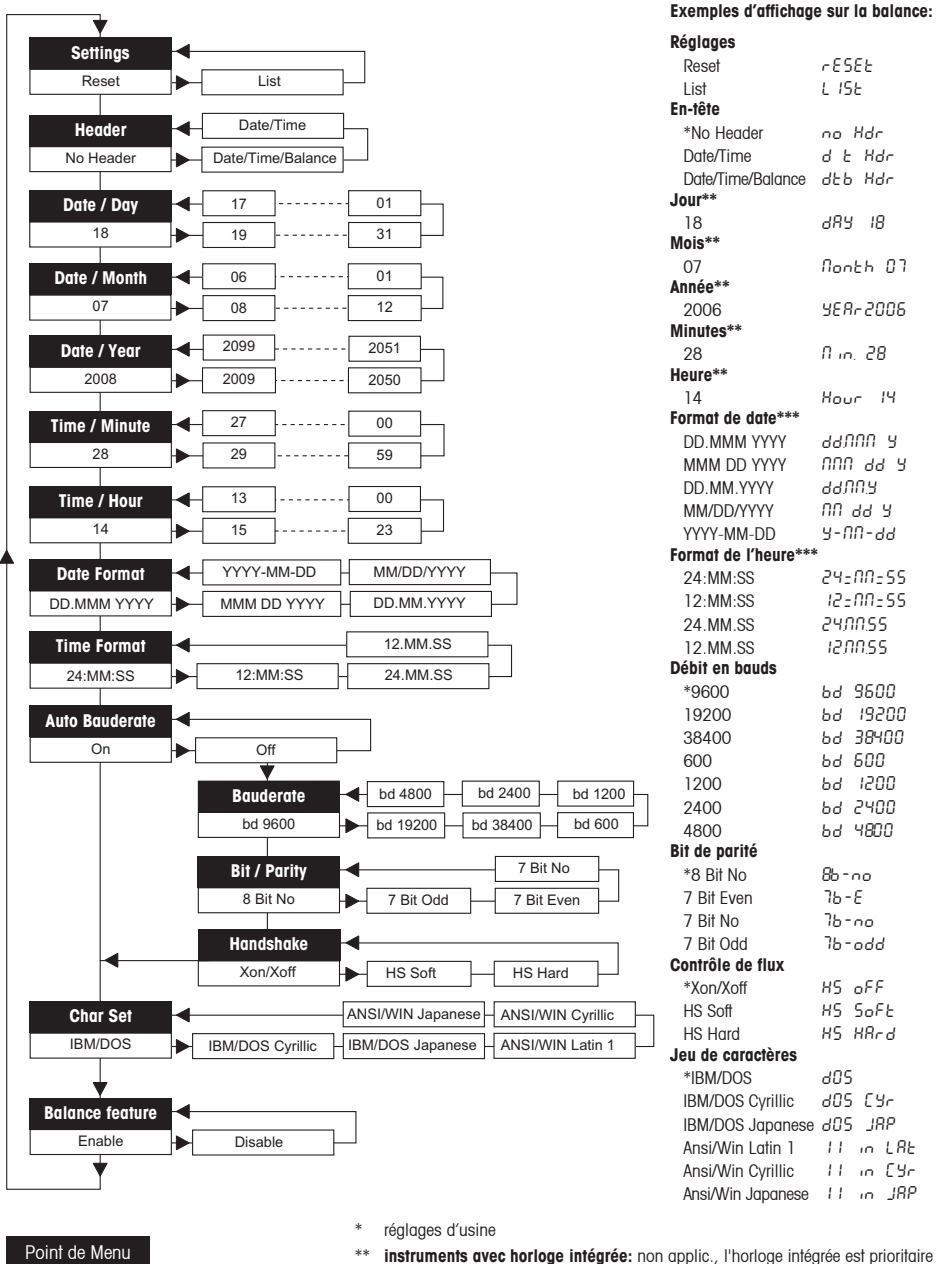

Réglage d'origine

- 
- \*\*\* **instruments avec horloge intégrée:** le format de l'imprimante est prioritaire

### **Imprimante P25, P26, P28**

### **48**

### **Exemple de réglage du jour (uniquement pour les modèles P26 / P28):**

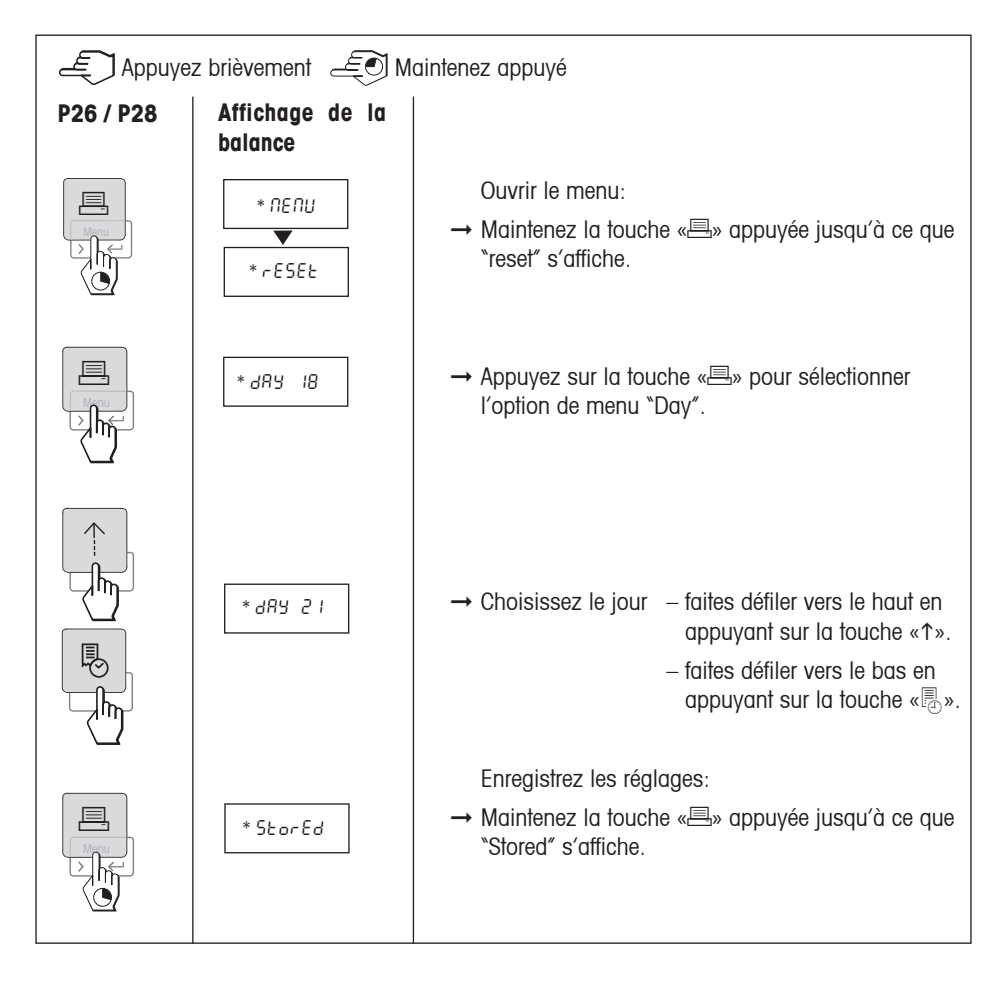

### **Applications (uniquement pour le modèle P28):**

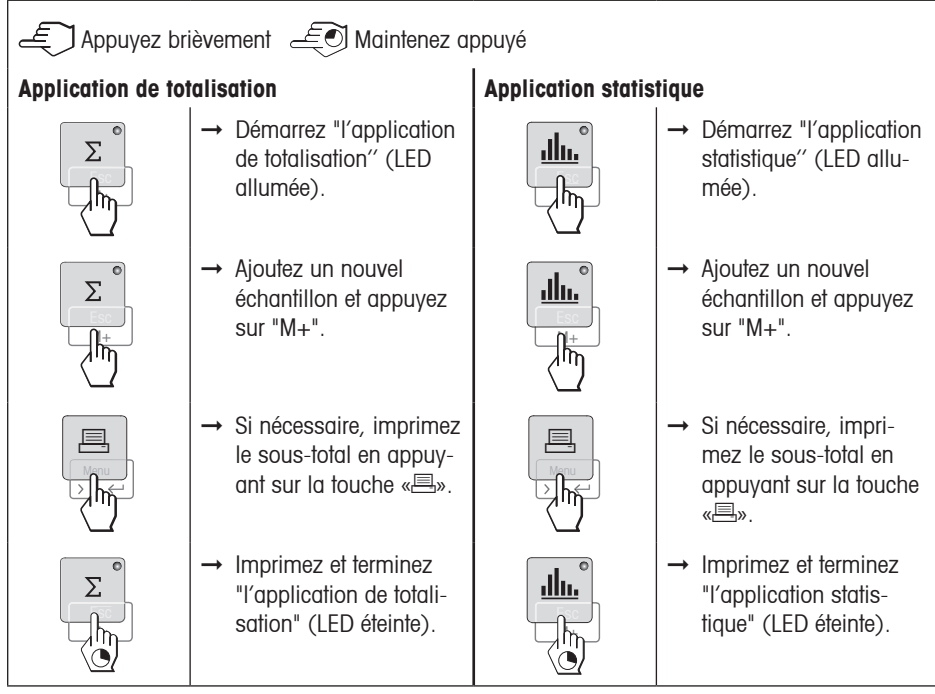

### **Remarque importante:**

- Le poids de l'échantillon doit être compris dans la plage de 70% à 130% de la valeur moyenne courante.
- Le changement dynamique de poids doit être au minimum de 100 d.
- Le changement d'unité en cours d'application n'est pas autorisé.
- Au maximum 999 échantillons.

# **5 Test de l'imprimante**

L'imprimante est dotée d'un autotest qui imprime automatiquement l'ensemble de son jeu de caractères (standard IBM/DOS).

**Démarrer le test** → Appuyez sur la touche «↑» et mettez l'imprimante en marche. L'imprimante imprime le jeu de caractères.

**Arrêter le test** ➞ Éteignez l'imprimante.

## **6 Maintenance**

En utilisation normale, l'imprimante ne nécessite presque aucune maintenance. Le service d'assistance de METTLER TOLEDO est à votre disposition si une intervention est nécessaire. Pour de plus amples informations, veuillez contacter votre revendeur METTLER TOLEDO.

**Français**

### **6.1 Changement du rouleau de papier**

La mise en place d'un nouveau rouleau de papier est décrite au point 2.3. Pour connaître les références du rouleau de papier, reportez-vous à la point 9 (Consommables).

**Remarque:** Vous pouvez récupérer l'axe de rotation sur l'ancien rouleau de papier.

### **6.2 Remplacement du ruban**

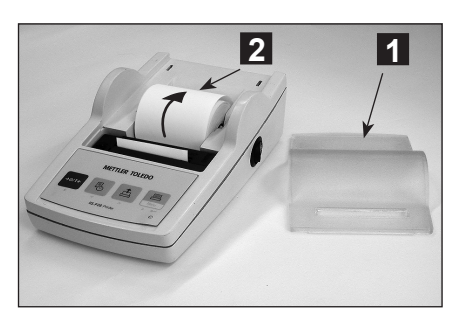

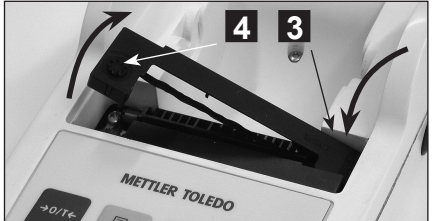

- $\rightarrow$  Retirez le capot de protection (1).
- ➞ Sortez le rouleau de papier de l'imprimante  $(2)$ .

- ➞ Pour retirer la cartouche de ruban, appuyez dans le sens indiqué par les flèches (3).
- **→ Mettez en place le nouveau ruban et, si** nécessaire, relâchez la pression avec la molette de tension (4). Pour connaître les références de la cartouche de ruban, reportezvous à la point 9 (Consommables).
- ➞ La mise en place d'un nouveau rouleau de papier est décrite au point 2.3.

### **6.3 Nettoyage**

Le boîtier de l'imprimante étant de qualité supérieure et composé de matériaux résistants, tout nettoyant ménager ordinaire est utilisable (voir les consignes de sécurité au point 2.1).

### **6.4 Mise au rebut**

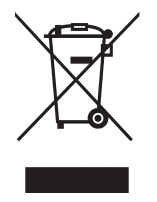

Conformément à la directive européenne WEEE 2002/96/EC relative à la mise au rebut des équipements électriques et électroniques (DEEE), cet appareil ne doit pas être jeté avec les déchets ménagers. Ceci est aussi valable pour les pays en dehors de l'UE conformément aux réglementations nationales en vigueur. Veuillez mettre au rebut cet appareil conformément à la législation nationale dans un conteneur séparé pour appareils électriques et électroniques.

Pour toute question, adressez-vous aux autorités compétentes ou au revendeur auprès duquel vous avez acheté cet appareil.

Si vous cédez la propriété de cet appareil à un tiers (pour une utilisation privée ou professionnelle), la législation en vigueur reste applicable.

Merci pour votre contribution à la protection de l'environnement.

# **7 Dépannage**

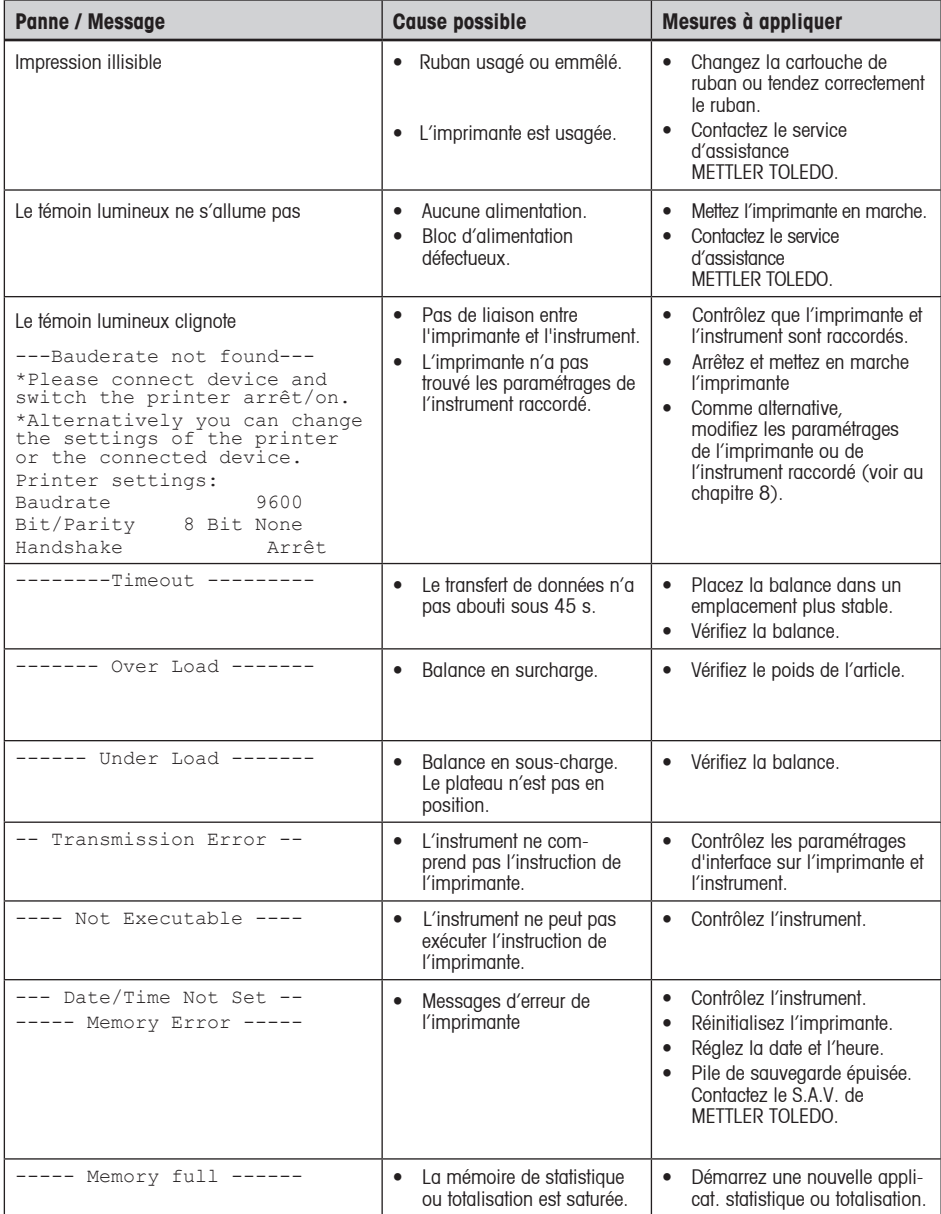

**Français**

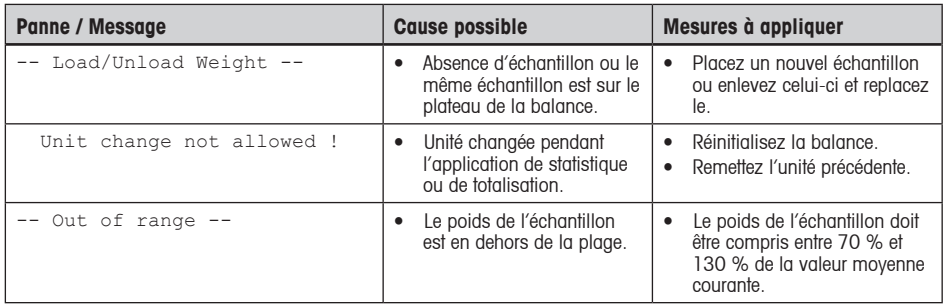

# **8 Paramétrages recommandés et modèles d'imprimantes**

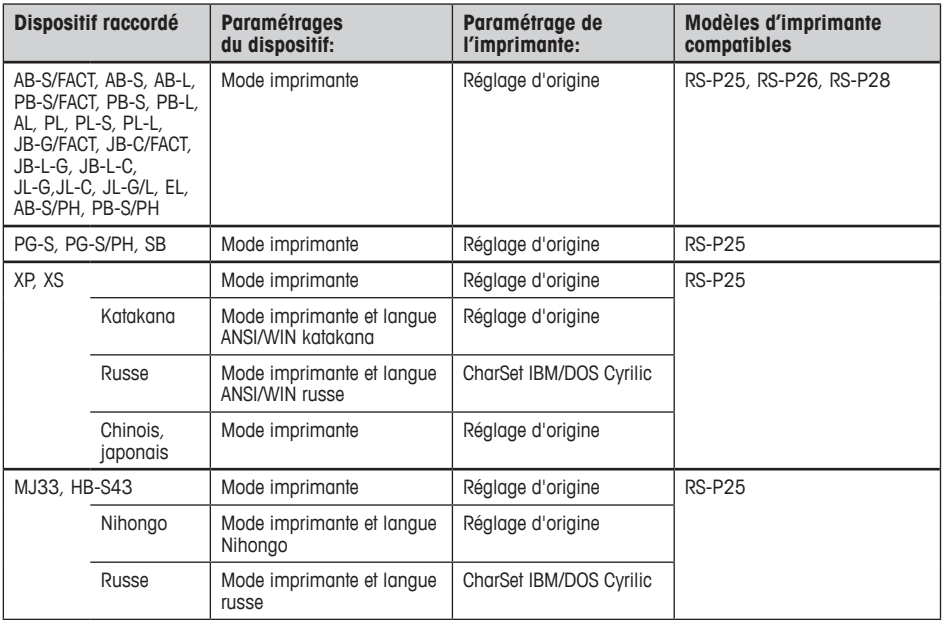

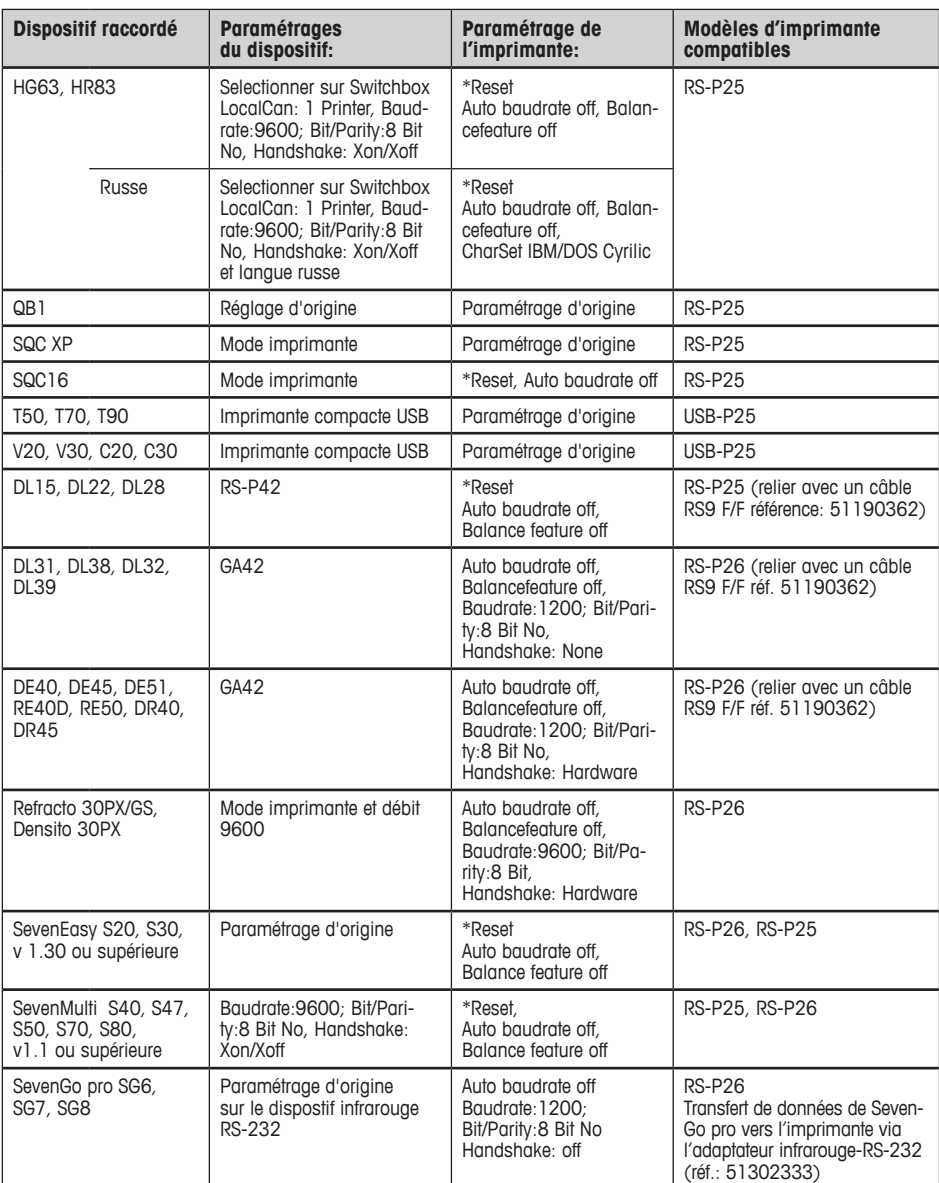

\*L'imprimante détecte automatiquement les paramétrages du dispositif raccordé. Par conséquent, débranchez l'imprimante du dispositif raccordé et réinitialisez l'imprimante pour remettre les paramétrages d'origine : baudrate : 9600 ; Bit/Parity : 8 Bit No, Handshake : Xon/Xoff.

**Français**

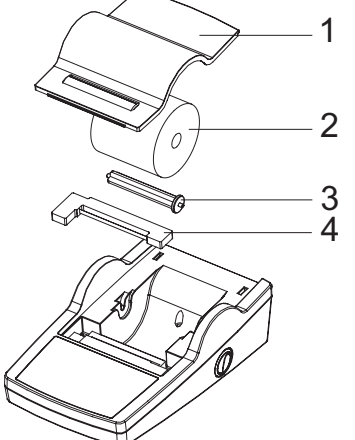

**9 Consommables et pièces de rechange**

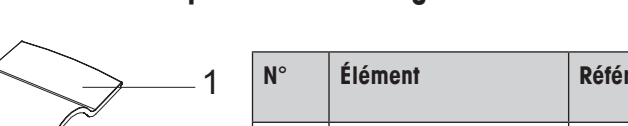

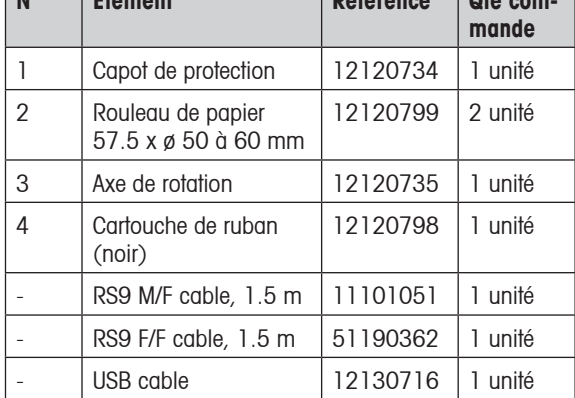

**N° Élément Référence Qté com-**

# **10 Interface RS232C**

L'imprimante RS-P25, RS-P26 et RS-P28 sont équipée d'une interface RS232C permettant de la brancher sur les appareils METTLER TOLEDO.

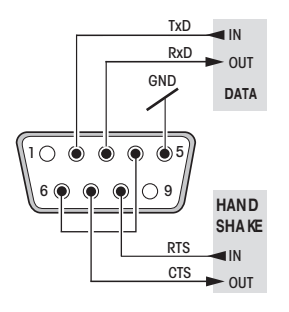

- Connecteur mâle 9 broches
- Pour l'adaptation aux paramètres de transmission de l'autre périphérique, reportez-vous à la point 4.

# **11 Caractéristiques techniques**

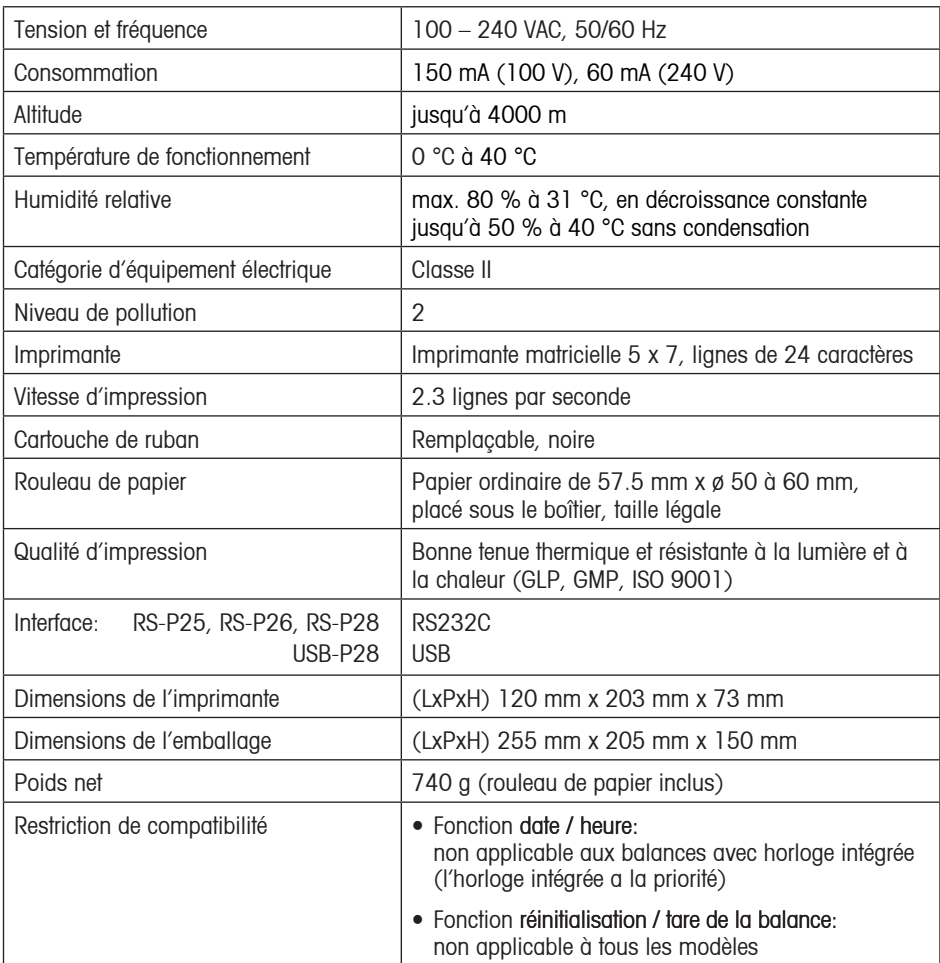

**Français**

# **12 Déclaration de conformité**

Les soussignés déclarent au nom de

### **Mettler-Toledo AG Im Langacher CH-8606 Greifensee**

que l'imprimante **METTLER TOLEDO P25, P26 et P28** faisant l'objet de la présente déclaration (numéro de série indiqué sur le produit) est conforme aux directives CE citées ci-après (amendements inclus):

**73/23/EEC** Directive basse tension

**89/336/EEC** Compatibilité électromagnétique

et que les normes suivantes ont été appliquées:

**IEC/EN61010-1:2001, EN61326:1997+ A1:98+A2:01+A3:03** (classe B) **EN61326:1997+ A1:98+A2:01+A3:03** (caractéristiques minimales)

pour le Canada, les États-Unis et l'Australie **CAN/CSA-C22.2 No.61010-1-04, UL Std. No.61010A-1, FCC, Part 15, class A, AS/NZS CISPR 22, AS/NZS 61000.4.3**

Greifensee, le 15/08/2008

Mettler-Toledo AG Laboratory & Weighing Technologies

R leaggahz -

René Lenggenhager Marcel Strotz

M. frost

General Manager Manager SBU LAB Basic Weighing

# **Índice**

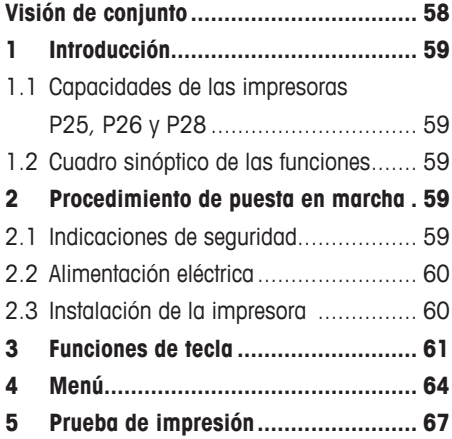

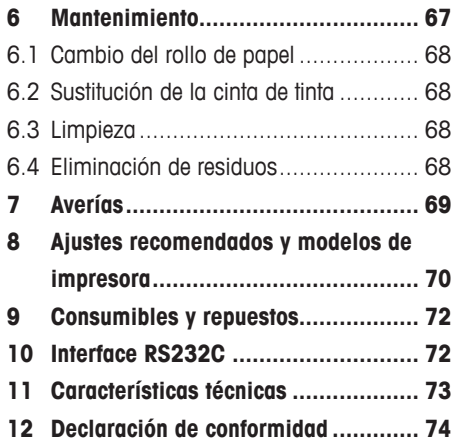

# **Español**

# **Visión de conjunto**

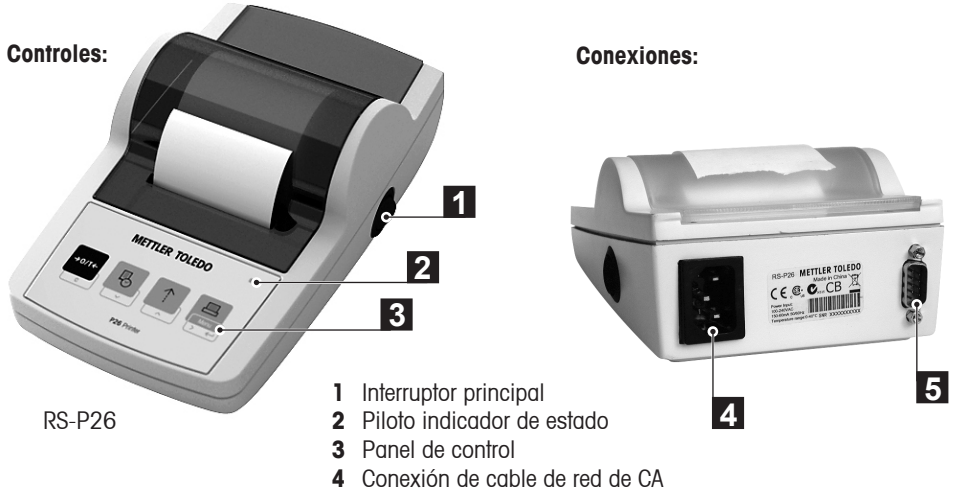

**5** Conexión de interface

**Funciones:**

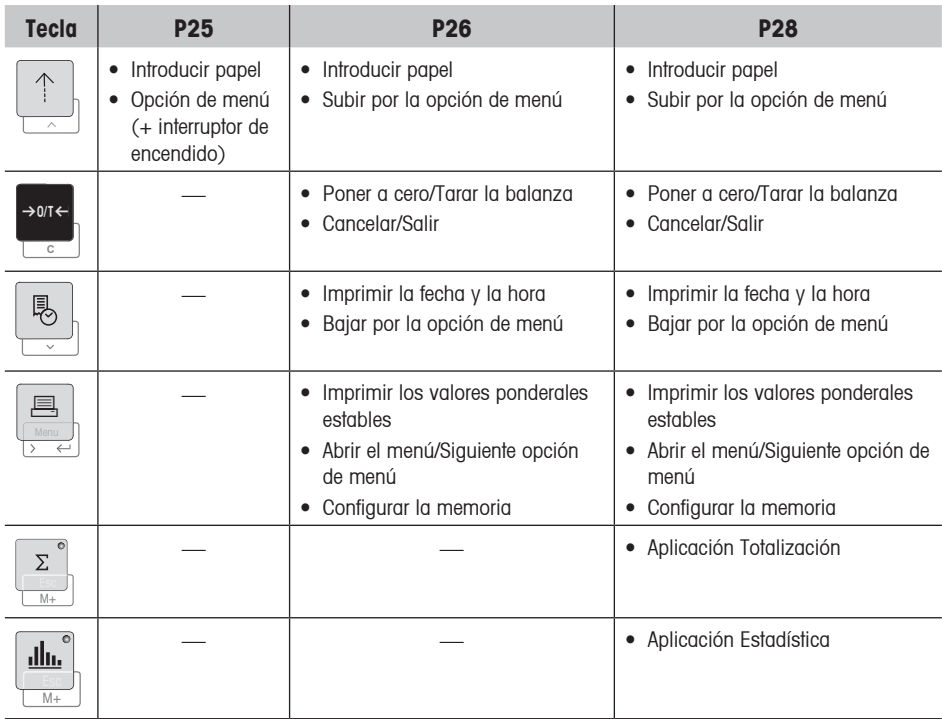

# **1 Introducción**

## **1.1 Capacidades de las impresoras P25, P26 y P28**

Esta es una impresora matricial de puntos sencilla de manejar para los equipos METTLER TOLEDO. La impresión en papel normal cumple las exigencias de los modernos sistemas de aseguramiento de calidad (GLP, GMP, ISO 9001, etc.). Estas normas definen los principios y requisitos de usuario para equipos de medición y prueba. Las impresoras cumplen las exigencias en materia de trazabilidad de las mediciones al documentar con precisión el origen de los datos, así como los procedimientos de calibración. Satisface el requisito de archivar los resultados de las mediciones al proporcionar una copia impresa térmicamente estable y resistente a la luz.

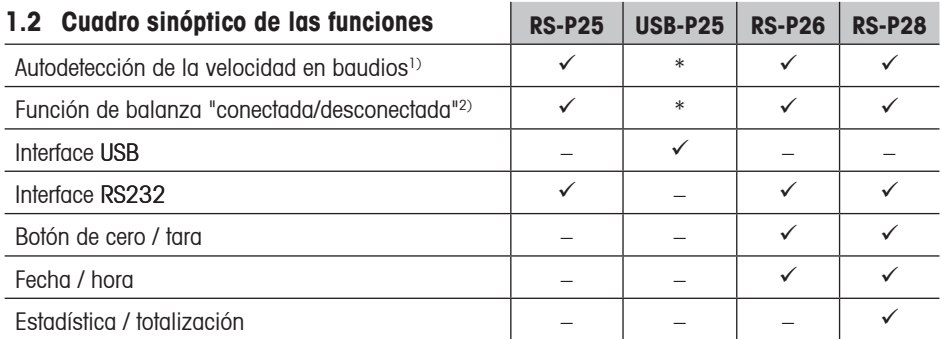

\* USB tiene ajustes estándar

1) Autodetección de la velocidad en baudios: La impresora detecta los ajustes del dispositivo conectado cada vez que se conecta/desconecta con la tecla. Desconecte esta función si el dispositivo conectado no tiene activada esta función (consulte el apartado 8).

2) Función de balanza "conectada/desconectada": Esta función deshabilita las teclas de la impresora (consulte el apartado 8)..

# **2 Procedimiento de puesta en marcha**

### **2.1 Indicaciones de seguridad**

Se han comprobado las conexiones y los objetivos de la impresora citados en el Manual de Instrucciones. No obstante, debe realizar sus propias pruebas del producto suministrado para los métodos y propósitos para los que se pretende utilizarla. Tenga en cuenta estas indicaciones de seguridad.

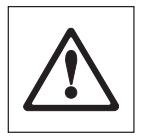

- Utilice la impresora sólo en interiores y nunca en ambientes con riesgo de explosión.
- El sistema electrónico de la impresora está protegido contra la penetración de polvo y salpicaduras. No obstante, como la carcasa no es estanca, la impresora no puede utilizarse con líquidos.
- Siga las instrucciones de limpieza (consulte el apartado 6.3) y proteja la toma de alimentación contra ambientes húmedos.
- No abra nunca la carcasa de la impresora. Si tiene algún problema, póngase en contacto con su distribuidor autorizado de METTLER TOLEDO.

**Español**

# **2.2 Alimentación eléctrica**

La fuente de alimentación de la impresora está integrada en su carcasa (100-240 V, 50-60 Hz); lo que le permite conectar la impresora directamente a su red de tensión local.

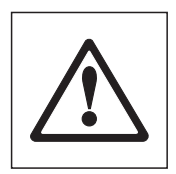

### **Atención**

- Conecte lla impresora sólo en enchufes de red con toma de tierra.
- Utilice sólo cables de prolongación con conductor de puesta a tierra.

### **2.3 Instalación de la impresora**

### **La impresora detecta los ajustes del equipo. Proceda como se describe a continuación:**

## ➊ **Conexión de la impresora al equipo**

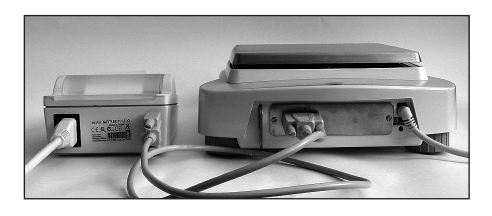

### ➋ **Encendido de la impresora**

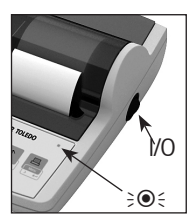

# ➌ **Inserción de papel**

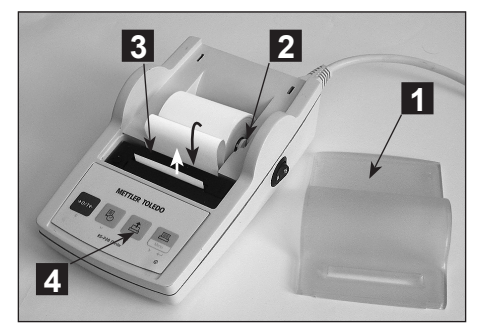

- Conecte el cable de interconexión al interface de la impresora del equipo y a la impresora.
- Encienda el equipo.
- Conecte la impresora a la toma de red.
- Utilice el interruptor principal <I/O> para encenderla.
- Solo interface RS232: el piloto parpadeará hasta que se conecte un equipo. Si la luz sigue parpadeando, consulte el apartado 7.
- Retire la cubierta del papel (tirando de la parte trasera) (1).
- Inserte el eje giratorio del papel en el rollo de papel (2).
- Introduzca el papel por la ranura de la unidad de impresión en el sentido de la flecha (3).
- Pulse y mantenga hasta que se haya introducido suficiente papel (4).
- Pase el papel por la ranura de la cubierta.
- Vuelva a colocar la cubierta del papel (1)

**60**

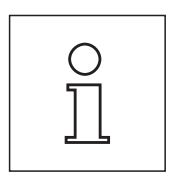

### **Notas:**

- Si después de las primeras impresiones cambian los ajustes de conexión (velocidad en baudios, bit, modo handshake) de la balanza, tendrá que reiniciar la impresora (desconectar y volver a conectar) para volver a iniciar la detección de la velocidad en baudios.
- La autodetección de la velocidad en baudios se puede desconectar.

# **3 Funciones de tecla**

### **Impresora P25**

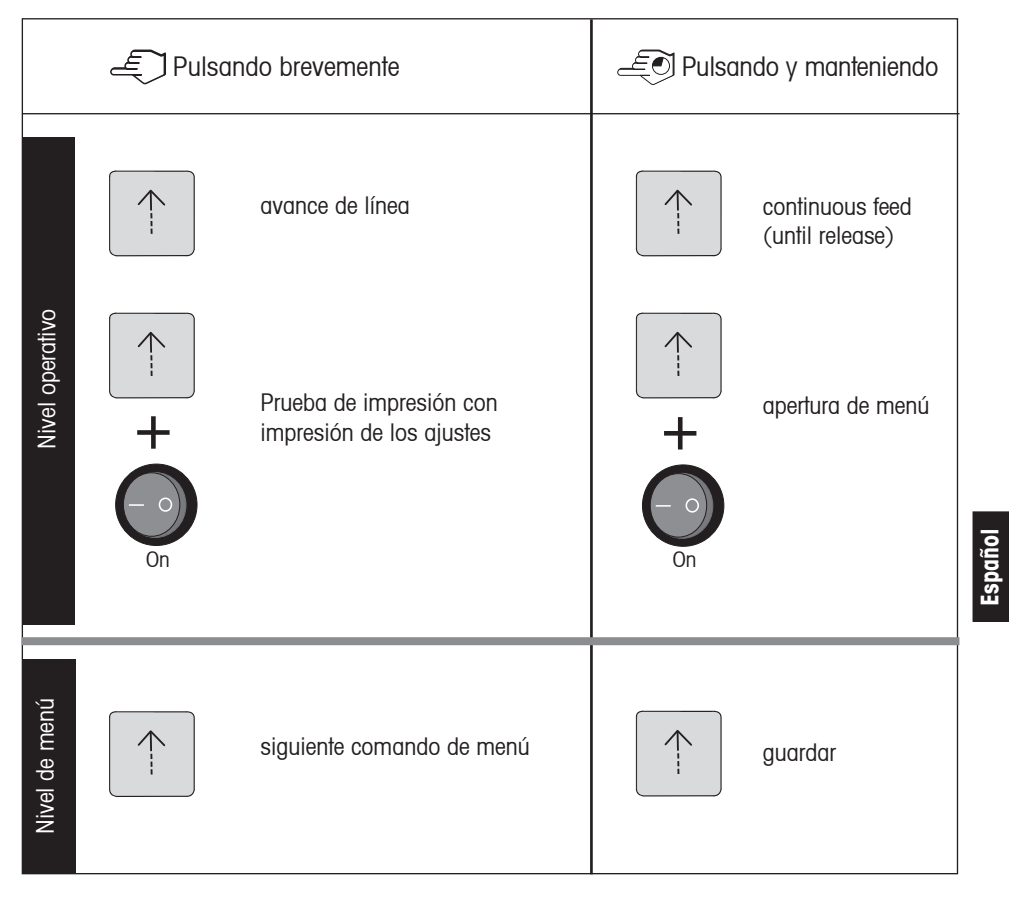

### **Impresora P26**

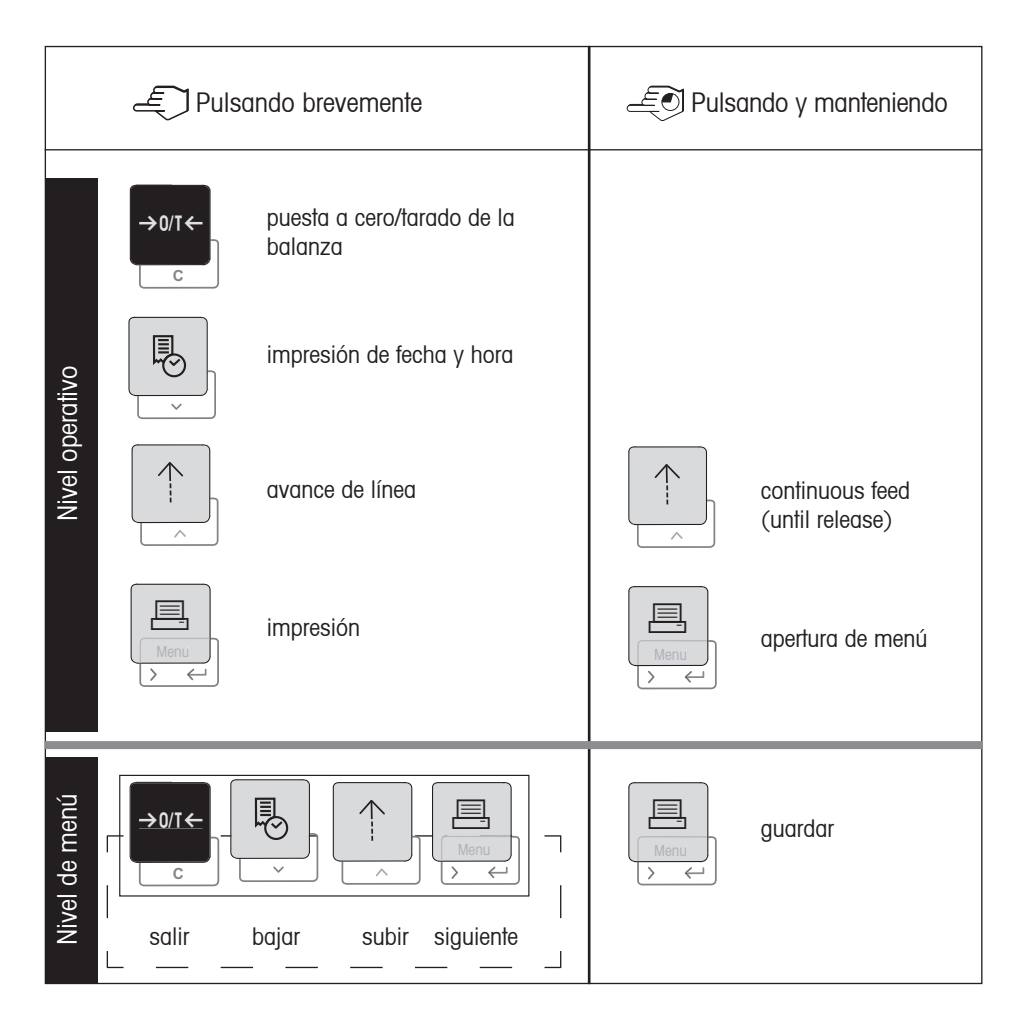

### **Impresora P28**

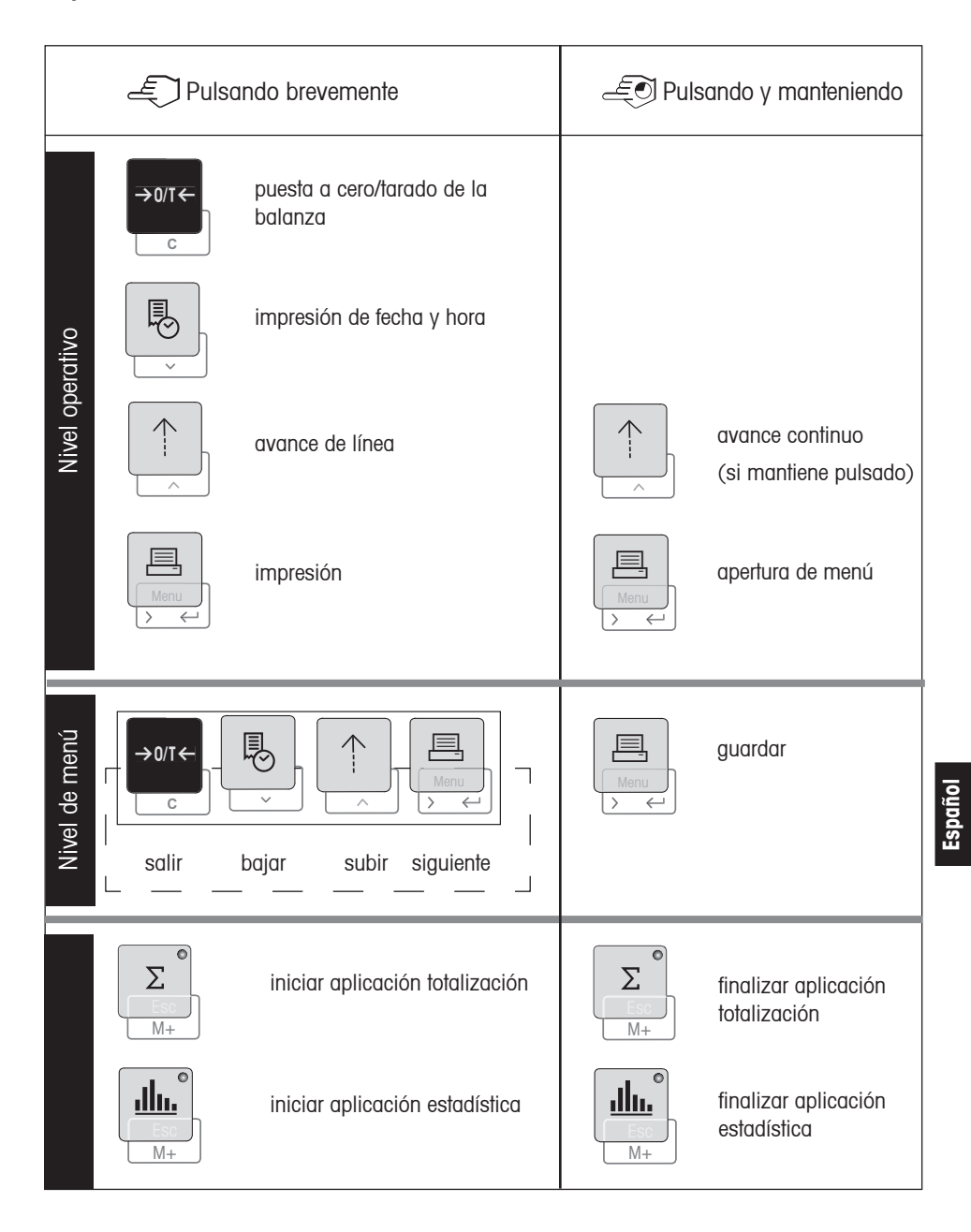

# **4 Menú**

### **Impresora P25**

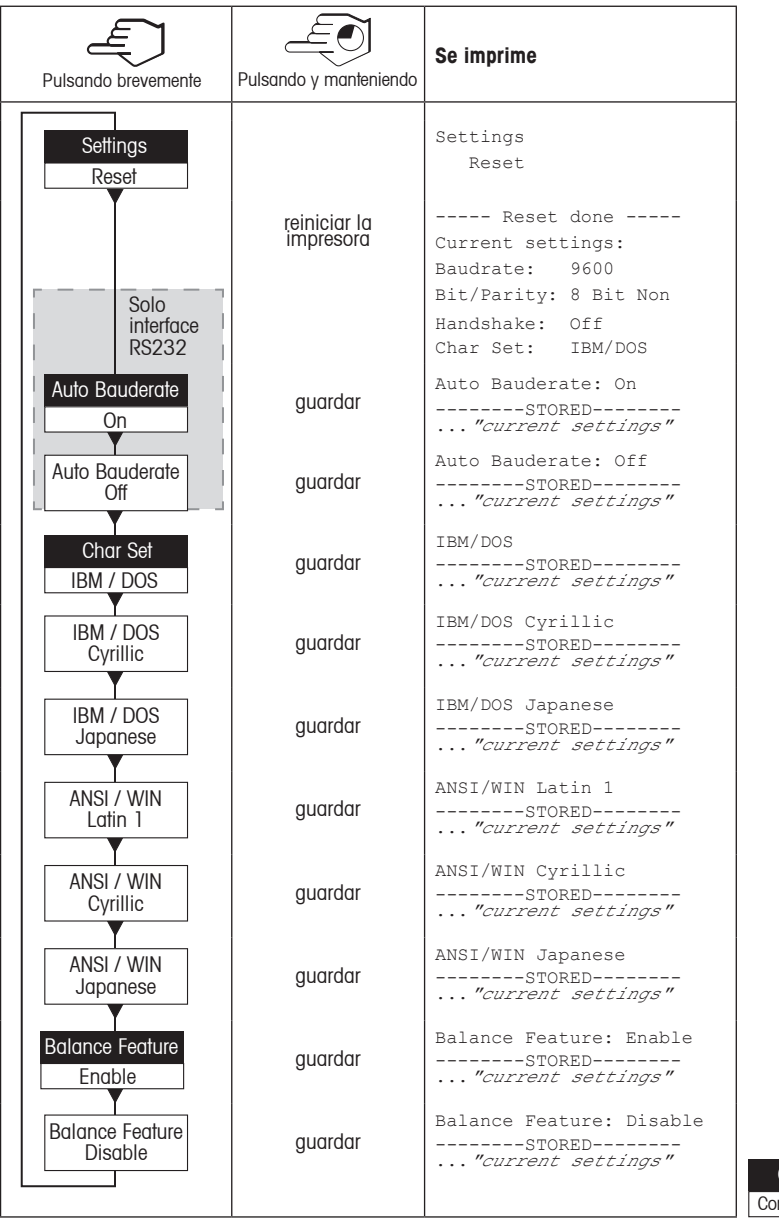

Configuración de fábrica Opción de menú

**Español**

### **Impresora P26 / P28**

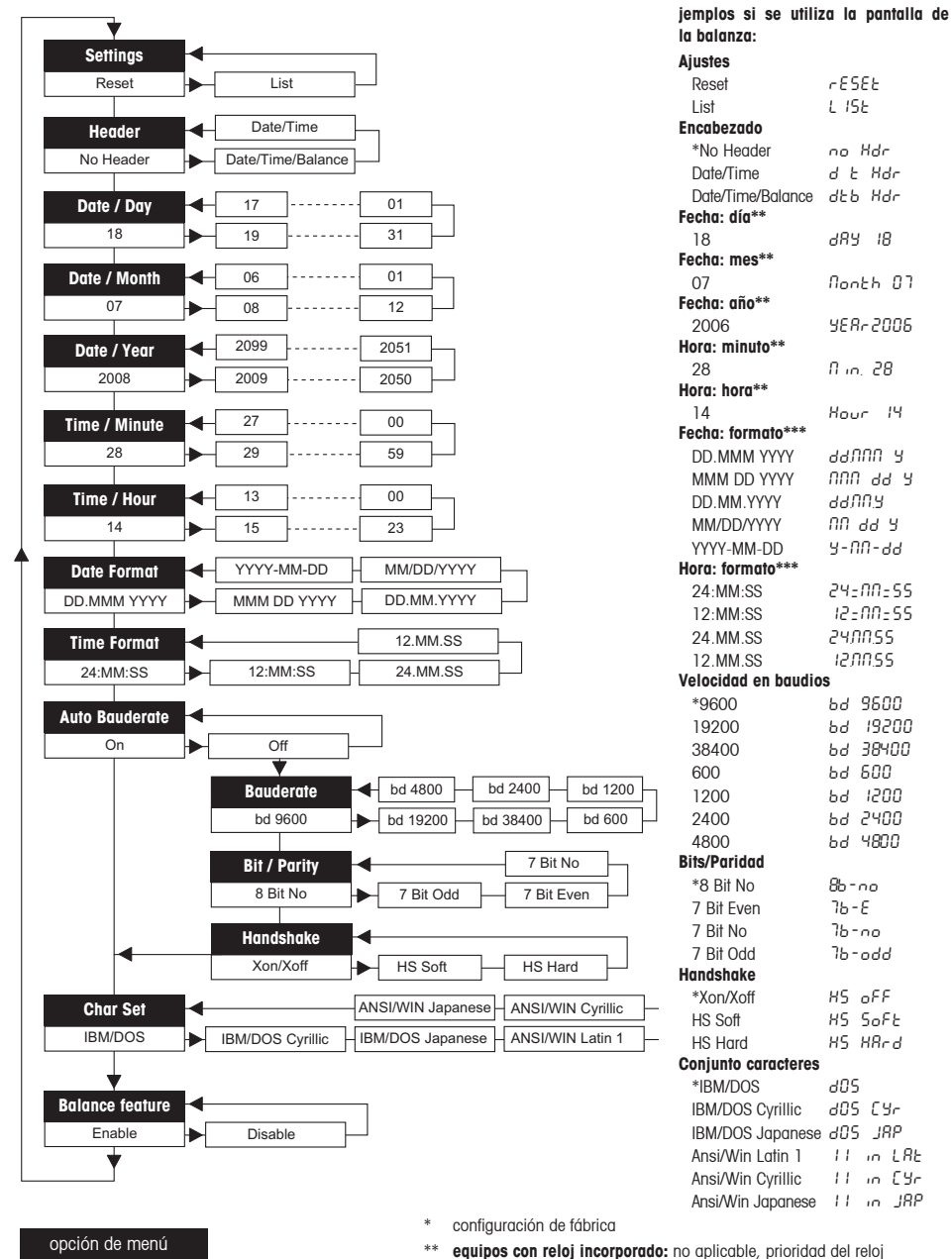

Configuración de fábrica

\*\*\* **equipos con reloj incorporado:** prioridad del formato de la impresora

### **Ejemplo de configuración del día (sólo modelos P26 / P28):**

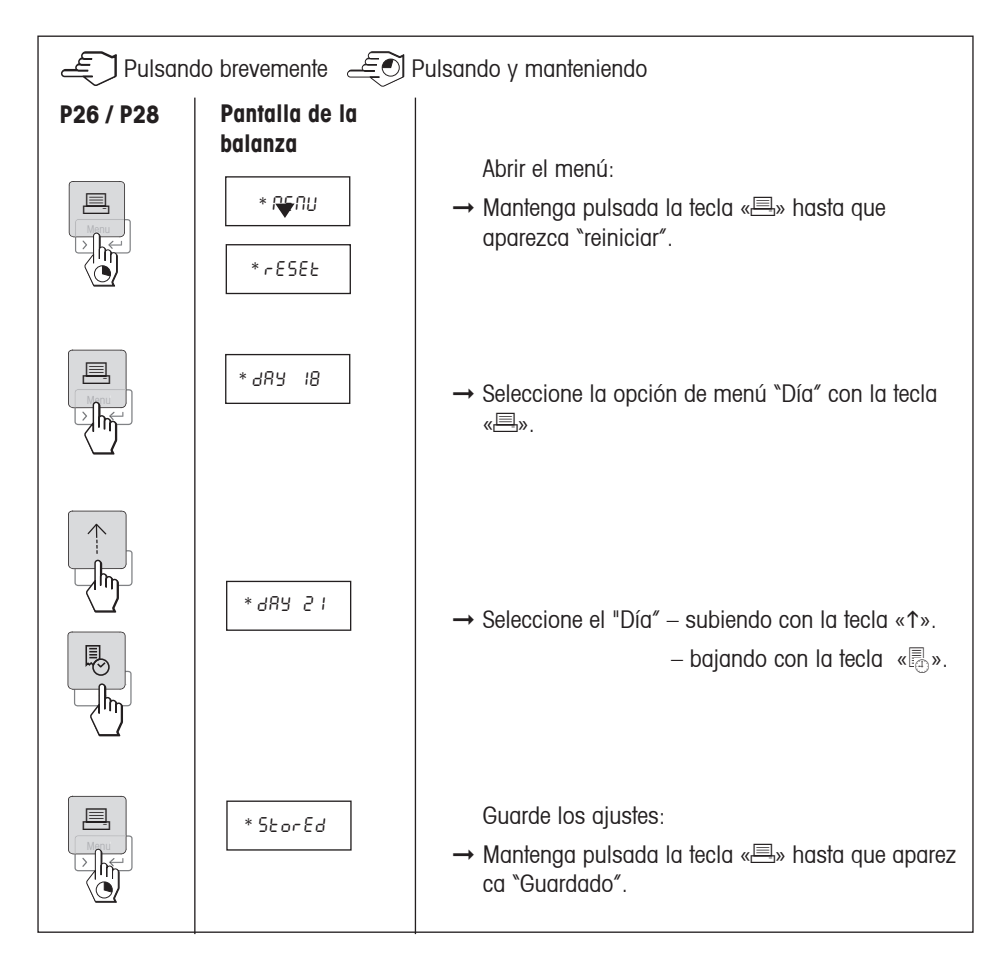

### **Aplicaciones (sólo modelo P28):**

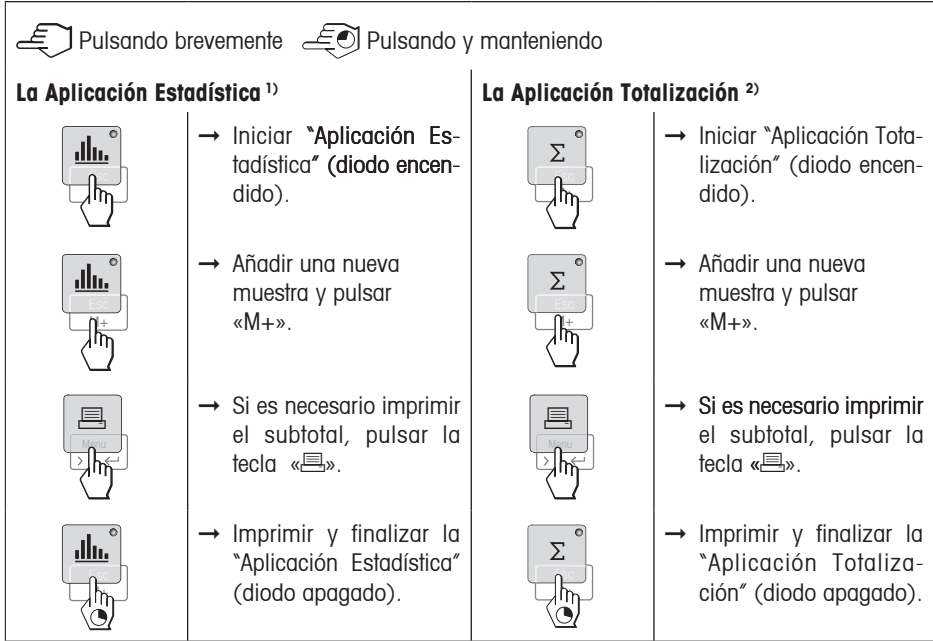

### **Notas importantes:**

1) El peso de la muestra debe estar dentro del margen del 70% - 130% del valor medio actual.

1) El peso dinámico mínimo cambiado debe ser de 100 d.

1), 2) No está permitido cambiar de unidad durante la aplicación.

<sup>1)</sup>, <sup>2)</sup> Máximo 999 muestras.

 $^{2)}$  Pesos mínimos + 1d.

# **5 Prueba de impresión**

La Impresora está equipada con una función de autocomprobación que imprime automáticamente el conjunto de caracteres de la impresora (IBM/DOS estándar).

**Comenzar la prueba** → Pulse la tecla «↑» y conecte la impresora. Se imprimirá el conjunto de caracteres.

**Terminar la prueba** → Desconecte la impresora.

# **6 Mantenimiento**

En condiciones normales, la impresora no requiere prácticamente mantenimiento. En caso necesario, el departamento de servicio técnico de METTLER TOLEDO está a su disposición. No dude en contactar con su representante de METTLER TOLEDO para obtener más detalles.

**Español**

### **6.1 Cambio del rollo de papel**

La inserción de un nuevo rollo de papel se describe en el apartado 2.3. Encontrará el número de pedido de rollos de papel en el apartado 9 sobre consumibles.

**Nota:** utilice el eje giratorio del rollo de papel sustituido.

### **6.2 Sustitución de la cinta de tinta**

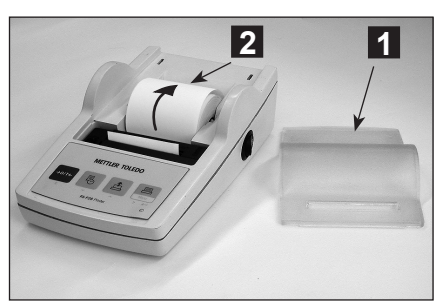

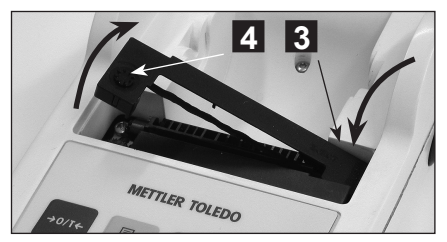

- Retire la cubierta del papel (1).
- Saque el papel de la unidad de impresión tirando de él (2).

- Para quitar el cartucho de la cinta, presione en el sentido de la flecha (3).
- Inserte la nueva cinta y, si es necesario, ténsela girando la rueda (4). Encontrará el número de pedido de un cartucho de cinta en el apartado 9 sobre consumibles.
- La inserción de un nuevo rollo de papel se describe en el apartado 2.3.

### **6.3 Limpieza**

Puesto que la carcasa de la impresora está fabricada con materiales resistentes, de primera calidad, se puede utilizar para su limpieza cualquier producto comercial (consulte las indicaciones de seguridad del apartado 2.1).

### **6.4 Eliminación de residuos**

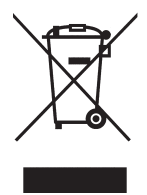

De conformidad con las exigencias de la directiva europea 2002/96 CE sobre residuos de aparatos eléctricos y electrónicos (RAEE), este equipo no puede eliminarse como basura doméstica. Esta prohibición es asimismo válida para los países que no pertenecen a la UE cuyas normativas nacionales en vigor así lo reflejan. Elimine este producto, según las disposiciones locales, mediante el sistema de recogida selectiva de aparatos eléctricos y electrónicos.

Si tiene alguna pregunta al respecto, diríjase a las autoridades responsables o al distribuidor que le proporcionó el equipo.

Si transfiere este equipo (por ejemplo, para la continuación de su uso con fines privados, comerciales o industriales), deberá transferir con él esta disposición.

Muchas gracias por su contribución a la conservación medioambiental.

# **7 Averías**

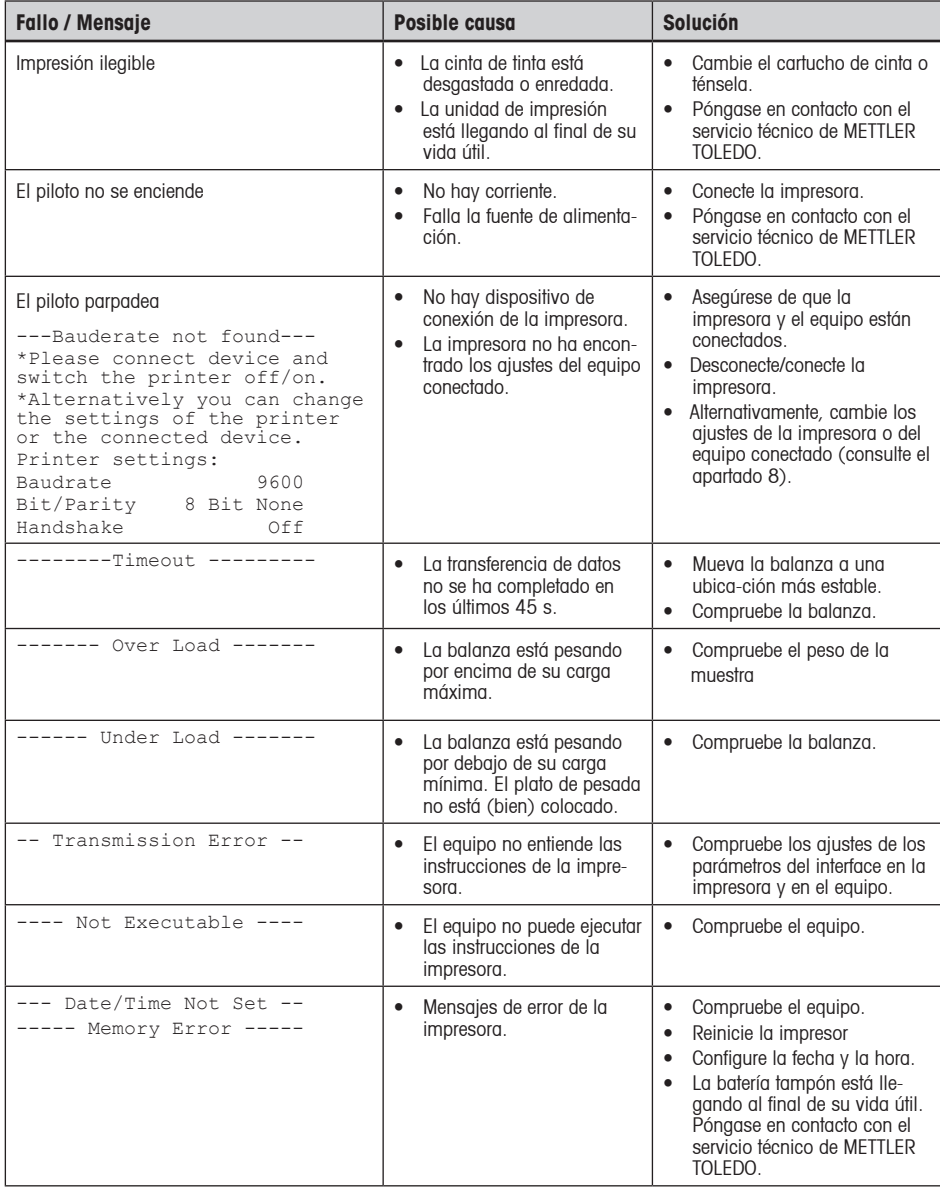

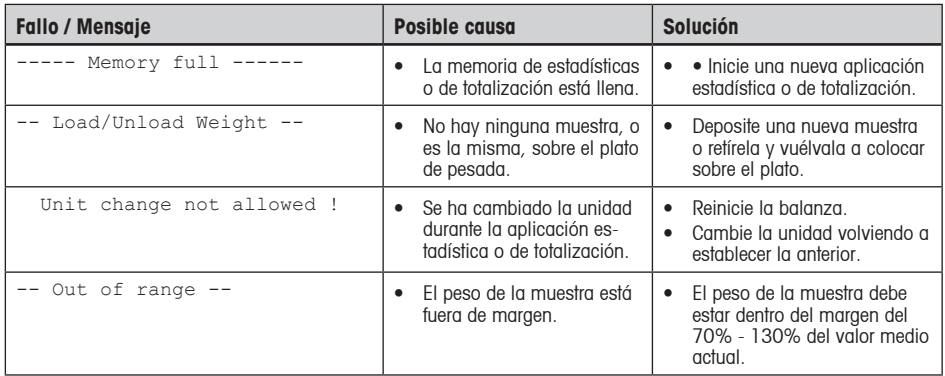

# **8 Ajustes recomendados y modelos de impresora**

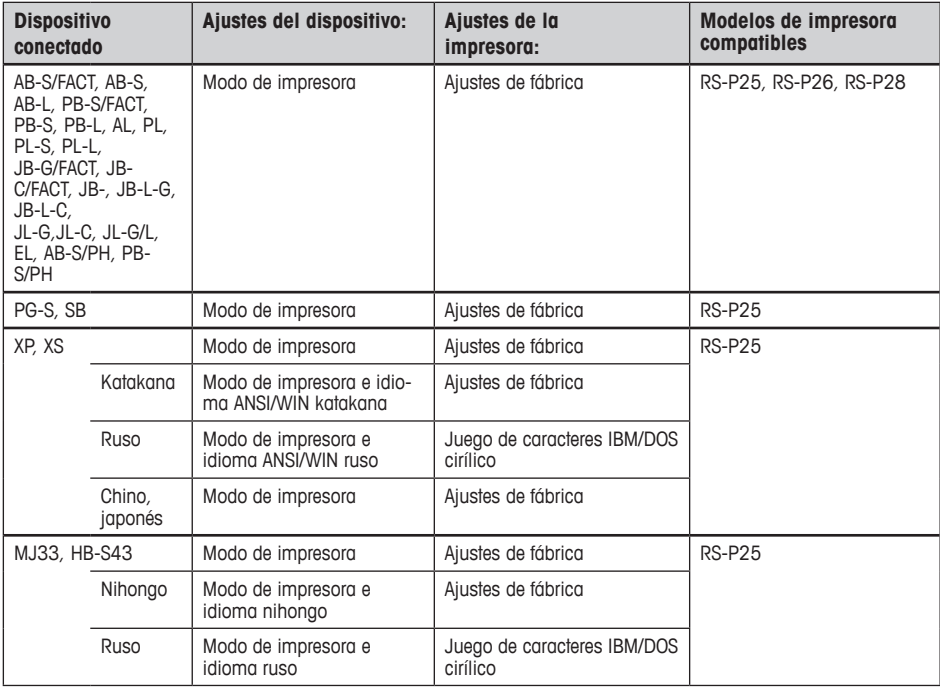

**Español**

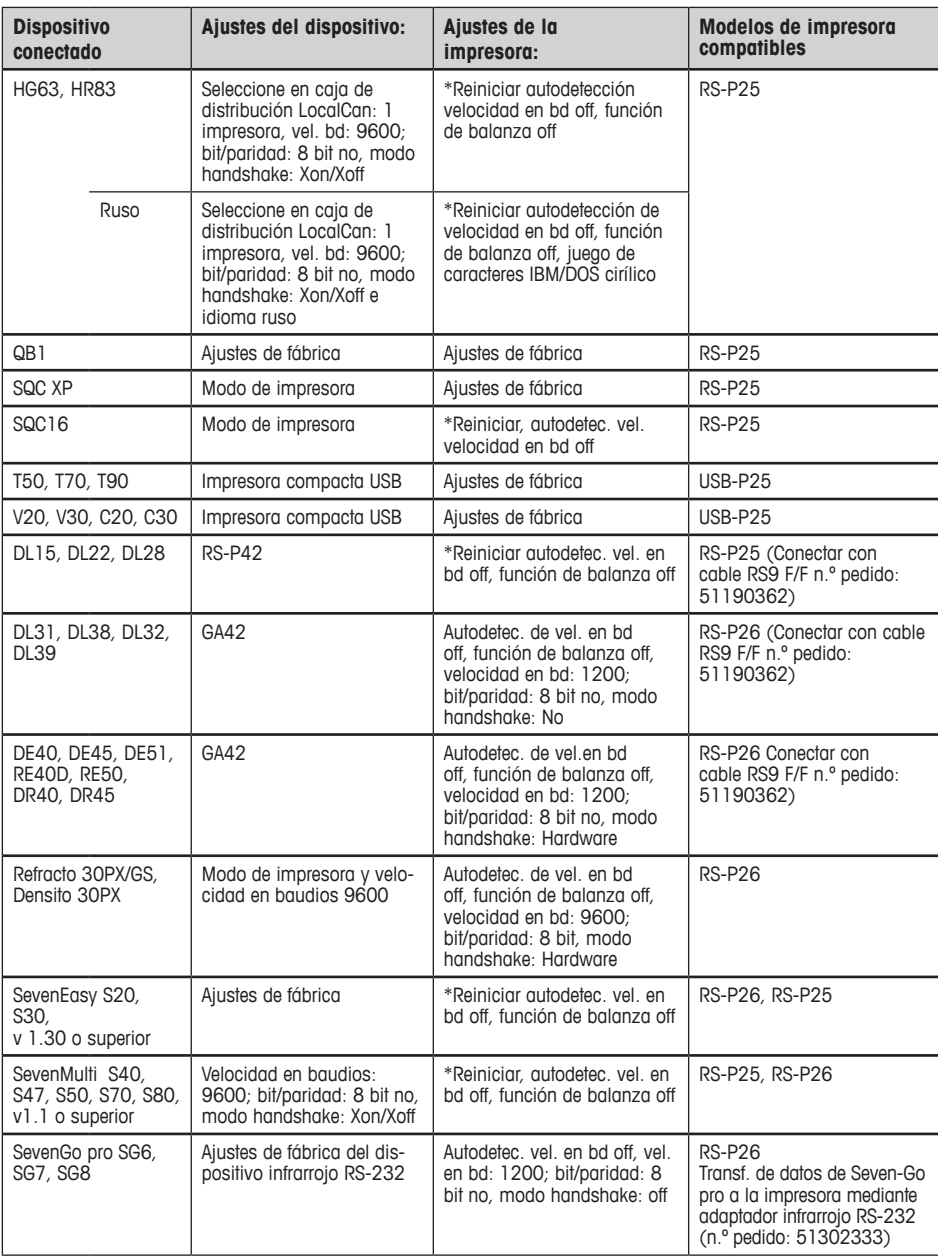

\*La impresora detecta automáticamente los ajustes del dispositivo conectado. Por eso, desconecte la impresora del dispositivo conectado y reinicie la impresora para restablecer los ajustes de fábrica: Velocidad en baudios: 9600; bit/paridad: 8 bit no, modo handshake: Xon/Xoff

# **9 Consumibles y repuestos**

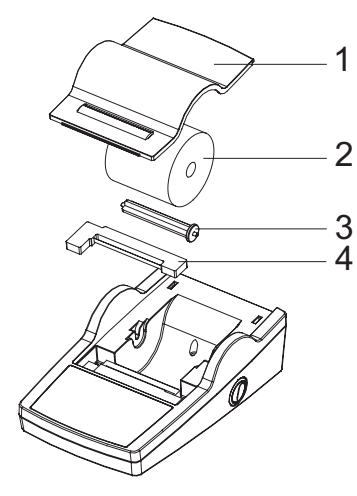

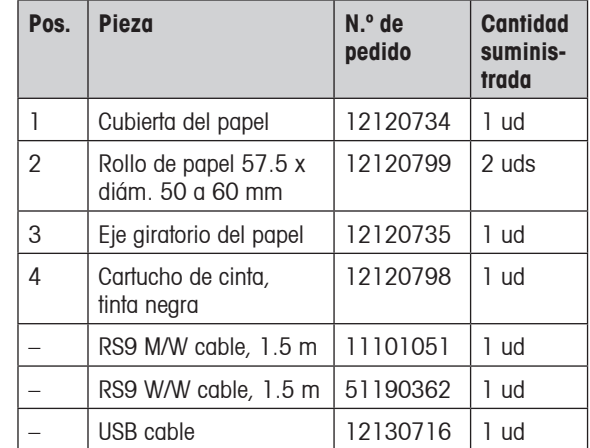

# **10 Interface RS232C**

La impresora RS-P25, RS-P26 y RS-P28 está equipada con un interface RS232C para su conexión a equipos de METTLER TOLEDO.

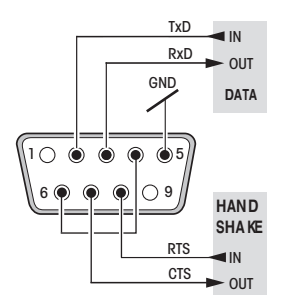

- Conector macho de 9 pines.
- Compatible con otros equipos (parámetros de transmisión) según el apartado 4.
## **11 Características técnicas**

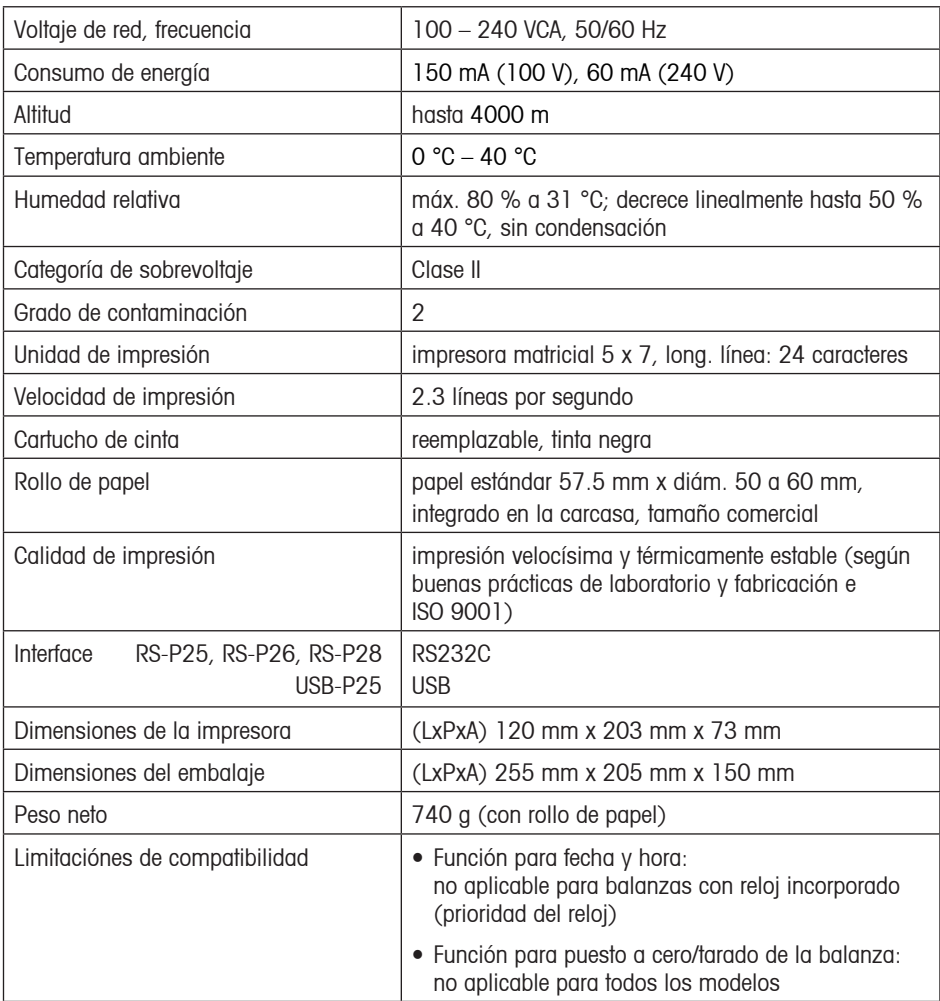

## **12 Declaración de conformidad**

Los abajo firmantes declaran en nombre de la empresa

#### **Mettler-Toledo AG Im Langacher CH-8606 Greifensee**

que la impresora **METTLER TOLEDO RS-P25, RS-P26** y **RS-P28** a la que se refiere esta declaración (número de serie especificado en el producto) cumple las siguientes directivas comunitarias (incluidas todas las modificaciones)

**73/23/EEC** Directiva relativa a la baja tensión

**89/336/EEC** Compatibilidad electromagnética

y que se han aplicado las siguientes normas

**IEC/EN61010-1:2001, EN61326:1997+ A1:98+A2:01+A3:03** (clase B) **EN61326:1997+ A1:98+A2:01+A3:03** (requisitos mínimos)

Para Canadá, EE. UU. y Australia

**CAN/CSA-C22.2 No.61010-1-04, UL Std. No.61010A-1, FCC, Part 15, class A, AS/NZS CISPR 22, AS/NZS 61000.4.3**

Greifensee, 15.08.2008

Mettler-Toledo AG Laboratory & Weighing Technologies

leaggaly

René Lenggenhager Marcel Strotz

M. ftrof

General Manager Manager SBU LAB Basic Weighing

## **Indice**

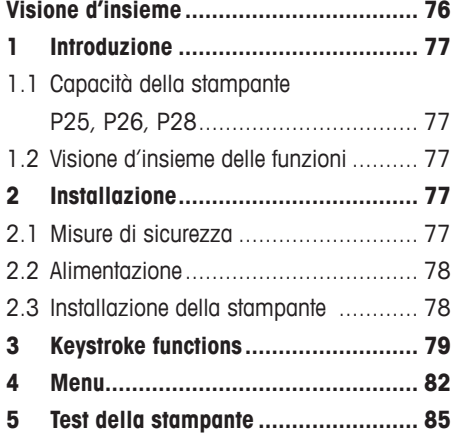

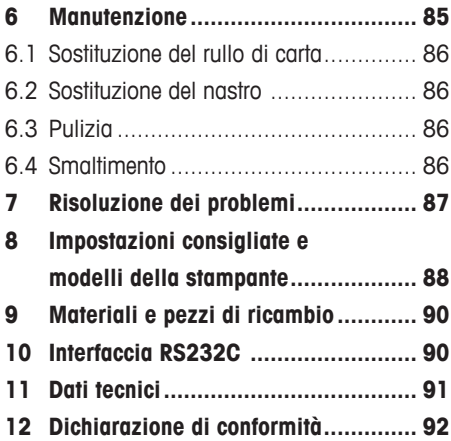

## **Visione d'insieme**

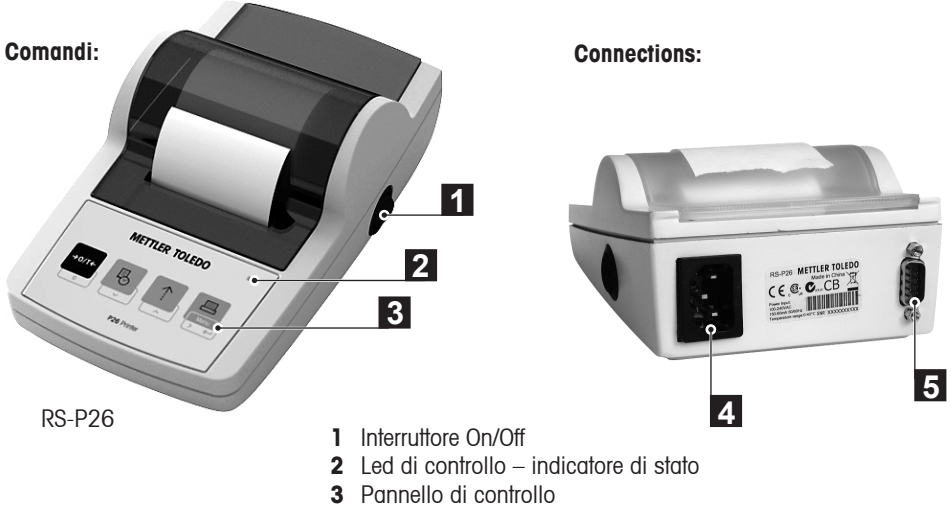

- **4** Connessione cavo alimentazione CA
- **5** Connessione interfaccia

#### **Funzioni:**

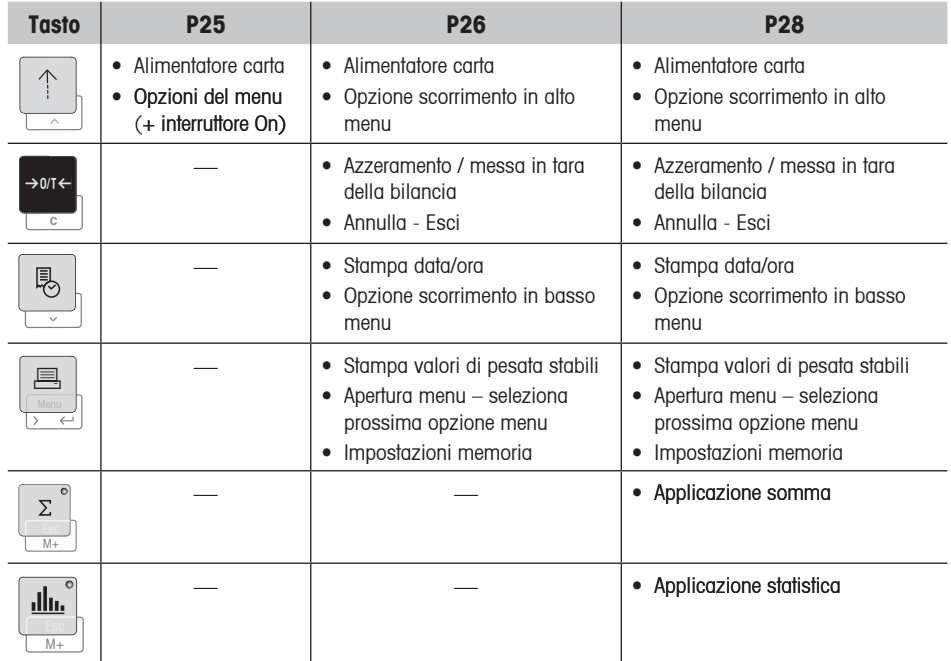

## **1 Introduzione**

## **1.1 Capacità della stampante P25, P26, P28**

Questa stampante è una stampante ad aghi di semplice utilizzo per gli strumenti METTLER TOLEDO. La stampa su carta normale risponde ai requisiti dei moderni sistemi di controllo qualità (GLP, GMP, ISO 9001, ecc.). Queste norme definiscono i principi e i requisiti utente collegati agli strumenti di misura e di prova. Le stampanti rispondono ai requisiti di tracciabilità delle misurazioni, documentando in modo preciso l'origine dei dati così come le procedure di taratura. Risponde ai requisiti di archiviazione dei risultati di misurazione mettendo a disposizione una stampa termicamente stabile e resistente alla luce.

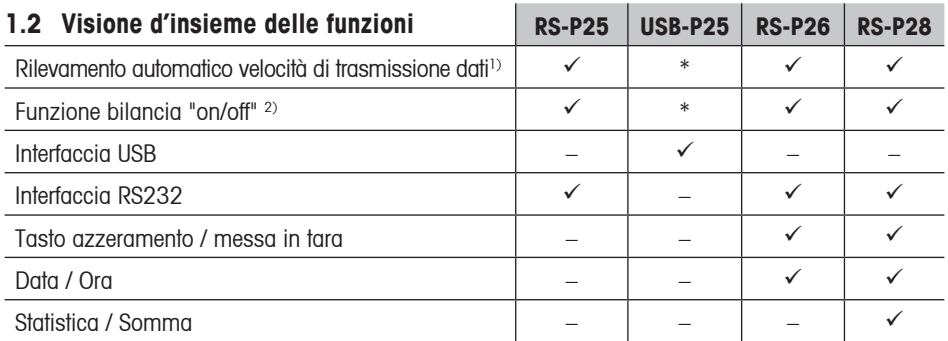

\* L'USB ha impostazioni standard

1) Rilevamento automatico velocità di trasmissione: La stampante rileva le impostazioni del dispositivo collegato ogni volta che viene accesa/spenta con il pulsante. Escludere questa funzione se il dispositivo collegato non la supporta (vedere paragrafo 8).

2) Funzione bilancia "on/off" Questa funzione disabilita i pulsanti sulla stampante (vedere paragrafo 8).

## **2 Installazione**

## **2.1 Misure di sicurezza**

La stampante è stata testata per le connessioni e gli scopi documentati nel presente manuale d'istruzioni d'uso. Questo non esonera l'utente dalla responsabilità di eseguire i propri test sul prodotto da noi fornito, per verificare la sua idoneità in relazione ai metodi e agli scopi che intende impiegare. Dovranno comunque essere osservate le seguenti misure di sicurezza:

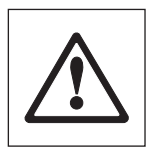

- La stampante deve essere sempre usata al coperto e mai in aree a rischio.
- Le parti elettroniche della stampante sono protette contro polvere e schizzi d'acqua. Ciononostante, dato che la struttura della stampante non è a tenuta stagna, la stampante non dovrebbe essere usata in presenza di liquidi.
- Seguire le istruzioni per la pulizia (vedi paragrafo 6.3), proteggere le prese dall'umidità.
- Non aprire mai la stampante. In caso di problemi, contattare il rivenditore METTLER TOLEDO di fiducia.

## **2.2 Alimentazione**

L'alimentazione della stampante è integrata nello chassis (100-240 V, 50-60Hz). Ciò consente di collegare la stampante alla tensione di alimentazione locale.

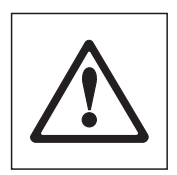

#### **Attenzione**

- Collegare la stampante solo a una presa di corrente dotata di messa a terra
- Utilizzare eventuali prolunghe solo se dotate di messa a terra

## **2.3 Installazione della stampante**

**La stampante rileva le impostazioni dello strumento. Assicurarsi di procedere come indicato:**

## ➊ **Collegare la stampante allo strumento**

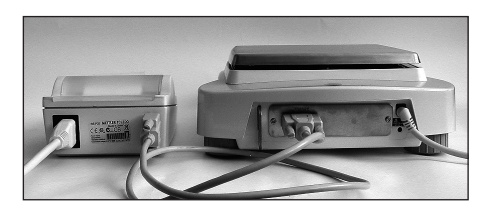

## ➋ **Accendere la stampante**

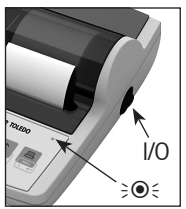

## ➌ **Inserimento della carta**

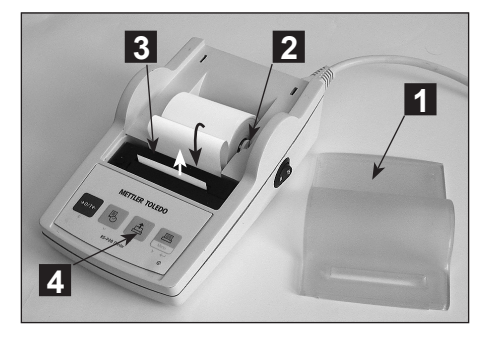

- Collegare il cavo di interconnessione all'interfaccia stampante dello strumento e alla stampante.
- Accendere lo strumento
- Collegare la stampante alla corrente.
- Utilizzare l'interruttore principale <I/O> per accenderla.
- Solo per l'interfaccia RS232: la spia lampeggia finché non viene collegato uno strumento. Se la spia continua a lampeggiare controllare al capitolo 7.
- Togliere il coperchio (tirando la parte posteriore) (1).
- Inserire il perno rotante della carta nel centro del rullo di carta (2).
- Inserire la carta nell'apposita apertura in direzione della freccia (3).
- Tenere premuto fino a raggiungere la lunghezza desiderata della carta (4).
- Infilare la carta attraverso il coperchio.
- Riporre il coperchio (1).

**78**

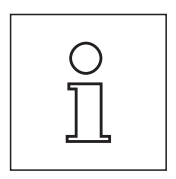

#### **Notas:**

- Se dopo le prime stampe cambiano le impostazione di collegamento della bilancia (velocità di trasmissione dati, bit, sincronizzazione consensuale), la stampante deve essere riavviata (interruttore on/off) per far ripartire il rilevamento automatico della velocità di trasmissione dati.
- Il rilevamento automatico della velocità di trasmissione dati può essere escluso.

## **3 Keystroke functions**

#### **Stampante P25**

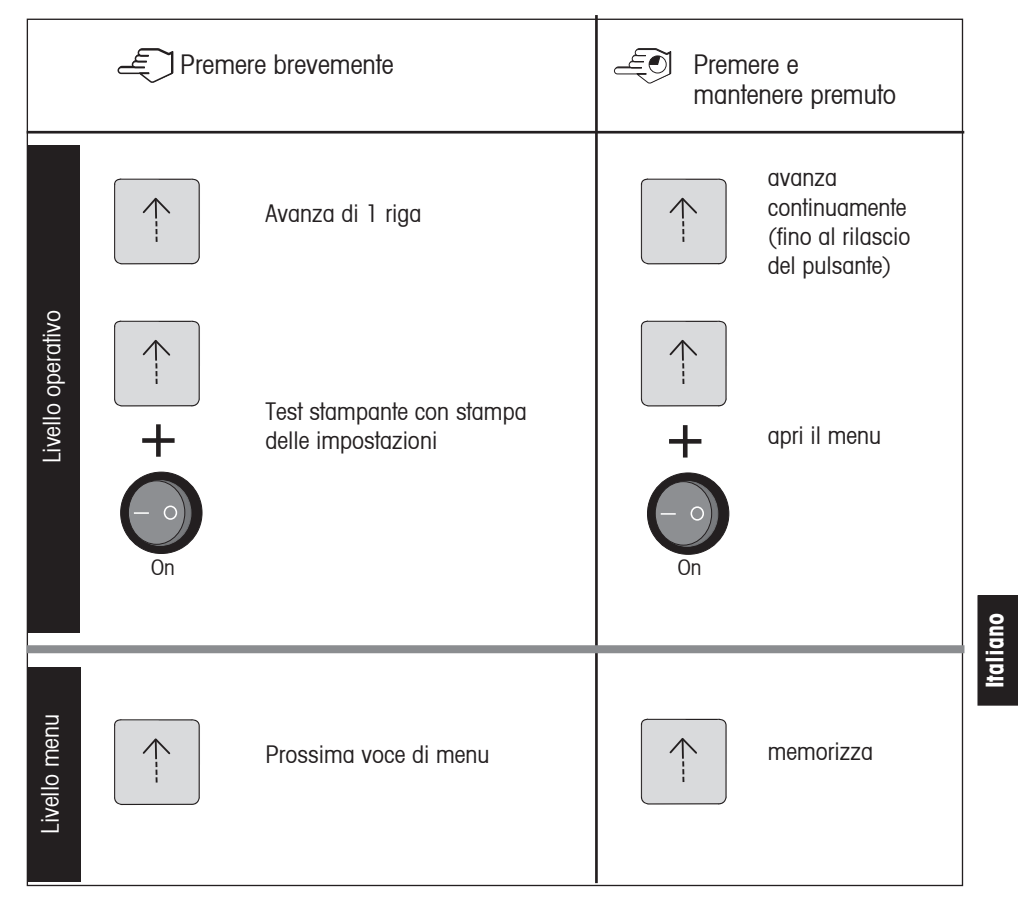

## **Stampante P26**

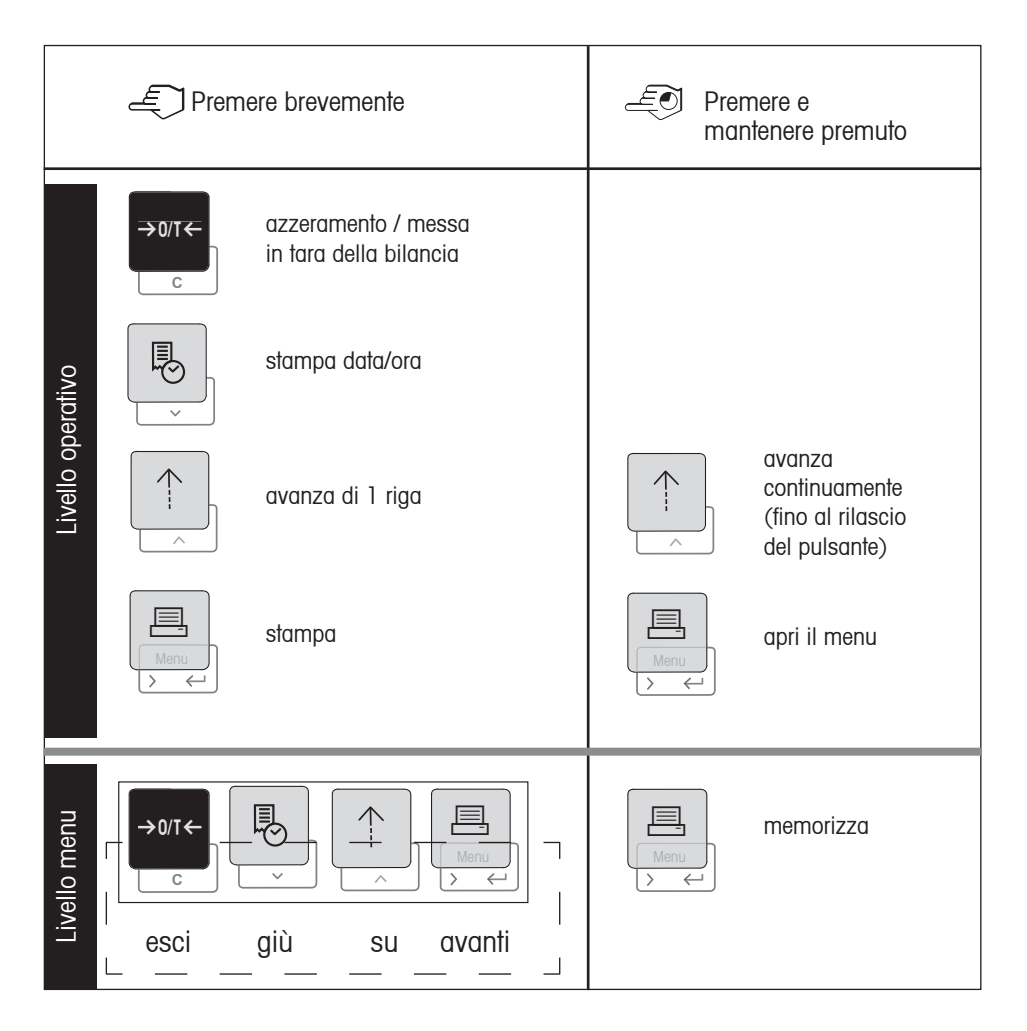

#### **Stampante P28**

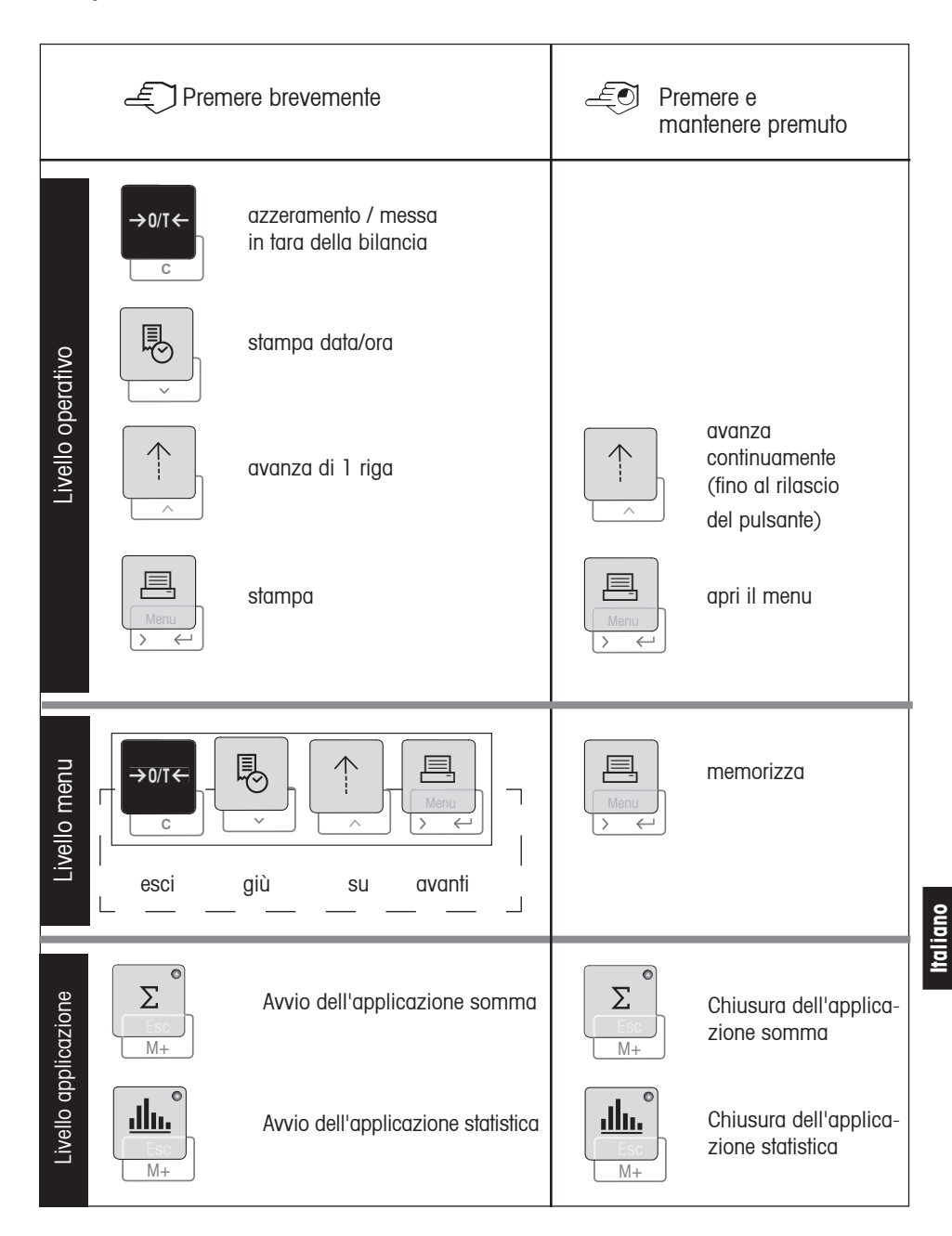

## **4 Menu**

## **Stampante P25**

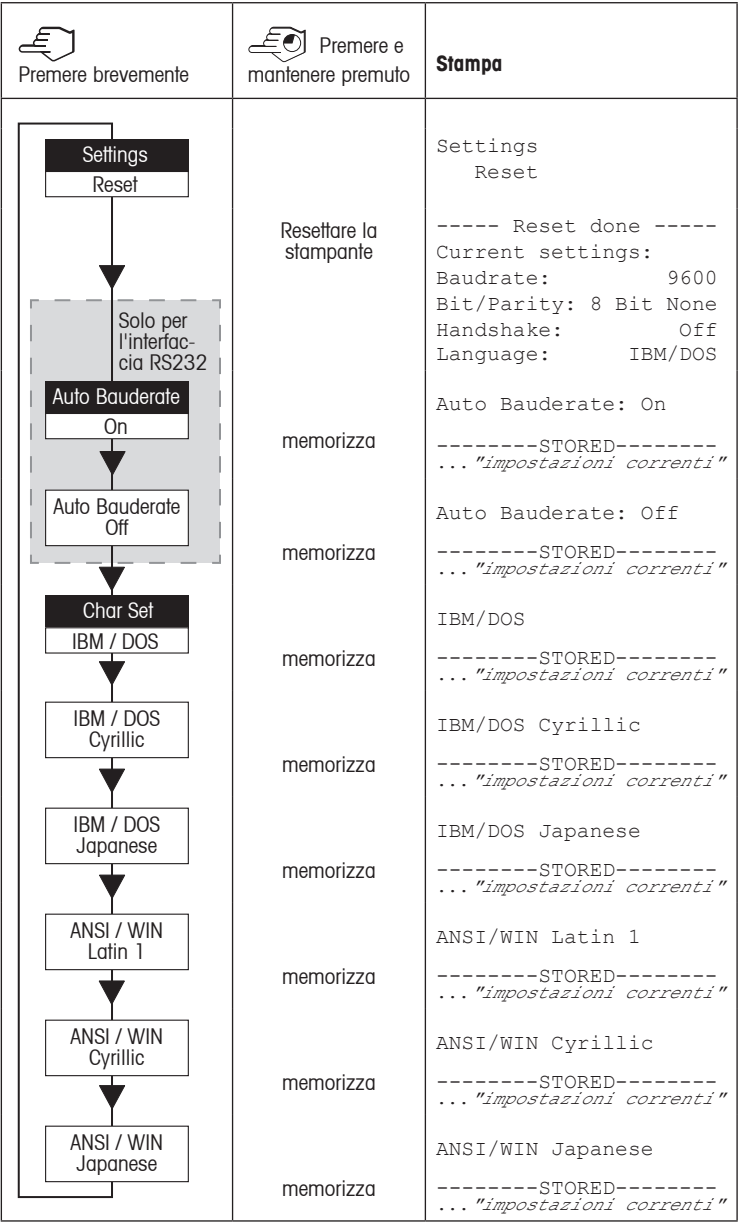

Impostazione di fabbrica Voce di menu

#### **Stampante P26 / P28**

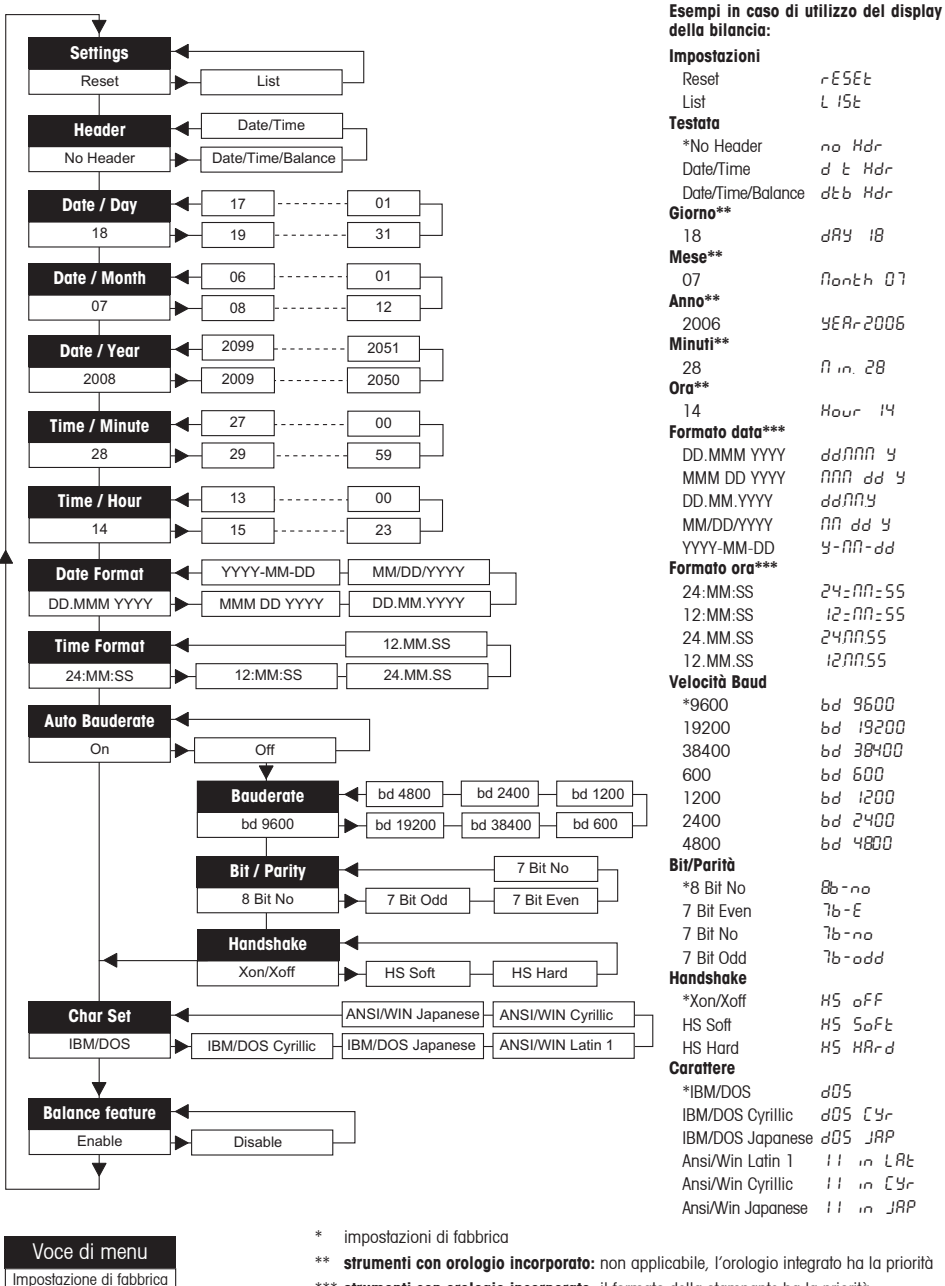

\*\*\* **strumenti con orologio incorporato:** il formato della stampante ha la priorità

**83**

#### **Esempio di impostazione del giorno (solo per i modelli P26 / P28):**

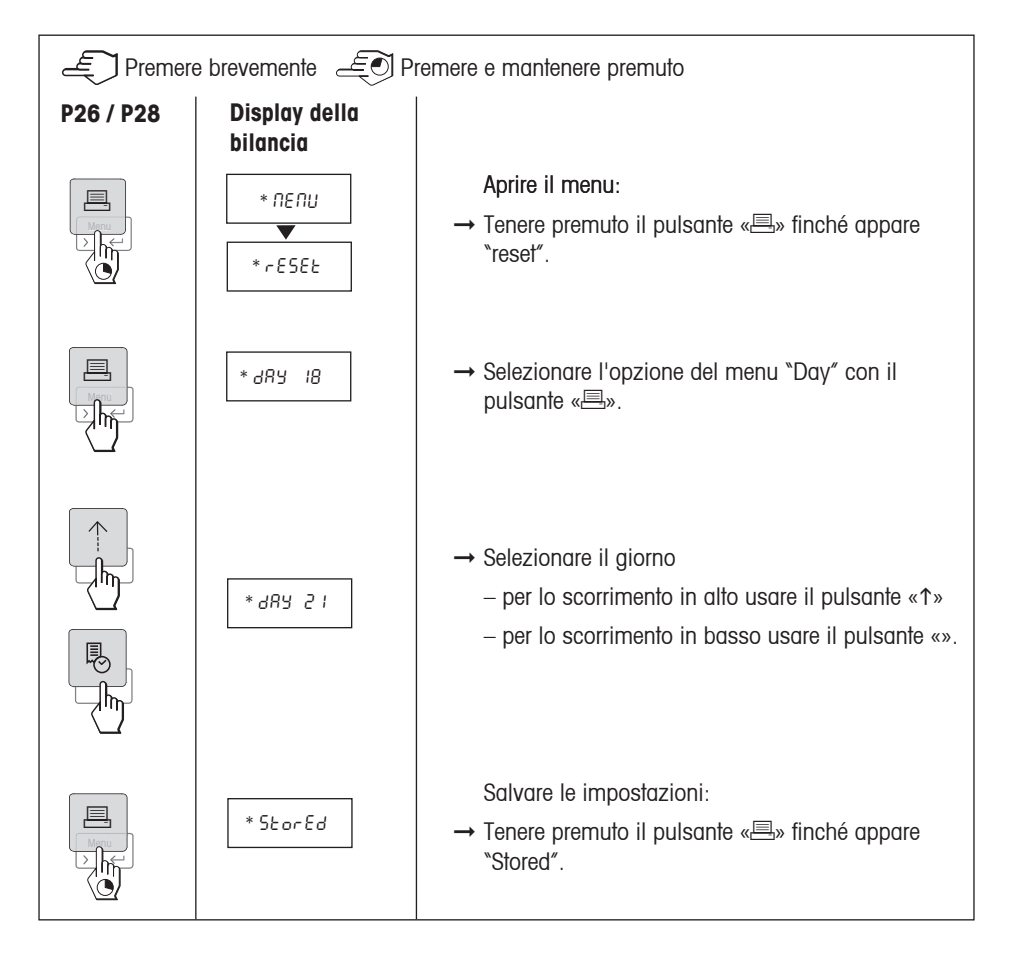

#### **Applicazioni (solo per i modelli P28):**

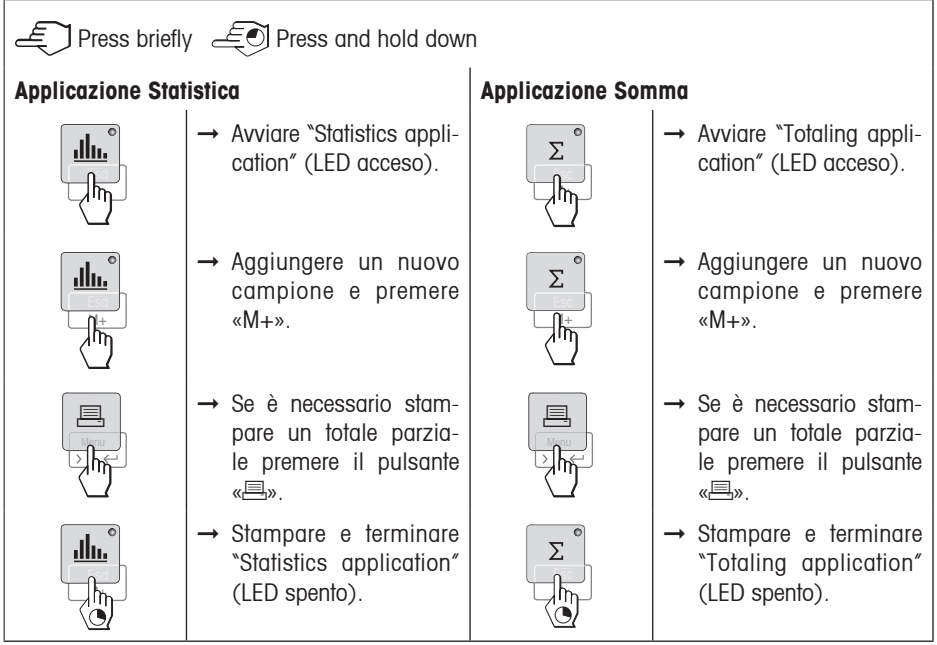

#### **Note importanti:**

1) Il peso del campione deve essere compreso nella gamma 70% - 130% del valore medio attuale.

1) Il peso dinamico variato minimo deve essere 100 d.

<sup>1)</sup>, <sup>2)</sup> Non è permesso cambiare l'unità di misura durante l'applicazione.

<sup>1)</sup>, <sup>2)</sup> Numero di campioni massimo: 999.

 $2)$  Pesi minimi + 1d.

## **5 Test della stampante**

La stampante è dotata di un test automatico che stampa il set di caratteri della stampante (standard IBM/DOS).

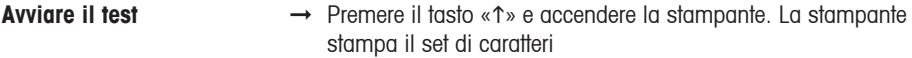

**Terminare il test** → Spegnere la stampante

## **6 Manutenzione**

In condizioni normali la stampante praticamente non richiede manutenzione. Il servizio di assistenza METTLER TOLEDO è comunque disponibile in caso di necessità. Contattare il rivenditore autorizzato METTLER TOLEDO per informazioni.

## **6.1 Sostituzione del rullo di carta**

L'inserimento di un nuovo rullo di carta è descritto alla paragrafo 2.3. Il numero d'ordine per il rullo di carta è al paragrafo 9 materiali.

**Nota:** Potete utilizzare lo stesso perno rotante.

#### **6.2 Sostituzione del nastro**

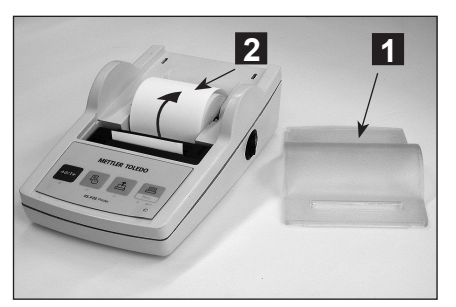

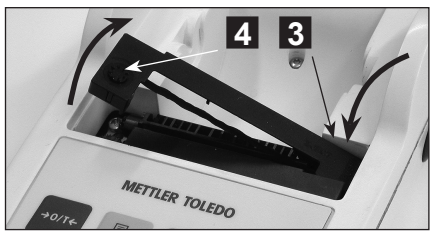

- Rimuovere il coperchio (1).
- Estrarre la carta dall'unità di stampa (2).

- Estrarre la cartuccia a nastro, premendo in direzione della freccia (3).
- Inserire il nuovo nastro e, se necessario, allentarlo con la rotella di tensionamento (4). Per il numero d'ordine della cartuccia a nastro vedere paragrafo 9 materiali
- L'inserimento di un nuovo rullo di carta è descritto alla paragrafo 2.3.

## **6.3 Pulizia**

Lo chassis è realizzato in materiale resistente e di alta qualità, si possono perciò utilizzare tutti i detergenti non aggressivi in commercio (vedi misure di paragrafo 2.1).

## **6.4 Smaltimento**

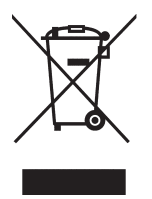

In conformità a quanto stabilito dalla Direttiva Europea 2002/96 CE in materia di apparecchi elettrici ed elettronici (RAEE), questo strumento non può essere smaltito come i normali rifiuti. Tale presupposto resta valido anche per i Paesi al di fuori dei confini della UE, conformemente alle norme nazionali in vigore. Si prega quindi di smaltire questo prodotto separatamente e in modo specifico secondo le disposizioni locali relative alle apparecchiature elettriche ed elettroniche.

Per qualsiasi chiarimento, rivolgersi agli enti preposti o al rivenditore dell'apparecchiatura stessa.

In caso di cessione dello strumento (per es. per ulteriore utilizzo privato o aziendale/industriale), si prega di comunicare anche questa disposizione.

Si ringrazia per il contributo alla tutela dell'ambiente.

## **7 Risoluzione dei problemi**

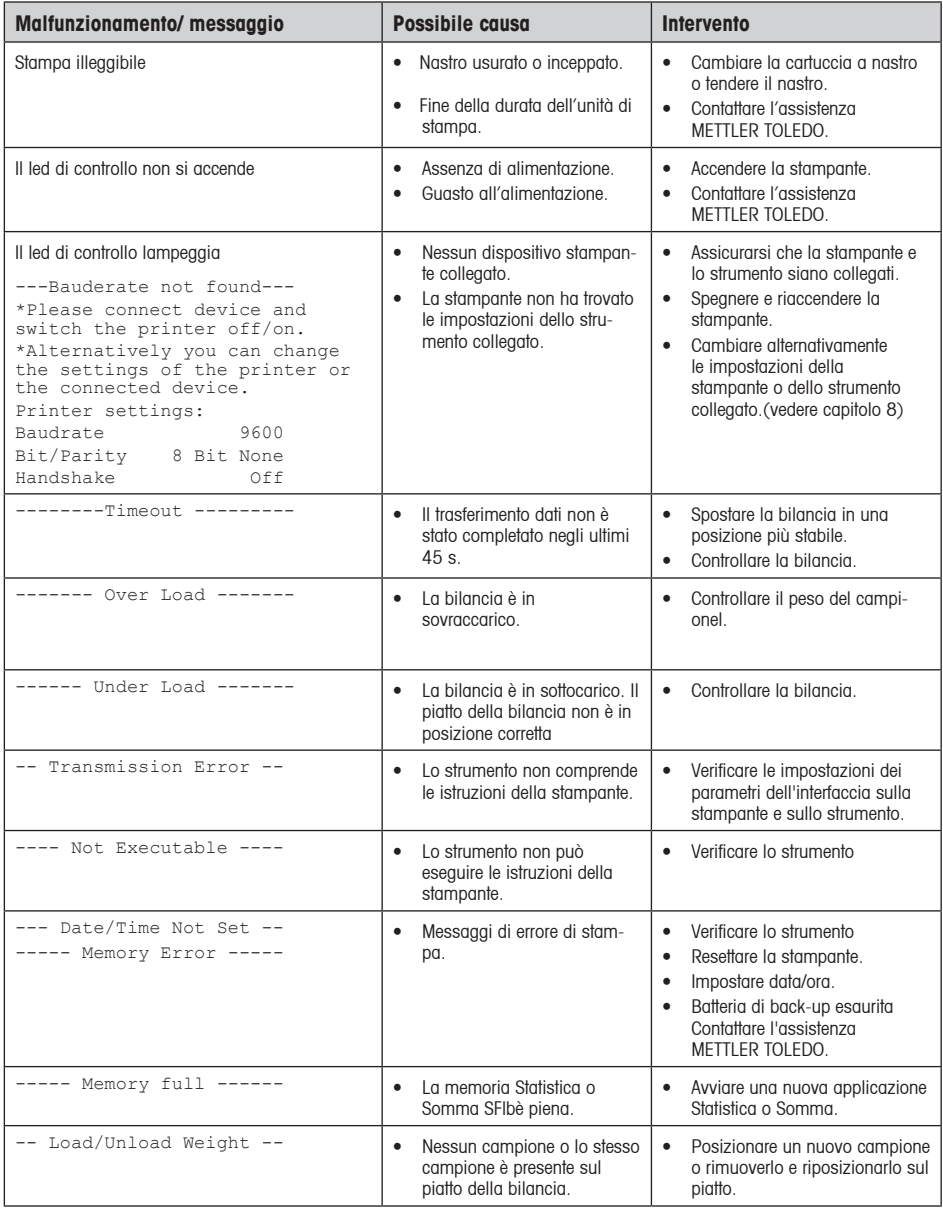

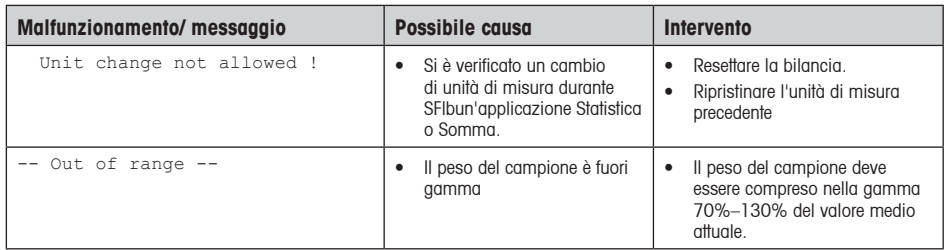

## **8 Impostazioni consigliate e modelli della stampante**

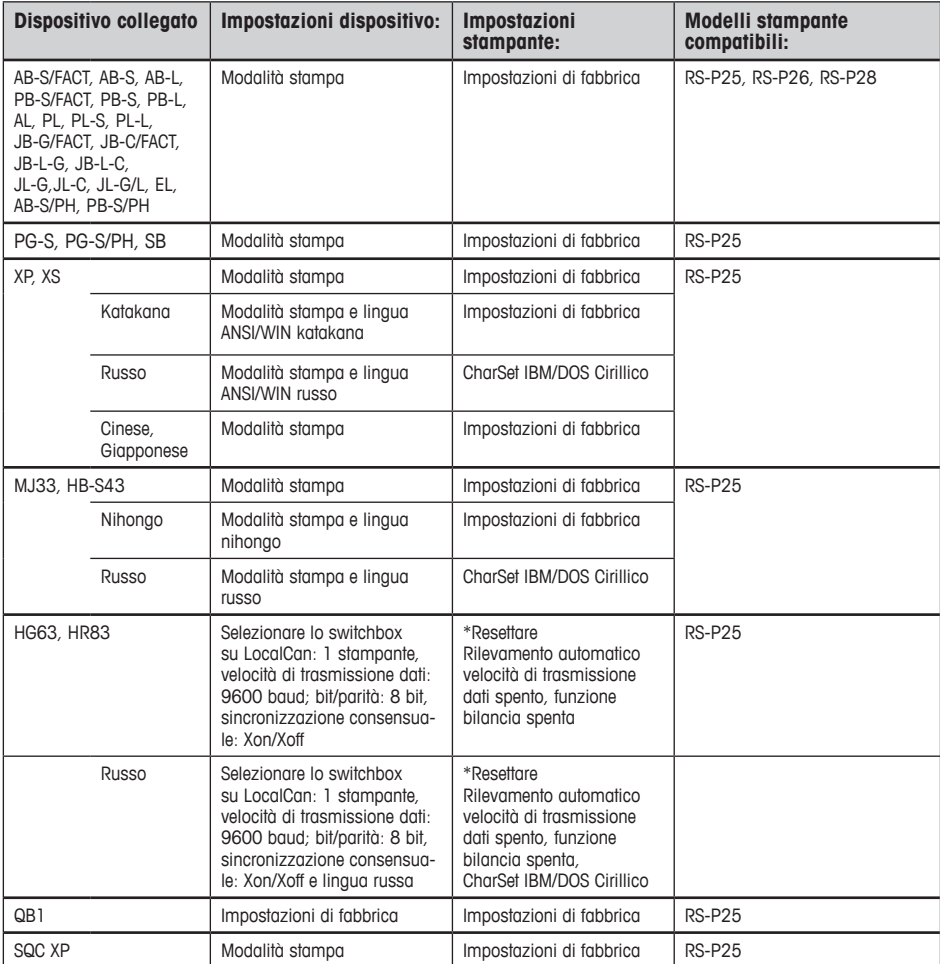

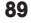

**Italiano**

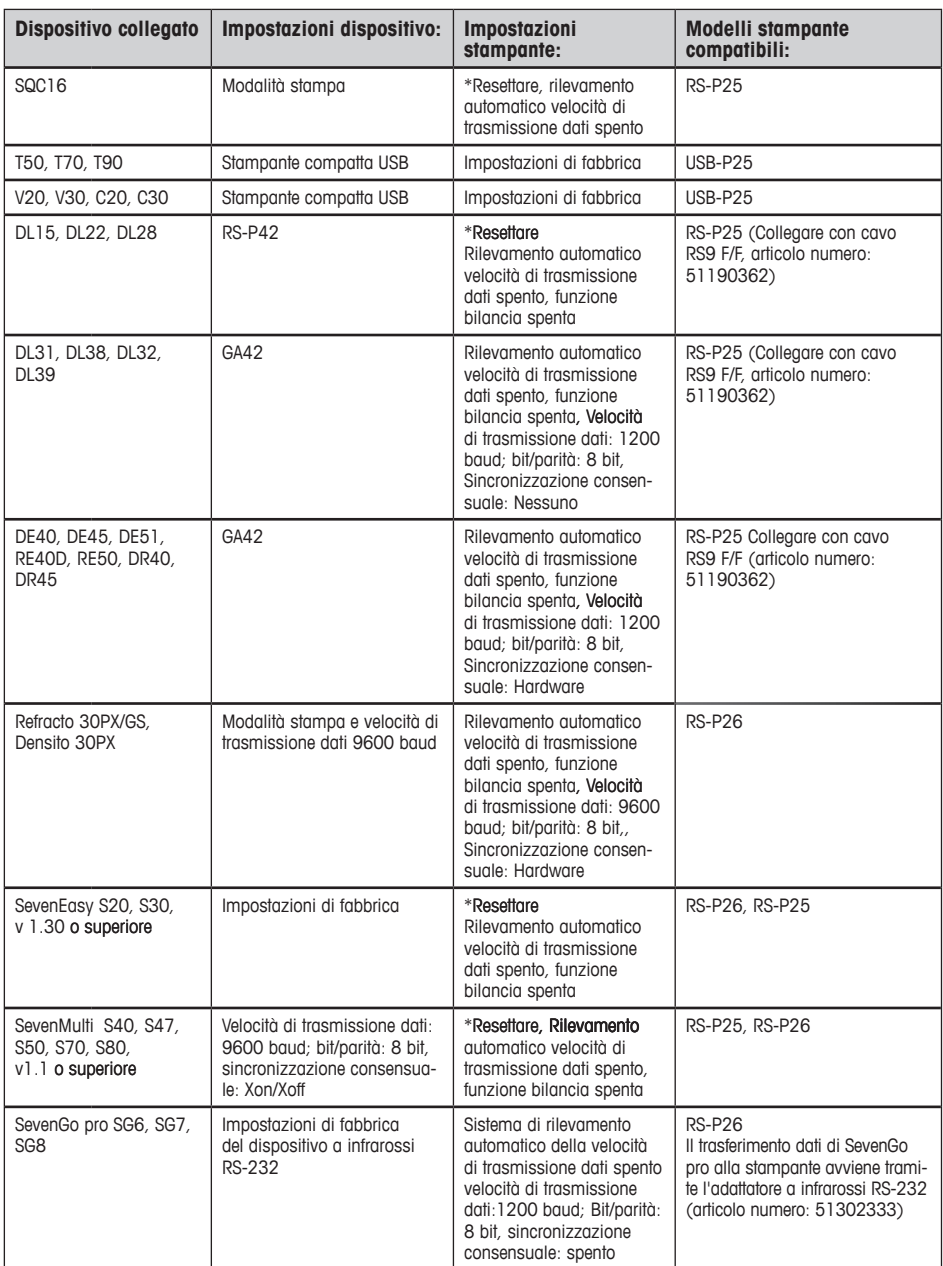

\*La stampante rileva in automatico le impostazioni del dispositivo collegato. Scollegare quindi la stampante del stampante rileva in automatico le impostazioni del dispositivo collegato. Scollegare quindi la stampante dispositivo collegato e resettare la stampante per ripristinare le impostazioni di fabbrica: Velocità di trasmissione dati: 9600 baud; bit/parità: 8 bit, sincronizzazione consensuale: Xon/Xoff

## **9 Materiali e pezzi di ricambio**

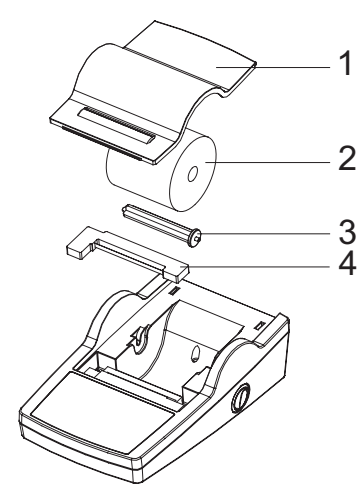

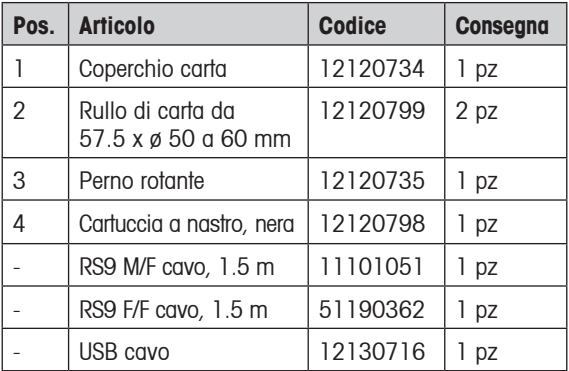

## **10 Interfaccia RS232C**

La stampante RS-P25, RS-P26 e RS-P28 è dotata di interfaccia RS232C per il collegamento con altri strumenti METTLER TOLEDO.

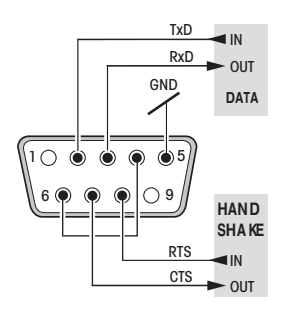

- Connettore maschio a 9-pin
- Per la corrispondenza con altri strumenti (parametri di trasmissione) vedere paragrafo 4.

## **11 Dati tecnici**

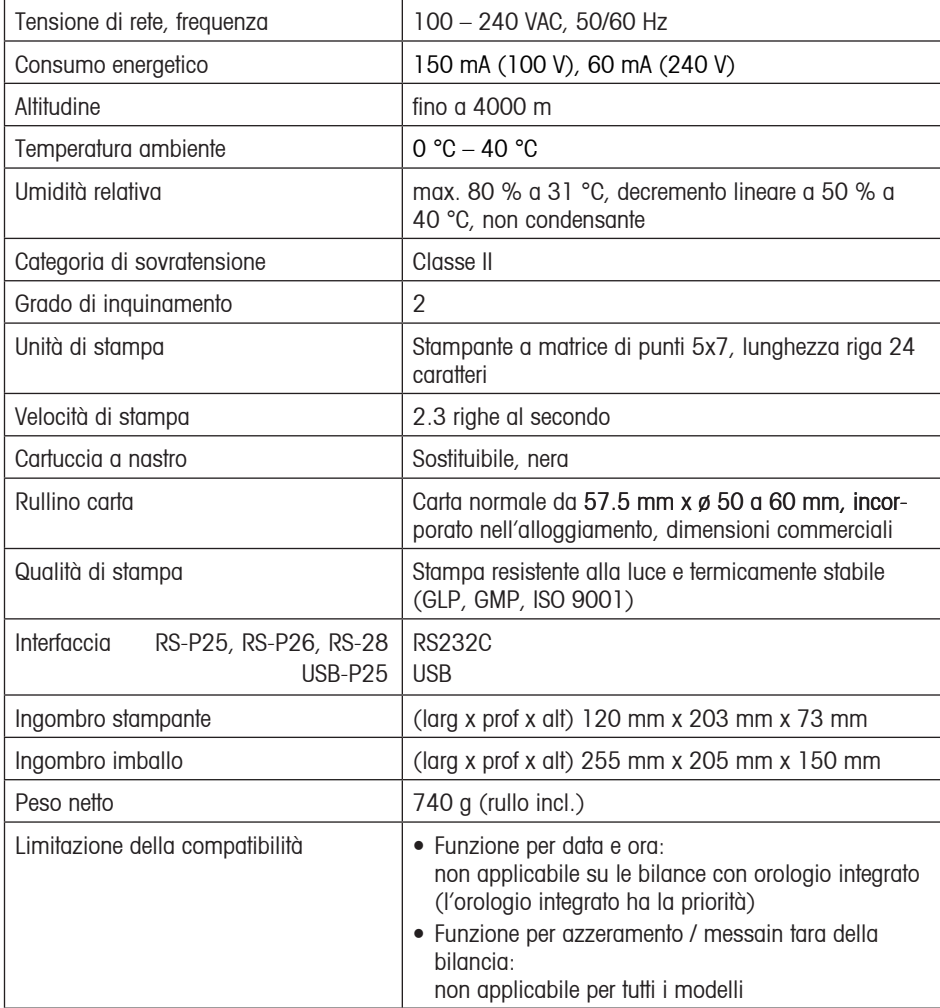

## **12 Dichiarazione di conformità**

I firmatari dichiarano, in nome della società

#### **Mettler-Toledo AG Im Langacher CH-8606 Greifensee**

che la stampante **METTLER TOLEDO P25, P26** e **P28** alle quali si riferisce la presente dichiarazione (numero di serie sul prodotto), soddisfano le seguenti direttive CEE (incluse tutte le modifiche pertinenti)

**73/23/EEC** Direttiva sulla bassa tensione

**89/336/EEC** Compatibilità elettromagnetica

e che sono applicate le seguenti norme:

**IEC/EN61010-1:2001, EN61326:1997+ A1:98+A2:01+A3:03** (classe B) **EN61326:1997+ A1:98+A2:01+A3:03** (Requisiti minimi)

Per Canada, USA e Australia **CAN/CSA-C22.2 No.61010-1-04, UL Std. No.61010A-1, FCC, Part 15, class A, AS/NZS CISPR 22, AS/NZS 61000.4.3**

Greifensee, 15.08.2008

Mettler-Toledo AG Laboratory & Weighing Technologies

R leaggahz -

René Lenggenhager Marcel Strotz

M. Frof

General Manager Manager SBU LAB Basic Weighing

**To protect your METTLER TOLEDO product's future: METTLER TOLEDO Service assures the quality, measuring accuracy and preservation of value of all METTLER TOLEDO products for years to come.**

**Please send for full details about our attractive terms of service.**

**Thank you.**

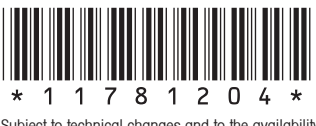

Subject to technical changes and to the availability of the accessories supplied with the instruments.

© Mettler-Toledo AG 2008 11781204B Printed in China 0809/2.45

**Mettler-Toledo AG, Laboratory & Weighing Technologies,** CH-8606 Greifensee, Switzerland Phone +41-44-944 22 11, Fax +41-44-944 30 60, Internet: http://www.mt.com